# **SAMSUNG**

SM-R800 SM-R805F SM-R810 SM-R815F

# Instrukcja obsługi

[www.samsung.pl](http://www.samsung.pl)

Polish. 11/2018. Rev.1.1 [www.samsung.com](http://www.samsung.com)

# **Spis treści**

## **[Wprowadzenie](#page-5-0)**

- **[Informacje o zegarku Galaxy Watch](#page-5-0)**
- **[Przeczytaj najpierw](#page-6-0)**

#### **[Wygląd urządzenia](#page-10-0)**

- [Zawartość opakowania](#page-10-0)
- [Galaxy Watch](#page-11-0)
- [Bezprzewodowa stacja dokująca](#page-14-0)

#### **[Bateria](#page-14-0)**

- [Ładowanie baterii](#page-14-0)
- [Porady i środki ostrożności dla](#page-16-0)  [ładowania baterii](#page-16-0)
- [Tryb oszczędzania energii](#page-17-0)

#### **[Noszenie zegarka Galaxy Watch](#page-18-0)**

- [Zakładanie zegarka Galaxy Watch](#page-18-0)
- [Wskazówki i środki ostrożności](#page-19-0)  [dotyczące paska](#page-19-0)
- [Wymiana paska](#page-19-0)
- **[Włączanie i wyłączanie Galaxy Watch](#page-22-0)**

#### **[Podłączanie zegarka Galaxy Watch](#page-23-0)  [do urządzenia przenośnego](#page-23-0)**

- [Instalowanie aplikacji Galaxy Wearable](#page-23-0)
- [Łączenie urządzenia Galaxy Watch](#page-23-0)  [z urządzeniem przenośnym za](#page-23-0)  [pośrednictwem Bluetooth](#page-23-0)
- [Połączenie zdalne](#page-26-0)

#### **[Korzystanie z urządzenia Galaxy](#page-27-0)  [Watch bez urządzenia przenośnego](#page-27-0)**

#### **[Sterowanie ekranem](#page-28-0)**

- [Elementy ekranu](#page-28-0)
- [Włączanie i wyłączanie ekranu](#page-29-0)
- [Przełączanie ekranu](#page-29-0)
- [Korzystanie z pierścienia.](#page-31-0)
- [Ekran dotykowy](#page-33-0)
- [Panel szybkiego dostępu](#page-36-0)
- [Ekran blokady](#page-44-0)

#### **[Zegarek](#page-45-0)**

- [Ekran zegarka](#page-45-0)
- [Zmiana tarczy zegarka](#page-45-0)
- [Korzystanie z funkcji zawsze](#page-46-0)  [włączonego zegarka](#page-46-0)
- [Tryb Tylko zegarek](#page-47-0)

#### **[Powiadomienia](#page-47-0)**

- [Panel powiadomień](#page-47-0)
- [Wyświetlanie powiadomień](#page-48-0)  [przychodzących](#page-48-0)
- [Wybór aplikacji do odbierania](#page-49-0)  [powiadomień](#page-49-0)

#### **[Wprowadzanie tekstu](#page-49-0)**

- [Wstęp](#page-49-0)
- [Korzystanie z wprowadzania](#page-50-0)  [głosowego](#page-50-0)
- [Użycie emotikon](#page-51-0)
- [Użycie trybu pisma odręcznego lub](#page-51-0)  [klawiatury](#page-51-0)

## **[Aplikacje i funkcje](#page-53-0)**

#### **[Wiadomości](#page-53-0)**

#### **[Telefon](#page-55-0)**

- [Wstęp](#page-55-0)
- [Odbieranie połączeń](#page-55-0)
- [Nawiązywanie połączeń](#page-57-0)
- [Opcje dostępne w trakcie połączeń](#page-57-0)

#### **[Kontakty](#page-58-0)**

#### **[Samsung Health](#page-60-0)**

- [Wstęp](#page-60-0)
- [Kalorie](#page-63-0)
- [Kroki](#page-64-0)
- [Piętra](#page-65-0)
- [Ćwiczenie](#page-67-0)
- [Sen](#page-73-0)
- [Puls](#page-74-0)
- [Stres](#page-76-0)
- [Jedzenie](#page-78-0)
- [Woda](#page-80-0)
- [Kofeina](#page-81-0)
- [Wyzwania](#page-82-0)
- [Ustaw.](#page-82-0)
- [Informacje dodatkowe](#page-83-0)
- **[GPS](#page-84-0)**
- **[Wysokośc. barometr](#page-84-0)**

#### **[Muzyka](#page-87-0)**

- [Wstęp](#page-87-0)
- [Odtwarzanie muzyki](#page-87-0)
- [Importowanie muzyki](#page-87-0)
- [Odtwarzanie muzyki z Galaxy Watch](#page-88-0)
- [Odtwarzanie muzyki z urządzenia](#page-88-0)  [przenośnego](#page-88-0)
- [Odtwarzanie muzyki bez połączenia z](#page-89-0)  [urządzeniem przenośnym](#page-89-0)
- **[Reminder](#page-89-0)**
- **[Kalendarz](#page-90-0)**
- **[Pogoda](#page-91-0)**
- **[Alarm](#page-91-0)**
- **[Zegar światowy](#page-92-0)**
- **[Galeria](#page-93-0)**
	- [Importowanie i eksportowanie](#page-93-0)  [obrazów](#page-93-0)
	- [Przeglądanie obrazów](#page-94-0)
	- [Usuwanie obrazów](#page-94-0)
- **[News Briefing](#page-95-0)**
- **[Znajdź telefon](#page-96-0)**
- **[Znajdź mój zegarek](#page-96-0)**

#### **[Wiadomości alarmowe](#page-97-0)**

**[E-mail](#page-99-0)**

#### **[Kontroler PPT](#page-99-0)**

- [Wstęp](#page-99-0)
- [Łączenie urządzenia Galaxy Watch](#page-99-0)  [z komputerem za pośrednictwem](#page-99-0)  [Bluetooth](#page-99-0)
- [Ustawianie funkcji alarmu](#page-101-0)

#### **[Samsung Flow](#page-102-0)**

- [Wstęp](#page-102-0)
- [Podłączania urządzeń przy użyciu](#page-102-0)  [technologii Bluetooth](#page-102-0)
- [Odblokowanie komputera lub tabletu](#page-103-0)

#### **[Galaxy Apps](#page-104-0)**

#### **[Ustawienia](#page-104-0)**

- [Wstęp](#page-104-0)
- [Tarcze zegarka](#page-104-0)
- [Dźwięk i wibracja](#page-105-0)
- [Wyświetlanie](#page-106-0)
- [Zaawansowane](#page-106-0)
- [Połączenia](#page-108-0)
- [Aplikacje](#page-113-0)
- [Bezpieczeństwo](#page-115-0)
- [Konto i kopia zapasowa \(konto\)](#page-116-0)
- [Dostępność](#page-116-0)
- [Ogólne](#page-117-0)
- [Bateria](#page-118-0)
- [O zegarku](#page-119-0)
- [Połącz z nowym telefonem](#page-119-0)
- [Podłącz do telefonu](#page-120-0)

## **[Aplikacja Galaxy Wearable](#page-121-0)**

- **[Wstęp](#page-121-0)**
- **[INFORMACJE](#page-122-0)**
- **[TARCZE ZEGARKA](#page-123-0)**

#### **[USTAWIENIA](#page-124-0)**

- [Powiadomienia](#page-124-0)
- [Aplikacje](#page-125-0)
- [Widgety](#page-126-0)
- [Dźwięk i wibracja](#page-126-0)
- [Wyświetlanie](#page-127-0)
- [Zaawansowane](#page-127-0)
- [Dodawanie zawartości do zegarka](#page-128-0)
- [Wysyłanie żądań SOS](#page-129-0)
- [Znajdź mój zegarek](#page-129-0)
- [Połączenie z zegarkiem](#page-130-0)
- [Galaxy Apps](#page-130-0)
- [Samsung Health](#page-130-0)
- [SmartThings](#page-131-0)
- [Sieci komórkowe](#page-131-0)
- [O zegarku](#page-131-0)
- [Galaxy Wearable − informacje](#page-133-0)

## **[Korzystanie z urządzenia](#page-134-0)  [Galaxy Watch](#page-134-0)**

#### **135 [Wstęp](#page-134-0)**

#### **135 [Funkcja terminarza](#page-134-0)**

- 135 [Sprawdzanie informacji o bieżącym](#page-134-0)  [dniu](#page-134-0)
- 137 [Zarządzanie swoimi codziennymi](#page-136-0)  [czynnościami](#page-136-0)
- 139 [Korzystanie z podwójnego zegarka za](#page-138-0)  [granicą](#page-138-0)
- 140 [Korzystanie z wygodnych](#page-139-0)  [przypomnień](#page-139-0)

#### **141 [Funkcja trenera osobistego do](#page-140-0)  [poprawy stanu zdrowia](#page-140-0)**

- 141 [Zarządzanie stresem i jakością snu](#page-140-0)
- 142 [Osiąganie dziennego celu](#page-141-0)  [dostarczanych kalorii](#page-141-0)
- 143 [Wykonywanie zaawansowanych](#page-142-0)  [ćwiczeń](#page-142-0)

#### **144 [Urządzenie jako proste narzędzie do](#page-143-0)  [odblokowywania](#page-143-0)**

144 [Łatwe i szybkie odblokowywanie](#page-143-0)  [komputera](#page-143-0)

## **[Załącznik](#page-144-0)**

- **145 [Rozwiązywanie problemów](#page-144-0)**
- **150 [Wyjmowanie baterii](#page-149-0)**

# <span id="page-5-0"></span>**Wprowadzenie**

## **Informacje o zegarku Galaxy Watch**

Galaxy Watch to inteligentny zegarek, który umożliwia analizowanie wzorców ćwiczeń i dbanie o zdrowie. Pozwala także na korzystanie z wielu wygodnych aplikacji do nawiązywania połączeń telefonicznych i odtwarzania muzyki. Obracając pierścieniem, można uzyskać dostęp do wygodnych funkcji w szybki i prosty sposób. Można również zmienić tarczę zegarka, dostosowując ją do własnego gustu.

Urządzenie Galaxy Watch można połączyć z urządzeniem przenośnym, aby znacznie rozszerzyć zakres dostępnych możliwości, zegarek Galaxy Watch może również działać samodzielnie, bez połączenia z urządzeniem przenośnym.

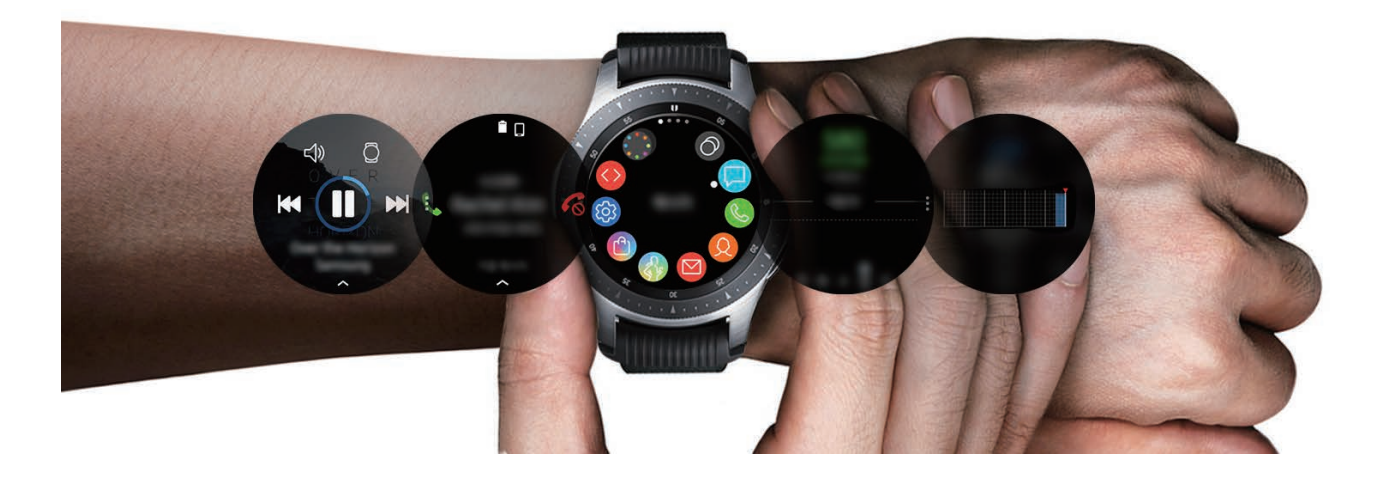

# <span id="page-6-0"></span>**Przeczytaj najpierw**

Aby bezpiecznie i prawidłowo korzystać z urządzenia, należy uważnie przeczytać niniejszą instrukcję.

- Przedstawione opisy bazują na ustawieniach domyślnych urządzenia.
- W zależności od regionu, operatora sieci, specyfikacji modelu lub oprogramowania urządzenia opisana w instrukcji zawartość może być inna od wyświetlanej na urządzeniu.
- Zawartość (zawartość wysokiej jakości) wymagająca znacznego wykorzystania procesora i pamięci RAM wpływa na całkowitą wydajność urządzenia. Aplikacje powiązane z tą zawartością mogą nie działać poprawnie w zależności od parametrów technicznych urządzenia i środowiska, w jakim uruchomiono aplikacje.
- Firma Samsung nie ponosi odpowiedzialności za problemy z działaniem aplikacji dostarczonych przez firmy inne niż Samsung.
- Firma Samsung nie ponosi odpowiedzialności za problemy z wydajnością lub zgodnością, wynikające z edycji ustawień rejestru lub modyfikacji oprogramowania systemu operacyjnego. Próba wprowadzania zmian w systemie operacyjnym może spowodować nieprawidłowe działanie zegarka Galaxy Watch lub aplikacji.
- Oprogramowanie, źródła dźwięków, tapety, obrazy i inne pliki multimedialne są dostarczane wraz z zegarkiem Galaxy Watch na podstawie umowy licencyjnej o ograniczonym użytkowaniu. Wyodrębnianie tych materiałów i wykorzystywanie ich do celów komercyjnych lub innych stanowi naruszenie praw autorskich. Użytkownicy ponoszą całkowitą odpowiedzialność za niezgodne z prawem korzystanie z multimediów.
- Za usługi transmisji danych, takie jak przesyłanie wiadomości, przekazywanie i pobieranie danych, automatyczną synchronizację lub używanie usług lokalizacji, mogą być naliczane dodatkowe opłaty, zależnie od posiadanej taryfy. Duże ilości danych lepiej jest przesyłać za pomocą funkcji Wi-Fi.
- Domyślne aplikacje, które są dostarczane razem z zegarkiem Galaxy Watch, podlegają procesowi aktualizacji, ale ich wsparcie może zakończyć się bez wcześniejszego powiadomienia. W przypadku pytań dotyczących aplikacji dostarczanych razem z zegarkiem Galaxy Watch należy się skontaktować z centrum serwisowym firmy Samsung. W celu uzyskania informacji na temat aplikacji instalowanych przez użytkownika należy się skontaktować z właściwymi dostawcami usług.
- Modyfikowanie systemu operacyjnego zegarka Galaxy Watch lub instalowanie oprogramowania z nieoficjalnych źródeł może być przyczyną wadliwego działania zegarka Galaxy Watch i uszkodzenia lub utraty danych. Te czynności są naruszeniem umowy licencyjnej firmy Samsung i powodują unieważnienie gwarancji.
- Ilustracje zamieszczone w instrukcji przedstawiają model SM-R800 i SM-R805F.
- Niektóre funkcje mogą działać inaczej niż opisano w niniejszej instrukcji, zależnie od producenta i modelu urządzenia przenośnego podłączonego do zegarka Galaxy Watch.

## **Utrzymanie wodo- i pyłoszczelności**

Twoje urządzenie jest wodo- i pyłoszczelne. Aby utrzymać wodo- i pyłoszczelność swojego urządzenia, dokładnie przestrzegaj podanych niżej wskazówek. W przeciwnym razie może dojść do jego uszkodzenia.

- Nie należy wystawiać urządzenia na działanie **wody poruszającej się z dużą siłą**.
- Nie należy korzystać z urządzenia podczas skakania do wody, nurkowania ani uprawiania sportów wodnych w szybko płynącej wodzie.
- Jeśli urządzenie lub Twoje dłonie są mokre, dokładnie je wysusz przed rozpoczęciem korzystania z urządzenia.
- W wypadku kontaktu urządzenia z wodą słodką należy dokładnie wytrzeć je czystą miękką szmatką. W razie kontaktu urządzenia z inną cieczą, na przykład wodą morską, wodą basenową, wodą z mydłem, olejem, perfumami, kremem przeciwsłonecznym, płynem do dezynfekcji rąk, czy produktami chemicznymi takimi jak kosmetyki, należy spłukać je wodą słodką, po czym dokładnie wytrzeć czystą, miękką szmatką. Nieprzestrzeganie tych instrukcji może negatywnie wpłynąć na działanie lub wygląd urządzenia.
- **Jeśli urządzenie zostanie upuszczone lub uderzone**, urządzenie może utracić funkcje wodoszczelności i pyłoszczelności.
- Nie rozbierać urządzenia. Urządzenie może utracić funkcje wodoszczelności i pyłoszczelności.
- Nie narażać urządzenia na znaczące zmiany temperatury powietrza lub temperatury wody.
- Nie suszyć urządzenia za pomocą urządzenia grzewczego, jak np. suszarka do włosów.
- Używanie urządzenia w saunie może spowodować utratę funkcji wodoszczelności urządzenia.
- Niektóre funkcje i elementy, takie jak ekran dotykowy, mogą nie działać prawidłowo, **jeśli urządzenie jest używane w wodzie**.
- **Urządzenie zostało przetestowane w kontrolowanym środowisku i jest certyfikowane jako wodoszczelne i pyłoszczelne w specyficznym sytuacjach i warunkach. (Spełnia warunki wodoszczelności w wodzie o głębokości 50 m, zgodnie z opisem zawartym w międzynarodowej normie ISO 22810:2010. Urządzenie może być używane w płytkiej wodzie. Spełnia warunki pyłoszczelności zgodnie z opisem klasyfikacji IEC 60529 IP6X.)**

## **Środki ostrożności dotyczące przegrzewania**

Jeśli korzystaniu z urządzenia towarzyszy dyskomfort związany z nadmierną temperaturą, należy natychmiast przerwać używanie go i zdjąć je z nadgarstka.

Aby uniknąć problemów, takich jak awaria urządzenia, dyskomfort lub uszkodzenia skóry, a także wyczerpanie baterii, na ekranie urządzenia wyświetlone zostanie ostrzeżenie, w momencie gdy urządzenie osiągnie określoną temperaturę. Po wyświetleniu pierwszego ostrzeżenia wszystkie połączenia inne niż połączenia alarmowe i pozostałe funkcje urządzenia zostaną wyłączone do czasu schłodzenia urządzenia do konkretnej temperatury.

Jeśli temperatura urządzenia będzie w dalszym ciągu wzrastać, wyświetlone zostanie drugie ostrzeżenie. W tym momencie urządzenie zostanie wyłączone. Nie używać urządzenia, aż jego temperatura spadnie do określonej temperatury. Jeśli jednak drugie ostrzeżenie wystąpi w trakcie wykonywania połączenia alarmowego, połączenie pozostanie aktywne do momentu zakończenia rozmowy.

### **Ikony pomocnicze**

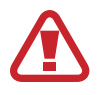

**Ostrzeżenie**: sytuacje, które mogą spowodować zranienie użytkownika lub innych osób

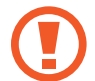

**Przestroga**: sytuacje, które mogą spowodować uszkodzenie urządzenia lub innego sprzętu

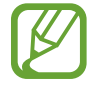

**Uwaga**: wskazówki, uwagi i dodatkowe informacje

## **Czyszczenie zegarka Galaxy Watch i zarządzanie nim**

Należy przestrzegać poniższych zaleceń, aby zapewnić prawidłowe działanie urządzenia Galaxy Watch i dbać o jego dobry stan. Niezastosowanie się do tych zaleceń może prowadzić do uszkodzenia urządzenia Galaxy Watch i powodować podrażnienie skóry.

• Chroń urządzenie przed kurzem, potem, tuszem, olejami i produktami chemicznymi tj. kosmetyki, spray antybakteryjny, mydło do rąk, detergent i środki owadobójcze. Zewnętrzne i wewnętrzne części urządzenia Galaxy Watch mogą zostać uszkodzone lub urządzenie może gorzej działać. Jeżeli urządzenie Galaxy Watch zostanie zanieczyszczone jedną z tych substancji, należy je wytrzeć miękką, niestrzępiącą szmatką.

- Nie używać mydła, środków czyszczących, materiałów ściernych i sprężonego powietrza do czyszczenia urządzenia Galaxy Watch. Nie czyścić go falami ultradźwiękowymi ani zewnętrznymi źródłami ciepła. Może to spowodować uszkodzenie urządzenia Galaxy Watch. Pozostawione na urządzeniu Galaxy Watch mydło, środki odkażające do dłoni lub środki czyszczące mogą spowodować podrażnienie skóry.
- Umyć nadgarstek i oczyścić pasek po treningu lub spoceniu się. Urządzenie Galaxy Watch oczyścić świeżą wodą, przetrzeć niewielką ilością alkoholu i dokładnie wysuszyć.
- Usuwając preparat, emulsję lub olejek z filtrem przeciwsłonecznym, należy użyć środka czyszczącego bez mydła, a następnie spłukać i dokładnie wytrzeć urządzenie Galaxy Watch.
- Jeżeli urządzenie Galaxy Watch zostanie poplamione lub zabrudzone jakimiś zanieczyszczeniami, przetrzeć je zwilżoną miękką szczoteczką do zębów.

#### **Zachować ostrożność w przypadku alergii na którekolwiek z materiałów wykorzystywanych do produkcji urządzenia Galaxy Watch.**

- Firma Samsung przetestowała szkodliwe materiały zawarte w podzespołach Galaxy Watch za pośrednictwem wewnętrznych i zewnętrznych jednostek badawczych. Przeprowadzono badania, takie jak badania wszystkich materiałów mających kontakt ze skórą, test toksyczności wobec skóry, a także test zużycia urządzenia Galaxy Watch.
- Zegarek Galaxy Watch zawiera nikiel. Należy podjąć odpowiednie środki, jeżeli skóra użytkownika jest bardzo wrażliwa lub użytkownik ma alergię na jakiekolwiek materiały zawarte w podzespołach zegarka Galaxy Watch.
	- **Nikiel**: urządzenie Galaxy Watch zawiera niewielkie ilości niklu. Jego zawartość jest poniżej wartości granicznych określonych w rozporządzeniu REACH. Użytkownik nie jest narażony na działanie niklu znajdującego się wewnątrz urządzenia Galaxy Watch. Urządzenie przeszło pomyślnie międzynarodowe badania. Jednak w przypadku wrażliwości na nikiel należy zachować szczególną ostrożność podczas korzystania z urządzenia Galaxy Watch.
- Urządzenie Galaxy Watch jest produkowane wyłącznie z materiałów zgodnych z normami Komisji Bezpieczeństwa Produktów Konsumenckich (CPSC) ze Stanów Zjednoczonych, przepisami krajów europejskich i innymi normami międzynarodowymi.
- Więcej informacji o sposobie zarządzania środkami chemicznymi przez firmę Samsung można znaleźć w witrynie Samsung (https:/[/www.samsung.com/uk/aboutsamsung/sustainability/environment/\)](http://www.samsung.com/uk/aboutsamsung/sustainability/environment/).

# <span id="page-10-0"></span>**Wygląd urządzenia**

## **Zawartość opakowania**

Więcej informacji o zawartości opakowania można znaleźć w instrukcji obsługi.

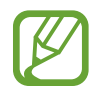

- Dostępne paski mogą różnić się w zależności od modelu. Użyj odpowiedniego paska dopasowanego do rozmiaru każdego modelu.
- Elementy dostarczane wraz z Galaxy Watch i wszelkie dostępne akcesoria mogą się różnić w zależności od regionu lub operatora sieci.
- Dostarczone elementy są przeznaczone tylko dla tego urządzenia Galaxy Watch i mogą nie być zgodne z innymi urządzeniami.
- Wygląd urządzenia i jego specyfikacje mogą ulec zmianie bez uprzedniego powiadomienia.
- Dodatkowe akcesoria można nabyć u lokalnego dystrybutora firmy Samsung. Przed zakupem należy upewnić się, że są one zgodne z zegarkiem Galaxy Watch.
- Z wyjątkiem samego urządzenia Galaxy Watch, klasa wodo- i pyłoszczelności pewnych akcesoriów, jak np. stacje dokujące, może być inna niż urządzenia.
- Należy używać tylko akcesoriów zatwierdzonych przez firmę Samsung. Korzystanie z niezatwierdzonych akcesoriów może spowodować problemy z wydajnością oraz usterki nieobjęte gwarancją.
- Dostępność akcesoriów może ulec zmianie i zależy wyłącznie od ich producentów. Więcej informacji na temat dostępnych akcesoriów można znaleźć w witrynie internetowej firmy Samsung.

## <span id="page-11-0"></span>**Galaxy Watch**

► **SM-R800, SM-R805F**

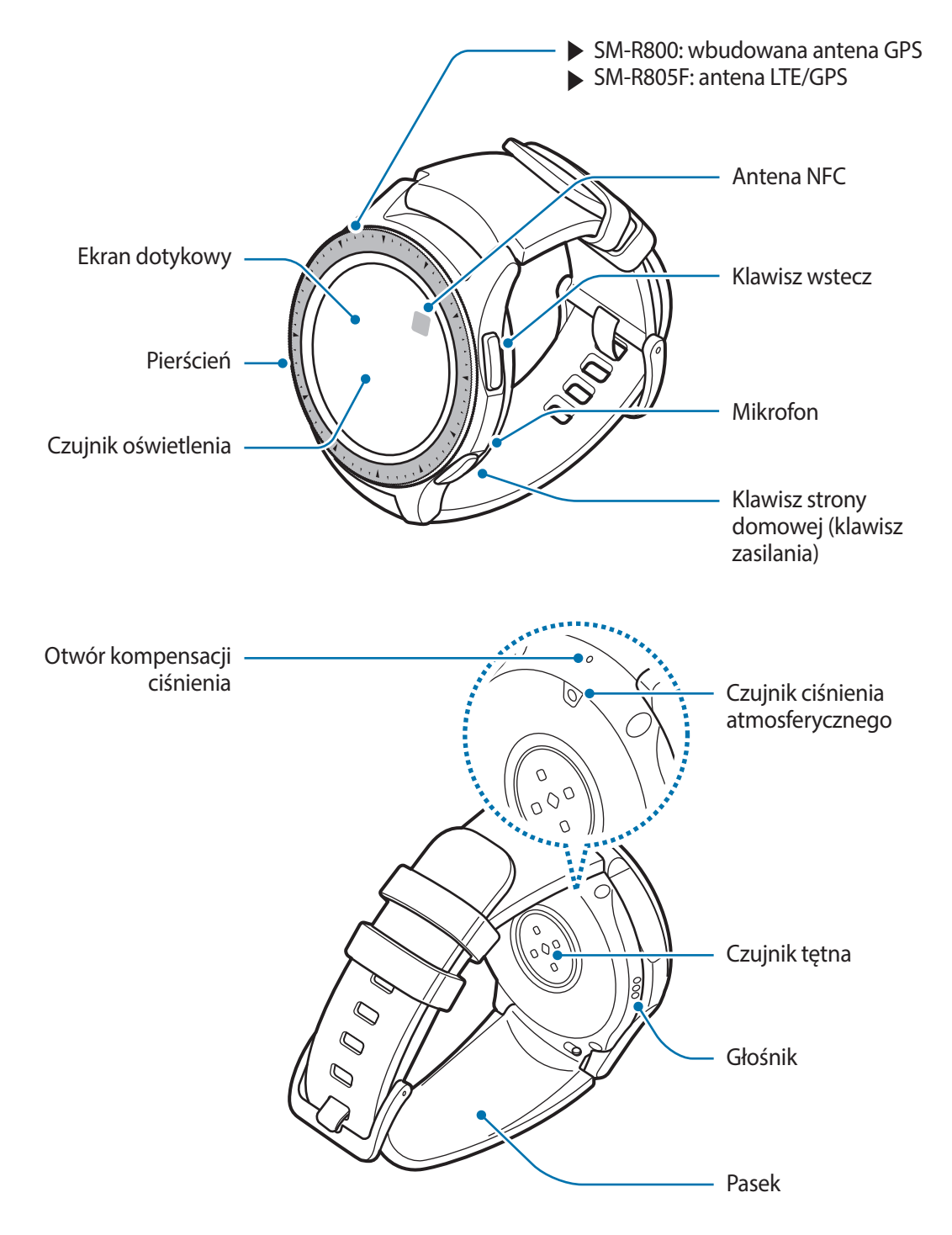

#### ► **SM-R810, SM-R815F**

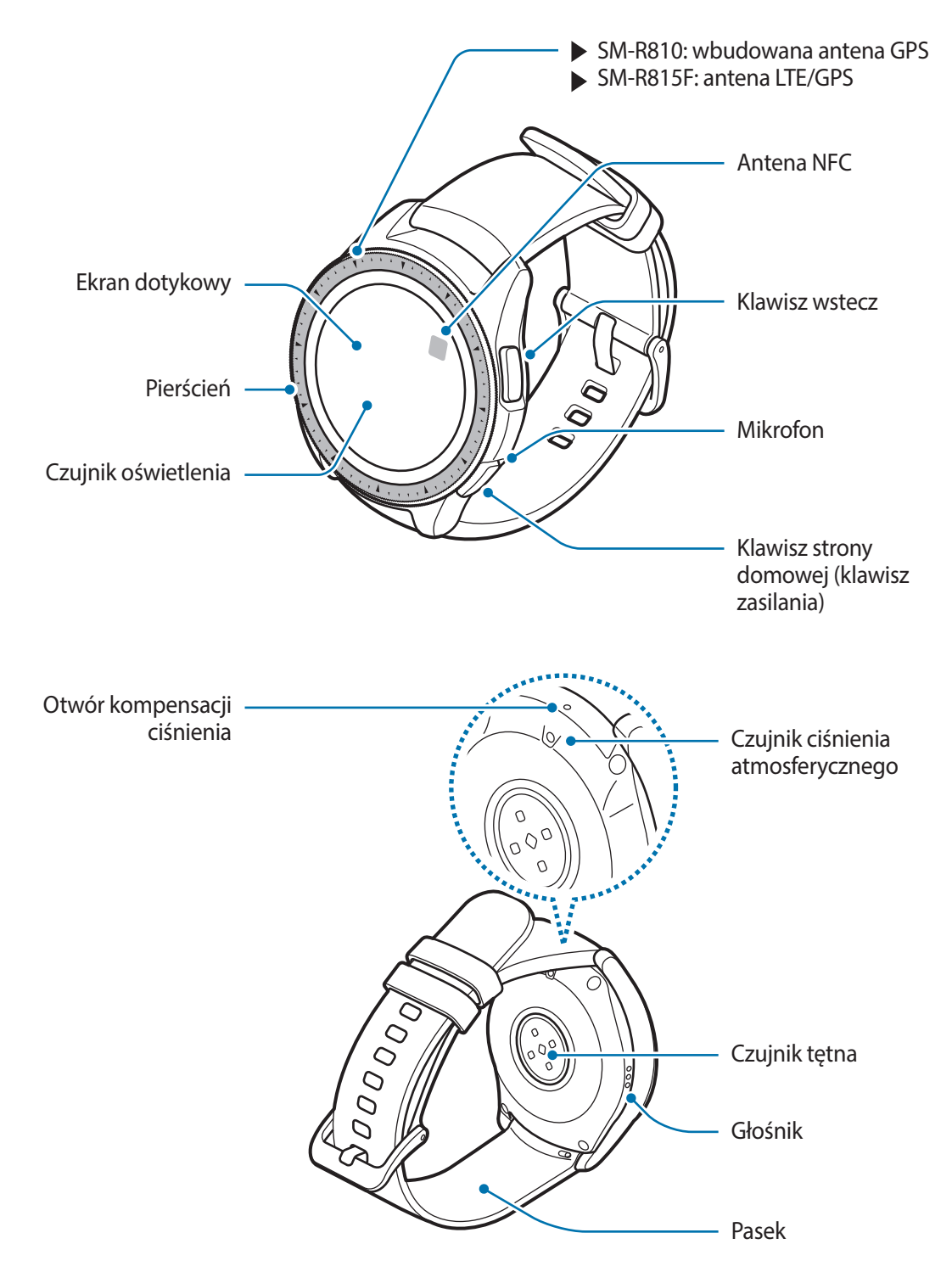

- Upewnij się, że pasek jest czysty. Kontakt z nieczystościami, takimi jak kurz czy farba, może spowodować powstanie na pasku plam, których nie da się całkowicie usunąć.
	- Nie należy wkładać ostrych przedmiotów do czujnika ciśnienia atmosferycznego, otworu kompensacji ciśnienia, głośnika ani mikrofonu. Może to spowodować uszkodzenie wewnętrznych podzespołów urządzenia Galaxy Watch, a także osłabienie wodoodporności.

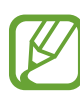

- Przypadki problemów z połączeniem i rozładowaniem się baterii mogą zdarzyć się w następujących sytuacjach:
	- Umieszczenie metalicznych naklejek w okolicach anteny urządzenia Galaxy Watch
	- Zakrycie obszaru anteny urządzenia Galaxy Watch rękoma lub innymi przedmiotami podczas korzystania z pewnych funkcji, takich jak połączenia telefoniczne lub połączenia z siecią telefonii komórkowej.
- Podczas mówienia do mikrofonu upewnij się, że mikrofon urządzenia Galaxy Watch nie jest zasłonięty.
- Otwór kompensacji ciśnienia zapewnia poprawne funkcjonowanie części wewnętrznych i czujników zegarka Galaxy Watch podczas korzystania z niego w otoczeniu ze zmiennym ciśnieniem atmosferycznym.

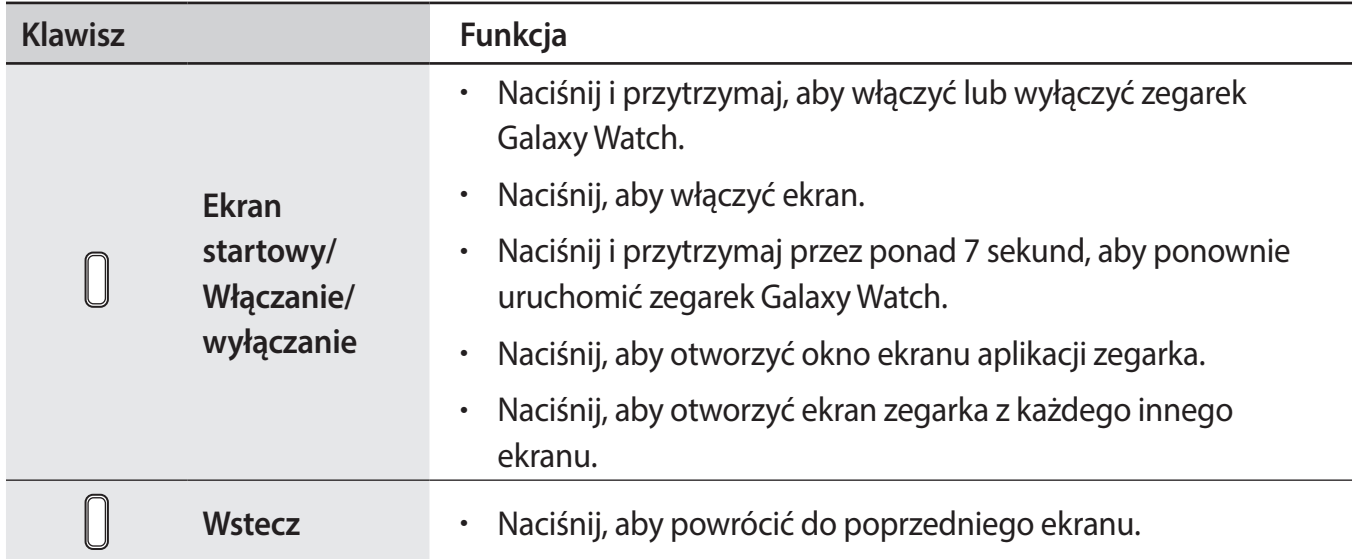

#### **Klawisze**

## <span id="page-14-0"></span>**Bezprzewodowa stacja dokująca**

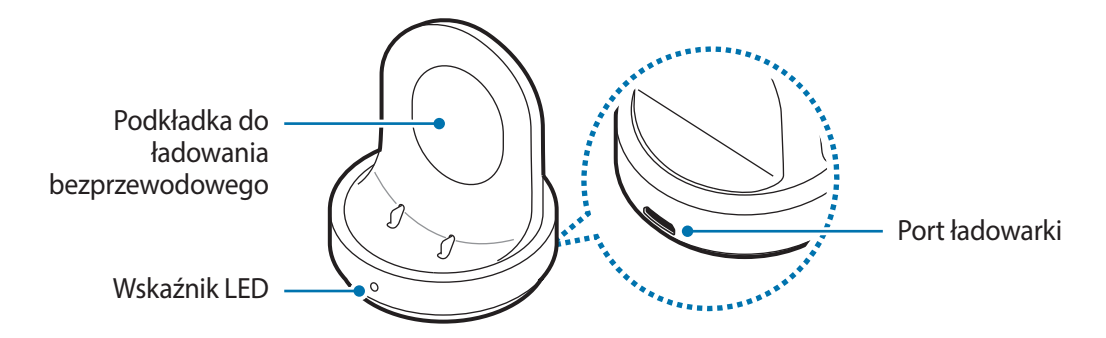

Nie narażać bezprzewodowej stacji dokującej na działanie wody, ponieważ bezprzewodowa stacja dokująca nie ma takiej samej odporności na wodę i pył, co urządzenie Galaxy Watch.

## **Bateria**

## **Ładowanie baterii**

Przed pierwszym użyciem baterii lub jeśli bateria nie była używana przez dłuższy czas naładuj ją.

Należy używać wyłącznie ładowarek, baterii i kabli zatwierdzonych przez firmę Samsung. Używanie niezatwierdzonych ładowarek lub kabli może spowodować eksplozję baterii bądź uszkodzenie zegarka Galaxy Watch.

- 
- Należy stosować bezprzewodową stację dokującą i ładowarkę z zestawu. Urządzenia Galaxy Watch nie można właściwie naładować, stosując ładowarkę innego producenta.
- Nieprawidłowe podłączenie ładowarki może spowodować poważne uszkodzenie urządzenia. Żadne uszkodzenia wynikające z nieprawidłowej obsługi nie są objęte gwarancją.
- Urządzenie posiada baterię litowo-jonową o pojemności 472 mAh (SM-R800, SM-R805F), 270 mAh (SM-R810, SM-R815F).

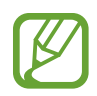

Aby oszczędzać energię, ładowarka powinna być odłączona od zasilania, kiedy nie jest używana. Ładowarka nie jest wyposażona w przełącznik zasilania, dlatego dla oszczędności energii też należy ją odłączać od gniazdka elektrycznego, gdy nie jest używana. Ładowarka powinna znajdować się w pobliżu gniazdka elektrycznego i być łatwo dostępna podczas ładowania.

1 Podłącz mniejszy koniec kabla ładowarki do portu ładowarki bezprzewodowej stacji dokującej, a większy koniec kabla ładowarki do gniazdka elektrycznego.

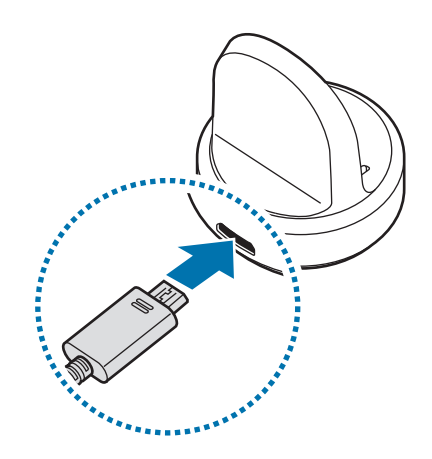

- 2 Umieść urządzenie Galaxy Watch w bezprzewodowej stacji dokującej, wyrównując środek tylnej strony urządzenia Galaxy Watch ze środkiem bezprzewodowej stacji dokującej.
	- Jeżeli urządzenie Galaxy Watch jest wyposażone w metalowy pasek (sprzedawany osobno), po umieszczeniu go w bezprzewodowej stacji dokującej należy nacisnąć dolną część urządzenia Galaxy Watch w kierunku wskazanym przez strzałkę na poniższym rysunku, aby zetknąć je prawidłowo. Nieprawidłowy kontakt urządzenia Galaxy Watch i bezprzewodowej stacji dokującej może uniemożliwić właściwe ładowanie urządzenia.

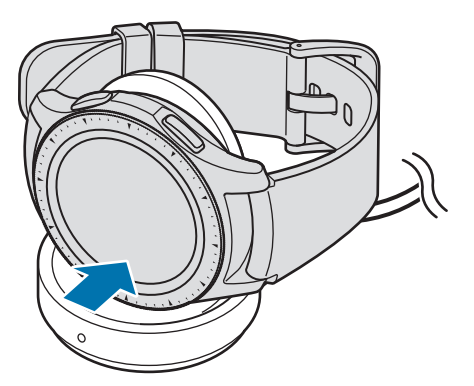

## <span id="page-16-0"></span>**Sprawdzanie stanu naładowania baterii**

Po połączeniu urządzenia Galaxy Watch z gniazdem bezprzewodowej stacji dokującej wskaźnik LED gniazda stacji zaczyna migać w różnych kolorach, aby zasygnalizować stan naładowania.

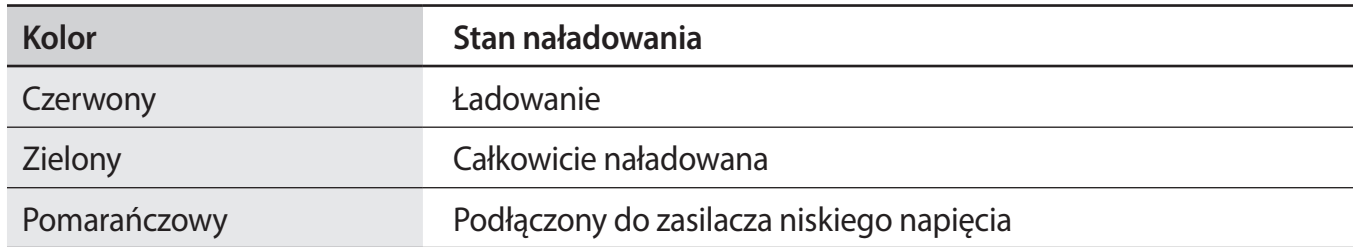

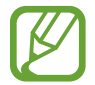

W przypadku wystąpienia błędu gniazda bezprzewodowej stacji dokującej wskaźnik LED miga na czerwono. Należy odłączyć urządzenie Galaxy Watch od bezprzewodowej stacji dokującej, poczekać, aż wskaźnik LED przestanie migać, a następnie ponownie połączyć oba urządzenia. Jeśli błąd pojawi się ponownie, skontaktuj się z centrum serwisowym Samsung w celu uzyskania pomocy serwisowej.

## **Porady i środki ostrożności dla ładowania baterii**

- Jeśli między urządzeniem a gniazdem bezprzewodowej stacji dokującej znajdą się ciała obce, proces ładowania baterii urządzenia Galaxy Watch może nie przebiegać prawidłowo. Zegarek Galaxy Watch i ładowarkę bezprzewodową należy chronić przed kontaktem z potem, cieczami lub kurzem.
- Gdy stan naładowania baterii jest niski, ikona baterii jest wyświetlana jako pusta.
- Po całkowitym rozładowaniu baterii zegarka Galaxy Watch nie można włączyć nawet po podłączeniu go do ładowarki. Przed ponownym włączeniem zegarka Galaxy Watch należy ładować wyczerpaną baterię przez kilka minut.
- Jeśli używasz wiele aplikacji w tym samym czasie, bateria szybko się wyładowuje. Aby zapobiec zanikowi zasilania podczas transmisji danych, należy używać tych aplikacji po naładowaniu baterii urządzenia do pełna.
- Użycie źródła zasilania innego niż ładowarka, takiego jak np. komputer, może spowodować wydłużenie czasu ładowania ze względu na niższe natężenie prądu.
- Jeżeli urządzenie Galaxy Watch jest ładowane razem z innymi urządzeniami przez ładowarkę uniwersalną umożliwiającą takie ładowanie, może ono potrwać dłużej.
- Z urządzenia Galaxy Watch można korzystać podczas ładowania, jednak powoduje to wydłużenie czasu potrzebnego do pełnego naładowania baterii.
- <span id="page-17-0"></span>Jeśli urządzenie Galaxy Watch jest zasilane z niestabilnego źródła zasilania, podczas ładowania baterii ekran dotykowy może nie działać. W takim przypadku należy odłączyć urządzenie Galaxy Watch od gniazda bezprzewodowej stacji dokującej.
- Podczas ładowania zegarek Galaxy Watch może się nagrzewać. Jest to normalne zjawisko, które nie powinno wpływać na trwałość ani wydajność działania zegarka Galaxy Watch. Jeśli bateria nagrzeje się bardziej niż zwykle, ładowarka może przerwać ładowanie ze względów bezpieczeństwa użytkownika. W takim przypadku ładowanie zegarka Galaxy Watch należy wznowić dopiero po jego schłodzeniu przez zdjęcie go z bezprzewodowej stacji dokującej.
- Jeżeli ładowanie urządzenia Galaxy Watch nie odbywa się prawidłowo, należy je oddać do centrum serwisowego firmy Samsung.
- Należy unikać zginania lub uszkodzenia kabla USB. Jeżeli kabel USB jest uszkodzony, nie należy go używać.

## **Tryb oszczędzania energii**

Tryb oszczędzania energii umożliwia wydłużenie czasu pracy urządzenia między ładowaniem baterii.

- Kolory są wyświetlane na ekranie jako odcienie szarości.
- Zostają wyłączone wszystkie funkcje z wyjątkiem połączeń alarmowych (w przypadku korzystania z modelu z siecią komórkową) i są dostępne tylko powiadomienia z aplikacji, które nie wymagają połączenia z siecią telefonii komórkowej. Jednakże telefon, wiadomości i powiadomienia są dostępne wtedy, gdy zegarek Galaxy Watch jest podłączony do urządzenia przenośnego przez Bluetooth.
- Wyłączona zostaje sieć Wi-Fi i komórkowa.
- Ograniczona zostaje wydajność procesora zegarka Galaxy Watch.

Na ekranie aplikacji dotknij (**Ustawienia**) → **Bateria** → **Oszczędzanie energii** → . Możesz też dotknąć  $\left[\vec{a}\right] \rightarrow \blacktriangleright$  na szybkim panelu, aby włączyć tryb oszczędzania energii. Więcej informacji o otwieraniu panelu szybkiego dostępu można znaleźć w rozdziale [Panel szybkiego dostępu](#page-36-1).

Aby wyłączyć ten tryb, dotknij **WYŁĄCZ.** w dolnej części ekranu trybu oszczędzania energii, a następnie dotknij  $\blacktriangledown$ . Alternatywnie na panelu szybkiego dostępu dotknij  $\widehat{\omega} \rightarrow \blacktriangledown$ , aby wyłączyć tryb oszczędzania energii.

# <span id="page-18-0"></span>**Noszenie zegarka Galaxy Watch**

## **Zakładanie zegarka Galaxy Watch**

Otwórz zapięcie i załóż pasek na nadgarstek. Dopasuj pasek do nadgarstka, wsuwając przetyczkę do odpowiedniego otworu regulacyjnego, a następnie zapnij zapięcie.

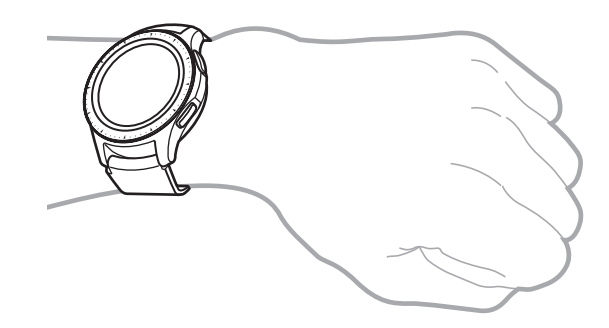

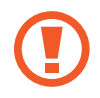

Nie należy nadmiernie wyginać paska. Może to spowodować uszkodzenie urządzenia Galaxy Watch.

- Aby pomiar tętna za pomocą urządzenia Galaxy Watch był precyzyjny, najlepiej nosić urządzenie na przedramieniu tuż nad nadgarstkiem, ściśle przylegające do ciała. Szczegółowe informacje znajdują się w części [Odpowiednie noszenie Galaxy Watch.](#page-61-0)
	- Jeżeli pewne materiały będą dotykać tylnej części urządzenia Galaxy Watch, urządzenie może rozpoznawać, że jest założone na nadgarstek.
	- Jeżeli urządzenie Galaxy Watch nie zarejestruje ruchu przez okres dłuższy niż 10 minut, może rozpoznawać, że nie jest założone na nadgarstek.

## <span id="page-19-0"></span>**Wskazówki i środki ostrożności dotyczące paska**

- Długie noszenie urządzenia Galaxy Watch lub korzystanie z niego podczas bardzo intensywnego treningu może spowodować podrażnienie skóry ze względu na tarcie i ucisk. W przypadku noszenia urządzenia Galaxy Watch przez długi czas należy go zdjąć z nadgarstka i nie zakładać przez kilka godzin.
- Może wystąpić podrażnienie skóry ze względu na alergię, czynniki środowiskowe, inne czynniki albo narażenie skóry na długie działanie mydła lub potu. W takim przypadku należy zaprzestać korzystania z urządzenia Galaxy Watch i poczekać dwa lub trzy dni, aż objawy ustąpią. Jeżeli objawy będą się utrzymywać lub pogorszą, należy natychmiast zasięgnąć porady lekarza.
- Przed założeniem urządzenia Galaxy Watch dokładnie wytrzeć skórę. Długie noszenie urządzenia Galaxy Watch może wpłynąć na skórę.
- W przypadku używania urządzenia Galaxy Watch w wodzie należy usunąć ciała obce ze skóry i urządzenia Galaxy Watch, a następnie dokładnie je wytrzeć, aby zapobiec podrażnieniu skóry.
- W wodzie nie używać żadnych akcesoriów poza urządzeniem Galaxy Watch.

## **Wymiana paska**

Odczep pasek od urządzenia Galaxy Watch, aby wymienić go na nowy.

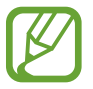

Wygląd paska może różnić się w zależności od modelu.

Wsuń teleskop paska do środka.

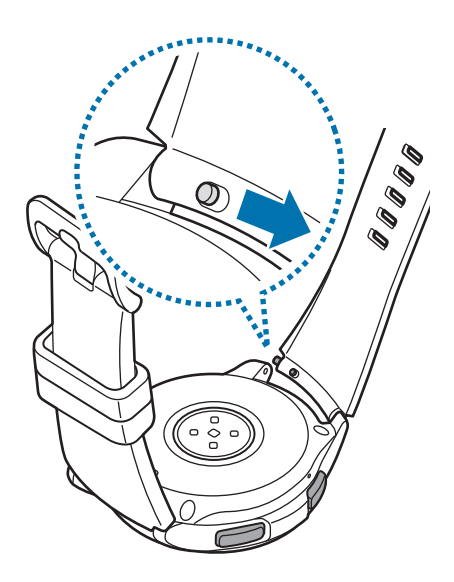

Wprowadzenie

2 Zdejmij pasek z korpusu urządzenia Galaxy Watch.

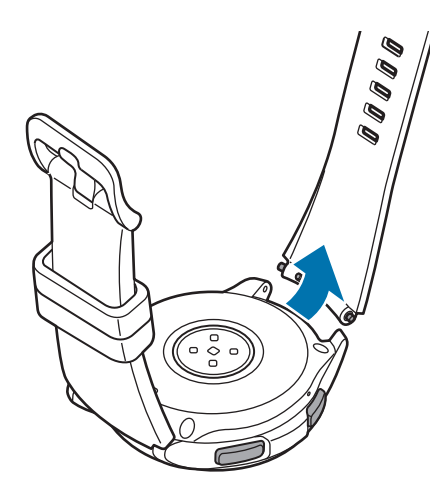

3 Jedną końcówkę teleskopu umieść w zagłębieniu w urządzeniu Galaxy Watch.

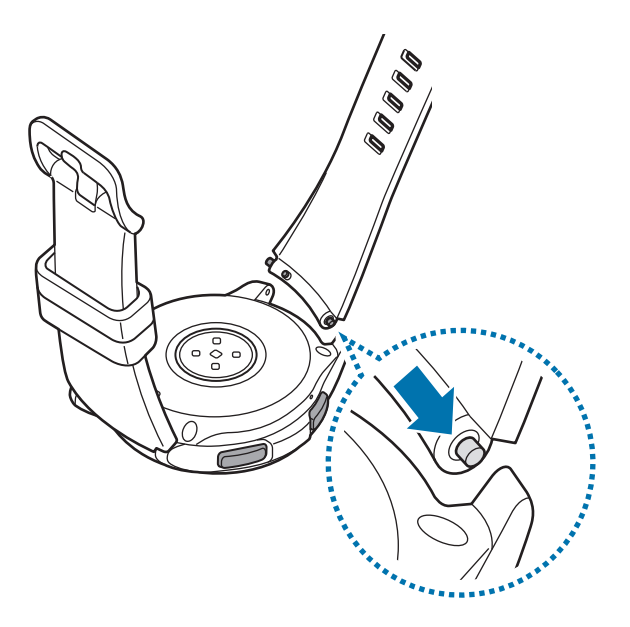

Wprowadzenie

Wsuń teleskop do środka i przymocuj pasek.

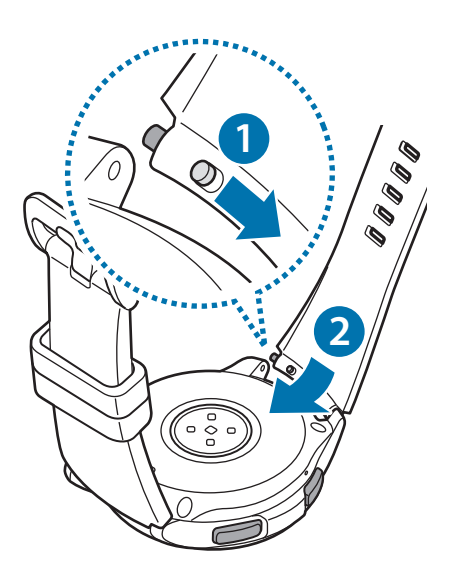

# <span id="page-22-0"></span>**Włączanie i wyłączanie Galaxy Watch**

Naciśnij i przytrzymaj klawisz strony domowej (zasilania) przez kilka sekund, aby włączyć urządzenie Galaxy Watch.

Po pierwszym włączeniu urządzenia Galaxy Watch lub przywróceniu na nim ustawień fabrycznych na ekranie zostaną wyświetlone instrukcje dotyczące pobierania aplikacji Galaxy Wearable na urządzenie przenośne i jej instalowania. Szczegółowe informacje znajdują się w części Podłączanie [zegarka Galaxy Watch do urządzenia przenośnego](#page-23-1).

Aby wyłączyć urządzenie Galaxy Watch, naciśnij i przytrzymaj klawisz strony domowej (zasilania), a następnie dotknij **Wył. zasil.**

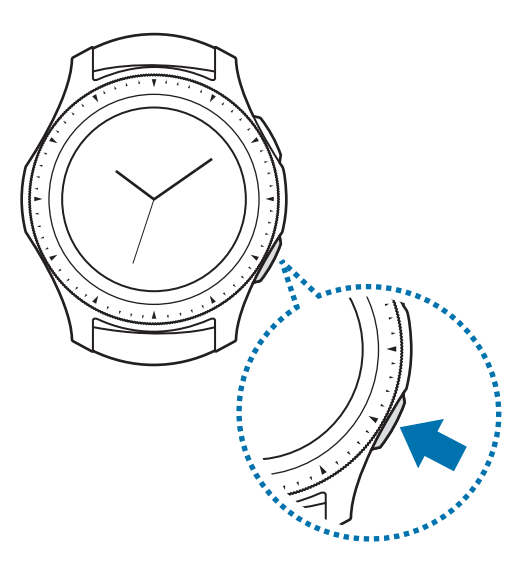

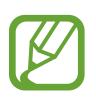

W miejscach, w których używanie urządzeń bezprzewodowych podlega określonym ograniczeniom, np. w samolotach i szpitalach, należy przestrzegać wszystkich widocznych ostrzeżeń i wskazówek udzielanych przez upoważniony personel.

#### **Ponownie uruchomianie Galaxy Watch**

Jeśli urządzenie Galaxy Watch zawiesiło się i nie reaguje, uruchom je ponownie, naciskając klawisz strony domowej (klawisz zasilania) i przytrzymując go przez ponad 7 sekund.

# <span id="page-23-1"></span><span id="page-23-0"></span>**Podłączanie zegarka Galaxy Watch do urządzenia przenośnego**

## **Instalowanie aplikacji Galaxy Wearable**

Możesz wykorzystywać inne różne funkcje po połączeniu zegarka Galaxy Watch z urządzeniem przenośnym. Aby połączyć urządzenie Galaxy Watch z urządzeniem przenośnym, należy zainstalować na urządzeniu przenośnym aplikację Galaxy Wearable.

W zależności od posiadanego urządzenia przenośnego można pobrać aplikację Galaxy Wearable z jednego z następujących źródeł:

- Urządzenia z systemem Android firmy Samsung: **Galaxy Apps**, **Sklep Play**
- Urządzenia z systemem Android innych firm: **Sklep Play**

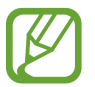

Aplikacji Galaxy Wearable nie można zainstalować na urządzeniach przenośnych, które nie obsługują synchronizacji z zegarkiem Galaxy Watch. Należy upewnić się, że urządzenie przenośne jest zgodne z zegarkiem Galaxy Watch.

## **Łączenie urządzenia Galaxy Watch z urządzeniem przenośnym za pośrednictwem Bluetooth**

#### **Galaxy Watch**

1 Włącz Galaxy Watch.

Pojawi się ekran z informacjami dotyczącymi pobierania i instalacji aplikacji Galaxy Wearable.

2 Dotknij $\bigoplus$  i wybierz język.

Aby korzystać z urządzenia Galaxy Watch bez połączenia z urządzeniem przenośnym, zapoznaj się z rozdziałem [Korzystanie z urządzenia Galaxy Watch bez urządzenia](#page-27-1)  [przenośnego](#page-27-1).

#### **Urządzenie przenośne**

3 Uruchom **Galaxy Wearable**.

W razie potrzeby zaktualizuj aplikację Galaxy Wearable do najnowszej wersji.

4 Dotknij **ROZPOCZNIJ PODRÓŻ**.

5 Na ekranie wybierz rodzaj urządzenia.

Jeśli nie możesz znaleźć swojego rodzaju urządzenia, dotknij **NIE MA NA LIŚCIE**.

6 Dotknij **WŁĄCZ** po pojawieniu się okna z pytaniem o aktywację połączenia Bluetooth.

7 Postępuj zgodnie z instrukcjami wyświetlanymi na ekranie, aby zakończyć proces łączenia.

Przy zakończeniu procesu łączenia wyświetli się samouczek na ekranie urządzenia Galaxy Watch i na urządzeniu mobilnym. Postępuj zgodnie z instrukcjami ekranowymi, aby poznać podstawowe elementy sterujące urządzenia Galaxy Watch.

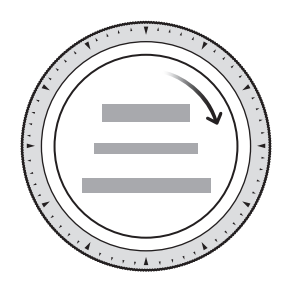

- Metody łączenia i ekrany mogą się różnić w zależności od urządzenia przenośnego i wersji oprogramowania.
	- Galaxy Watch jest mniejszy niż zwykłe urządzenia przenośne, zatem jakość połączenia z siecią może być niższa, zwłaszcza w miejscach ze słabym sygnałem lub słabym zasięgiem. Jeżeli urządzenie będzie używane bez połączenia z urządzeniem przenośnym lub gdy połączenie Bluetooth nie jest dostępne, jakość połączenia z siecią komórkową lub Internetem może być słaba albo połączenie może być rozłączane.
	- Po pierwszym połączeniu urządzenia Galaxy Watch z urządzeniem przenośnym po przywróceniu na nim ustawień fabrycznych bateria urządzenia Galaxy Watch może się szybciej rozładowywać ze względu na synchronizację danych, takich jak kontakty.
	- Obsługiwane urządzenia przenośne i funkcje mogą się różnić w zależności od regionu, dostawcy usług i producenta urządzeń.

## **Włączanie sieci komórkowej Galaxy Watch**

Zegarek Galaxy Watch umożliwia odbieranie połączeń i wiadomości bez połączenia z urządzeniem przenośnym oraz używanie różnych innych usług za pośrednictwem aktywowanej sieci telefonii komórkowej.

Zacznij od podłączenia urządzenia Galaxy Watch do urządzenia przenośnego. Więcej informacji znajduje się w części [Podłączanie zegarka Galaxy Watch do urządzenia przenośnego.](#page-23-1)

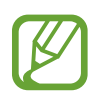

- Upewnij się, że dostawca usług urządzenia Galaxy Watch oraz urządzenia przenośnego jest ten sam. Metoda połączenia może się różnić w zależności od dostawcy usług i regionu.
- Urządzenie przenośne musi być podłączone do sieci Wi-Fi lub sieci telefonii komórkowej.
- Sieć telefonii komórkowej można aktywować tylko, jeśli używasz urządzenia przenośnego z systemem operacyjnym Android w wersji 5.0 lub nowszym, z 1,5 GB pamięci RAM lub więcej.
- Jeżeli nie można prawidłowo aktywować sieci telefonii komórkowej, należy skontaktować się z operatorem.
- Łącząc zegarek Galaxy Watch z urządzeniem przenośnym, można aktywować sieć telefonii komórkowej na ekranie **Usługa telefonii komórkowej dla zegarka**.
- Na ekranie aplikacji urządzenia Galaxy Watch dotknąć (**Ustawienia**) → **Połączenia** → **Sieci komórkowe**, a następnie postępować zgodnie z instrukcjami wyświetlanymi na ekranie, aby nawiązać połączenie.
- Na urządzeniu przenośnym uruchomić **Galaxy Wearable**, dotknąć **USTAWIENIA** → **Sieci komórkowe**, a następnie postępować zgodnie z instrukcjami wyświetlanymi na ekranie, aby nawiązać połączenie.

### <span id="page-26-0"></span>**Łączenie zegarka Galaxy Watch z nowym urządzeniem przenośnym**

W przypadku połączenia urządzenia Galaxy Watch z nowym urządzeniem przenośnym na ekranie zostanie wyświetlony monit o przywrócenie ustawień fabrycznych urządzenia Galaxy Watch. Przed połączeniem urządzenia Galaxy Watch z nowym urządzeniem przenośnym utwórz kopię zapasową ważnych danych przechowywanych w pamięci urządzenia Galaxy Watch. Więcej informacji na temat wykonywania kopii zapasowej dla Galaxy Watch znajduje się w [Wykonywanie kopii zapasowej i](#page-133-1)  [przywracanie danych](#page-133-1).

1 Na ekranie aplikacji, dotknij  $\circled{2}$  (Ustawienia)  $\rightarrow$  Połącz z nowym telefonem  $\rightarrow \swarrow$ .

Połączenie między urządzeniem Galaxy Watch i urządzeniem przenośnym zostanie zakończone. Po miękkim zerowaniu urządzenie automatycznie przejdzie do trybu parowania Bluetooth.

2 Na nowym urządzeniu przenośnym uruchom aplikację **Galaxy Wearable**, aby połączyć się z urządzeniem Galaxy Watch.

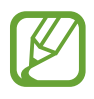

Jeżeli urządzenie przenośne jest już połączone z innym urządzeniem, należy uruchomić na nim Galaxy Wearable i dotknąć • → Podłącz nowe urządzenie, aby połączyć z nowym urządzeniem.

## **Połączenie zdalne**

Urządzenie Galaxy Watch i urządzenie przenośne łączą się za pośrednictwem funkcji Bluetooth. Jeśli połączenie Bluetooth jest niedostępne, możesz zdalnie połączyć urządzenia Galaxy Watch z urządzeniem przenośnym przy użyciu swojego konta Samsung, za pośrednictwem sieci komórkowej lub Wi-Fi. Dzięki temu można nadal otrzymywać powiadomienia z urządzenia przenośnego.

Funkcja ta jest aktywowana automatycznie po połączeniu z urządzeniem przenośnym przez Bluetooth po raz pierwszy.

Jeśli funkcja ta nie jest włączona, na urządzeniu przenośnym uruchom aplikację **Galaxy Wearable**, dotknij **USTAWIENIA** → **Połączenie z zegarkiem**, a następnie dotknij przełącznika **Połączenie zdalne**.

# <span id="page-27-1"></span><span id="page-27-0"></span>**Korzystanie z urządzenia Galaxy Watch bez urządzenia przenośnego**

Z urządzenia Galaxy Watch można korzystać bez połączenia z urządzeniem przenośnym. Wygodnie korzystaj z Galaxy Watch bez łączenia go z urządzeniem przenośnym podczas aktywności na wolnym powietrzu, np. wspinaczki górskiej lub ćwiczeń. Ustawienie korzystania z urządzenia Galaxy Watch bez urządzenia przenośnego jest możliwe podczas pierwszego włączenia urządzenia lub resetowania urządzenia Galaxy Watch.

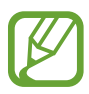

- Niektóre funkcje są niedostępne w przypadku korzystania z urządzenia Galaxy Watch bez połączenia z urządzeniem przenośnym.
- Odwiedź witrynę [www.samsung.pl](http://www.samsung.pl), aby przeczytać uwagi prawne przedstawiane podczas pierwszego użycia trybu Bez połączenia z telefonem.
- 1 Włącz Galaxy Watch.
- $2$  Dotknij  $\bigoplus$  i wybierz język.
- 3 Dotknij , przewiń w dół ekranu i dotknij **tutaj**.
- 4 Zapoznaj się z informacją i dotknij **Kontynuuj >**.
- 5 Zapoznaj się z warunkami użytkowania, a następnie dotknij **DALEJ**, aby je zaakceptować.
- $6$  Zaloguj się na konto Samsung.
- 7 Aby przywrócić dane, przywróć dane z innego urządzenia Galaxy Watch przechowywane na koncie Samsung.
- 8 Podłącz urządzenie do sieci komórkowej.

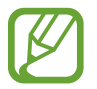

Ten krok nie pojawia się, kiedy stosujesz model z połączeniem Bluetooth.

9 Ustaw strefę czasową.

10Ustaw kod PIN do przywracania danych lub tworzenia kopii zapasowej danych.

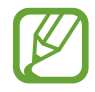

Na ekranie aplikacji dotknij **۞** (Ustawienia) → **Podłącz do telefonu → V** i wprowadź PIN, aby połączyć Galaxy Watch z urządzeniem przenośnym, korzystając z urządzenia Galaxy Watch bez urządzenia przenośnego.

# <span id="page-28-0"></span>**Sterowanie ekranem**

## **Elementy ekranu**

Ekran zegarka jest punktem wyjściowym, z którego można uzyskać dostęp do wszystkich ekranów urządzenia Galaxy Watch.

Inne ekrany można wyświetlać, naciskając klawisz, obracając pierścieniem lub przesuwając palcem po ekranie.

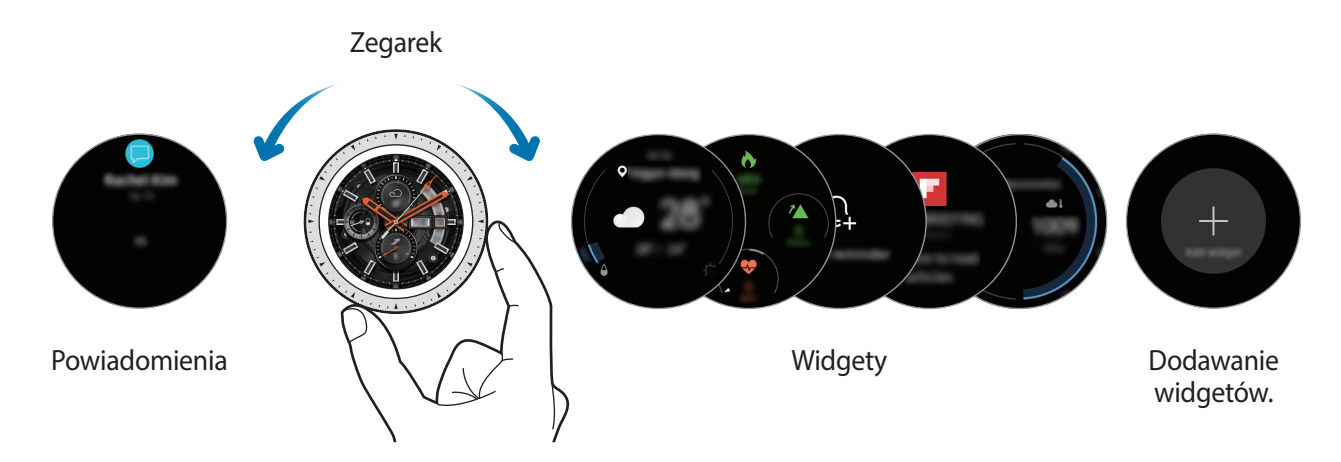

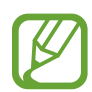

Dostępne widgety i powiadomienia oraz ich rozmieszczenie zależą od wersji oprogramowania.

#### **Dodawanie widgetów**

Na ekranie startowym można dodać więcej widgetów.

Przewiń ekran w lewo, dotknij  $\bigoplus$ , a następnie wybierz widget. Wybrany widget pojawi się w nowym panelu.

#### **Przesuwanie widgetów**

Dotknij widgetu i przytrzymaj go, a następnie przeciągnij go w żądane miejsce.

#### **Usuwanie widgetów**

Dotknij i przytrzymaj widget, a następnie dotknij $\left(\text{-}\right)$ .

## <span id="page-29-0"></span>**Włączanie i wyłączanie ekranu**

Aby włączyć ekran, obróć pierścień. Alternatywnie naciśnij klawisz strony domowej lub klawisz wstecz.

Jeżeli ekran nie włączy się po obróceniu pierścienia, na ekranie aplikacji dotknij (**Ustawienia**) i dotknij **Zaawansowane** → **Budzenie ramką**, a następnie dotknij przełącznika **Budzenie ramką**, aby włączyć tę funkcję.

Aby wyłączyć ekran, zakryj go dłonią. Ekran wyłącza się automatycznie również, jeśli urządzenie Galaxy Watch nie jest używane przez określony czas.

Istnieje możliwość włączenia ekranu za pomocą funkcji gestu wznawiania pracy. Na ekranie aplikacji dotknij (**Ustawienia**) → **Zaawansowane** → **Gest budzenia** i dotknij przełącznika **Gest budzenia**, aby go włączyć.

## **Przełączanie ekranu**

## **Przełączanie między ekranem zegarka i aplikacji**

Naciśnij klawisz strony domowej na ekranie zegarka, aby otworzyć ekran aplikacji.

Aby powrócić do ekranu zegarka, naciśnij klawisz strony domowej.

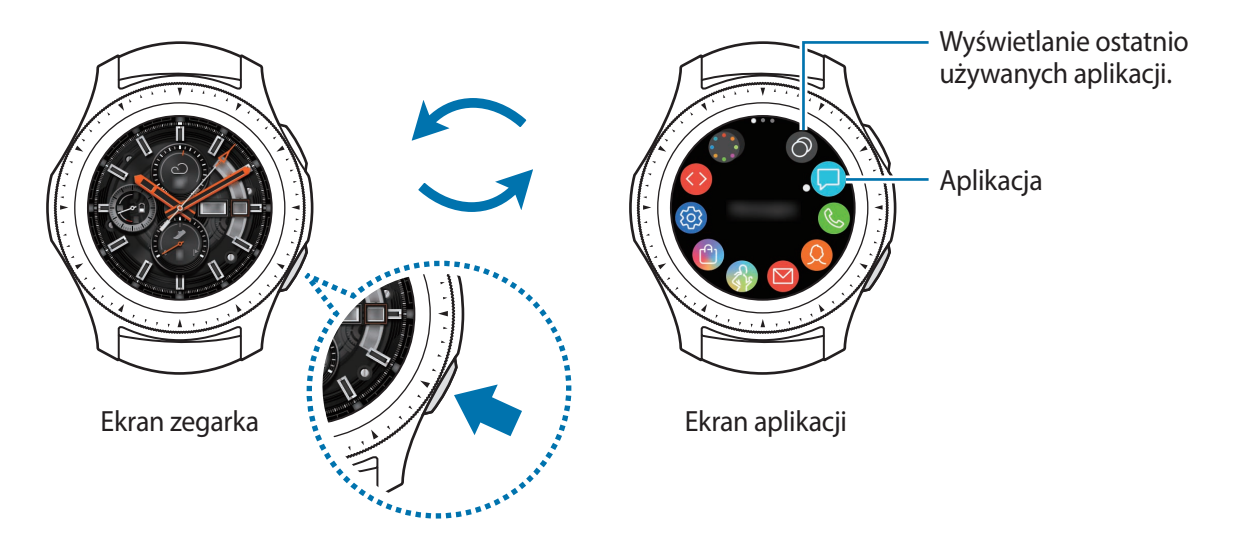

**Ekran aplikacji**

Na ekranie aplikacji wyświetlane są ikony wszystkich aplikacji.

Aby wyświetlić inne panele, obróć pierścień lub przeciągnij po ekranie w lewo lub w prawo.

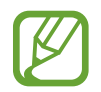

Dostępne aplikacje mogą się różnić w zależności od wersji oprogramowania.

#### **Otwieranie aplikacji**

Na ekranie aplikacji dotknij ikony aplikacji, aby ją otworzyć.

Aby otworzyć aplikację z listy ostatnio używanych aplikacji, na ekranie aplikacji dotknij (**Ostatnie aplikacje**).

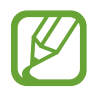

Możesz uruchomiać aplikacje bezpośrednio, jeśli do widgetu **Skróty aplikacji** dodasz często wykorzystywane aplikacje. Dotknij $\bigoplus$  i dodaj żądaną aplikację. Jeśli nie ma miejsca na dodanie często wykorzystywanych aplikacji, dotknij ekranu i przytrzymaj go, dotknij **EDYTUJ**, a następnie dotknij  $\Box$  na poprzednio dodanej aplikacji w celu dodania kolejnej.

#### **Zamykanie aplikacji**

- 1 Na ekranie aplikacji dotknij (**Ostatnie aplikacje**).
- 2 Obróć pierścień lub przeciągnij palcem w lewo lub w prawo, aby zaznaczyć aplikację do zamknięcia.
- $3$  Dotknij $(x)$ .

Aby zamknąć wszystkie uruchomione aplikacje, dotknij **ZAMKN. WSZ.**

#### **Wracanie do poprzedniego ekranu**

Aby powrócić do poprzedniego ekranu, naciśnij klawisz wstecz.

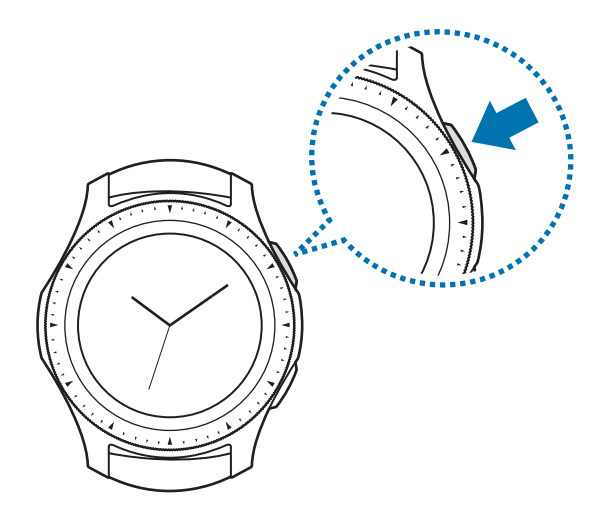

## <span id="page-31-0"></span>**Korzystanie z pierścienia.**

Obróć pierścień w celu wygodnego sterowania różnymi funkcjami urządzenia Galaxy Watch.

- Należy upewnić się, że obszar pierścienia jest wolny od ciał obcych, takich jak pył lub piasek.
	- Nie należy korzystać z pierścienia w pobliżu pól magnetycznych, ponieważ mogą powodować one zakłócenia w wewnętrznych magnesach pierścienia i być przyczyną jego nieprawidłowego działania.

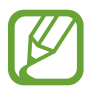

Jeśli pierścień nie działa prawidłowo, urządzenie należy oddać do centrum serwisowego firmy Samsung. Nie wolno samodzielnie demontować urządzenia Galaxy Watch.

#### **Przewijanie przez ekrany**

Obróć pierścień, aby wyświetlić inne ekrany. Na ekranie zegarka przekręć pierścień w kierunku przeciwnym do ruchu wskazówek zegara, aby wyświetlić powiadomienia.

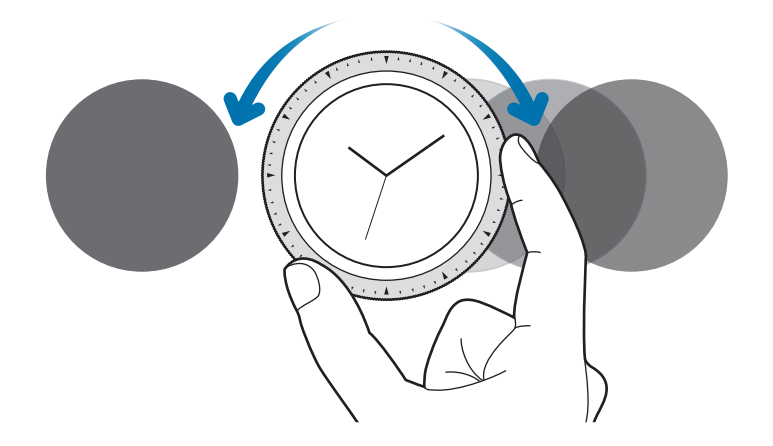

## **Wybór elementu**

Obróć pierścień, aby przełączać się między pozycjami. Podczas obracania pierścienia wskaźnik zaznaczenia będzie się poruszać w tym samym kierunku, zaznaczając daną pozycję.

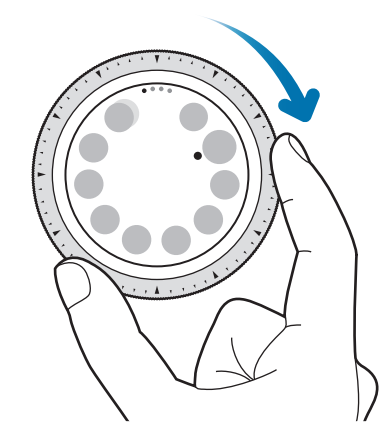

## **Regulacja wartości wejściowych**

Obróć pierścień, aby wyregulować głośność i jasność. Regulując jasność, obróć pierścień zgodnie z kierunkiem ruchu wskazówek zegara, aby rozjaśnić ekran.

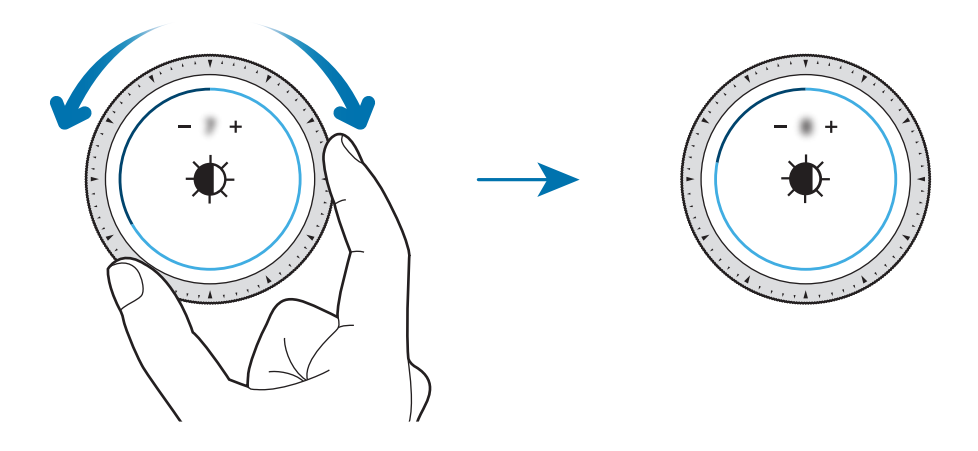

## <span id="page-33-0"></span>**Korzystanie z funkcji telefonu lub alarmu**

Obróć pierścieniem zgodnie z ruchem wskazówek zegara, aby odebrać połączenie przychodzące lub skasować alarm. Obróć pierścień w lewo, aby odrzucić połączenie przychodzące lub włączyć funkcję drzemki alarmu.

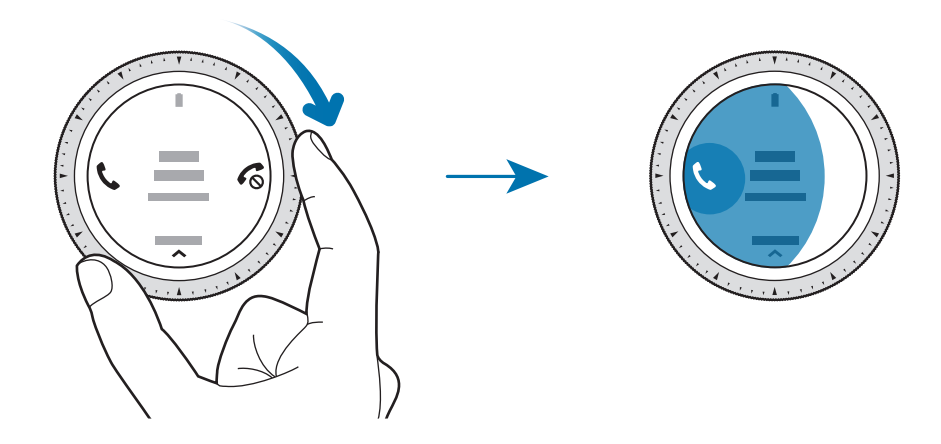

## **Ekran dotykowy**

- Nie należy dopuszczać do zetknięcia się ekranu dotykowego z innymi urządzeniami elektrycznymi. Wyładowania elektrostatyczne mogą spowodować nieprawidłowe działanie ekranu dotykowego.
	- Aby uniknąć uszkodzenia ekranu dotykowego, nie należy go dotykać ostrymi przedmiotami ani zbyt mocno naciskać palcami.
	- Dotyk w pobliżu brzegów ekranu, które znajdują się poza obszarem sterowania dotykiem, może nie być rozpoznawany przez zegarek Galaxy Watch.
		- Zalecana jest obsługa ekranu dotykowego za pomocą palców.
		- Ekran dotykowy może nie działać po włączeniu trybu blokady wodnej.

## **Dotknięcie**

Aby uruchomić aplikację, wybrać opcję menu lub nacisnąć przycisk na ekranie, dotknij tej aplikacji, opcji lub przycisku palcem.

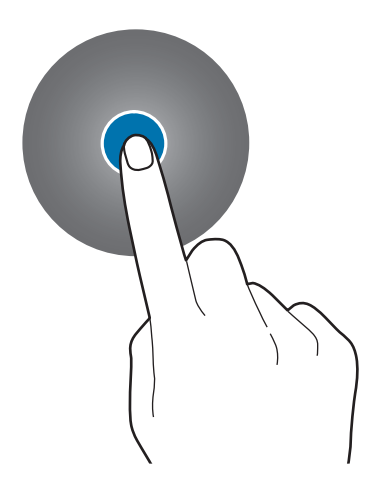

### **Dotknięcie i przytrzymanie**

Dotknij i przytrzymaj ekran przez dwie lub więcej sekund, aby uzyskać dostęp do trybu edycji lub aby wyświetlić dostępne opcje.

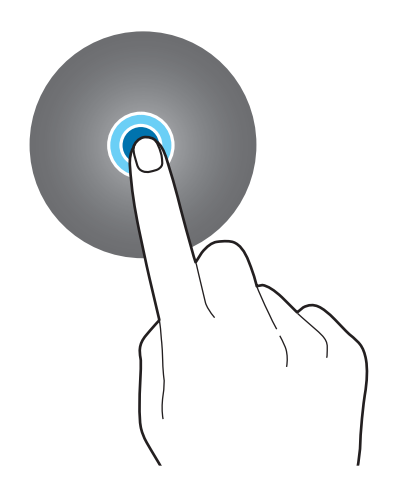

## **Przeciąganie**

Aby przenieść element, dotknij go i przytrzymaj, a następnie przeciągnij w nowe miejsce.

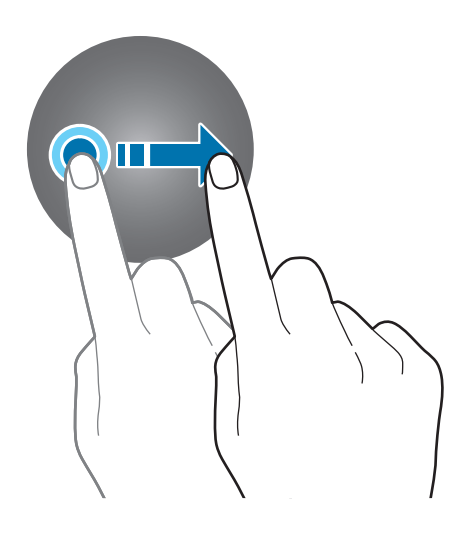

## **Dwukrotne dotknięcie**

Dotknij dwukrotnie obrazu, aby powiększyć. Dotknij dwukrotnie jeszcze raz, aby powrócić do normalnego wyświetlania.

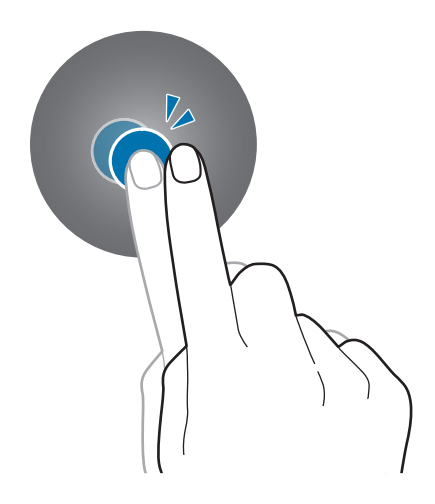
### **Przeciąganie**

Przesuń szybko w lewo lub w prawo, aby wyświetlić inny panel.

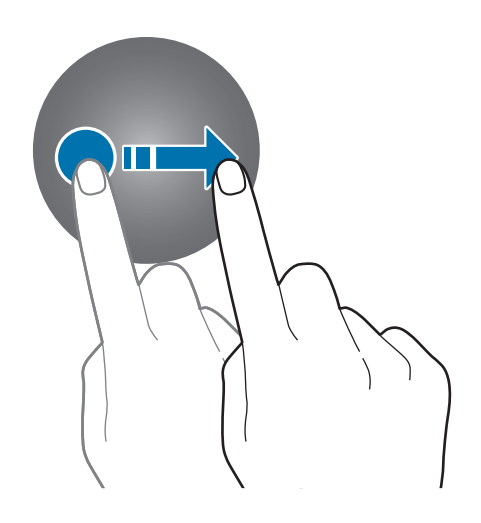

## **Panel szybkiego dostępu**

Ten panel umożliwia wyświetlanie aktualnego stanu i konfigurowanie ustawień urządzenia Galaxy Watch.

Przeciągnij palcem w dół od górnej krawędzi ekranu.

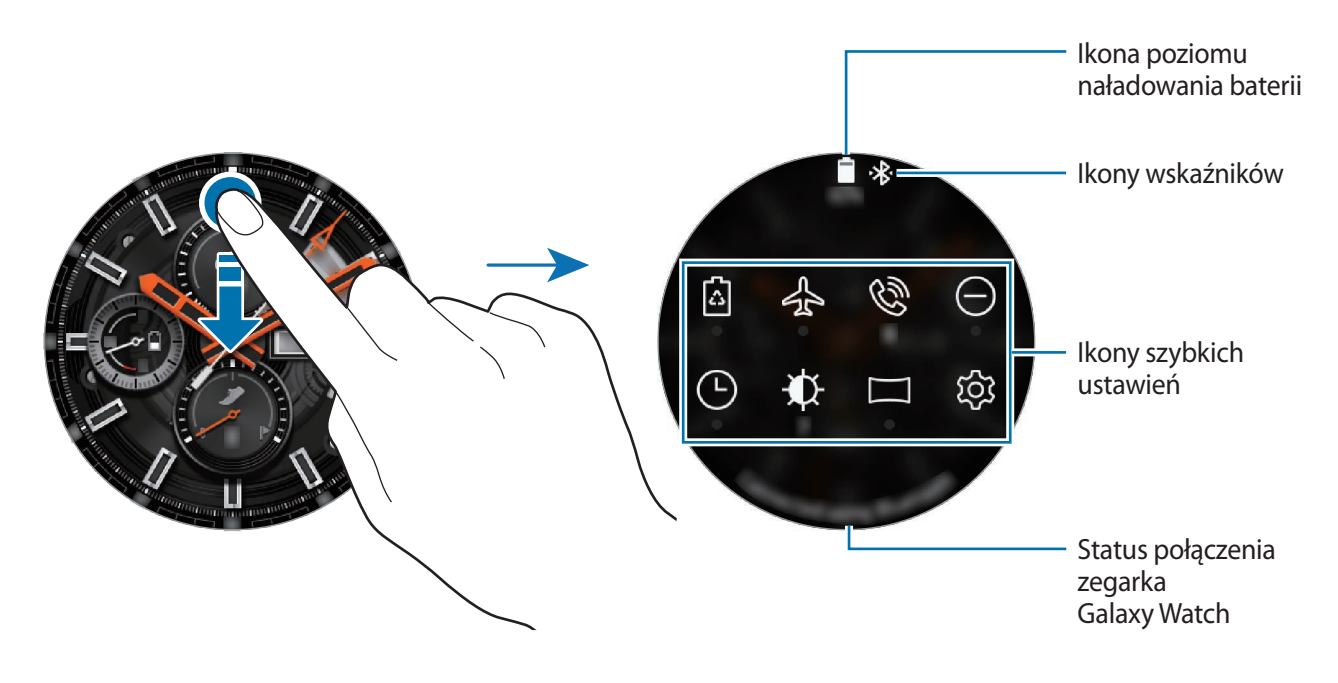

### **Sprawdzanie ikon wskaźników**

Ikony wskaźników są wyświetlane na górze panelu szybkiego dostępu. Wskazują one bieżący stan urządzenia Galaxy Watch. W poniższej tabeli przedstawiono najczęściej spotykane ikony.

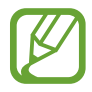

Przedstawione ikony wskaźników mogą się różnić w zależności od regionu.

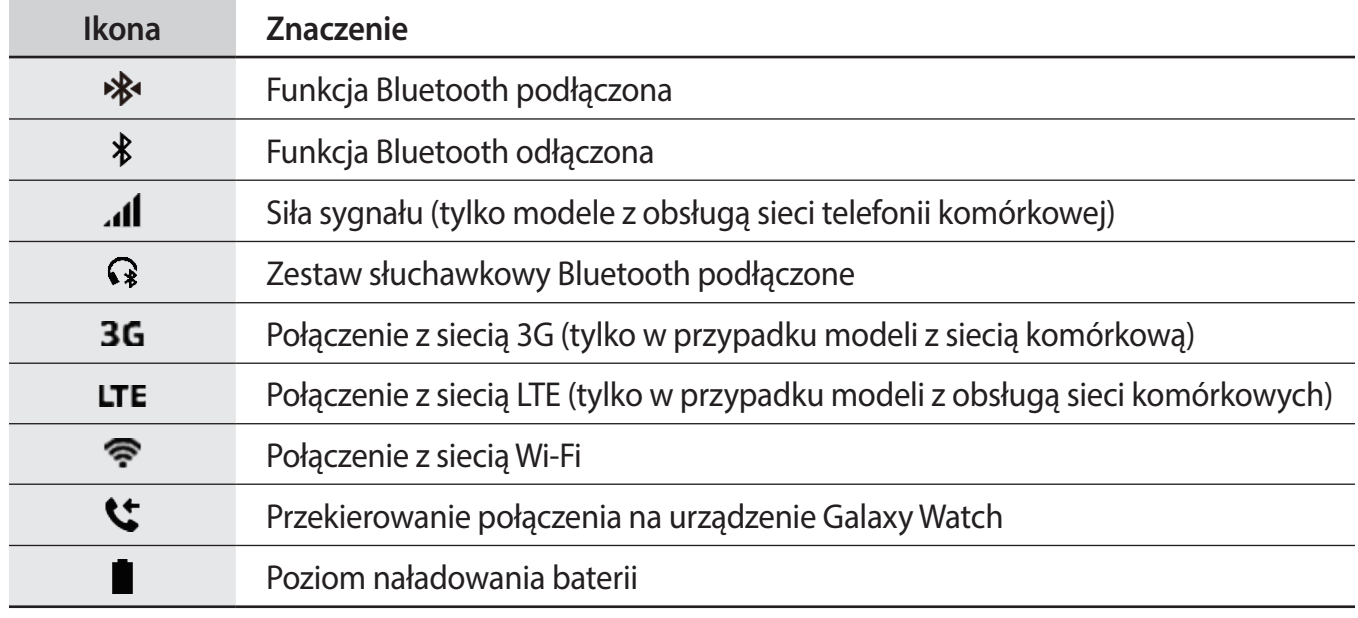

### **Sprawdzanie ikon szybkich ustawień**

Ikony szybkich ustawień są wyświetlane na panelu szybkiego dostępu. Dotknij ikony, aby zmienić podstawowe ustawienia lub łatwo uruchomić żądaną funkcję. Na panelu szybkiego dostępu można wyświetlić maksymalnie osiem ikon.

Aby dodać nowe ikony na panelu szybkiego dostępu, zapoznaj się z rozdziałem [Zmiana ikon](#page-38-0)  [szybkich ustawień](#page-38-0).

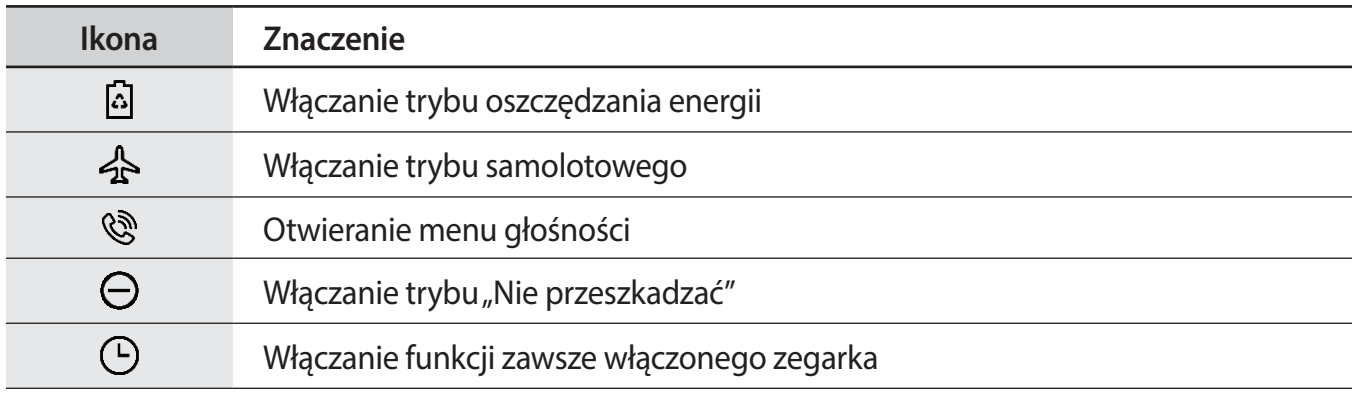

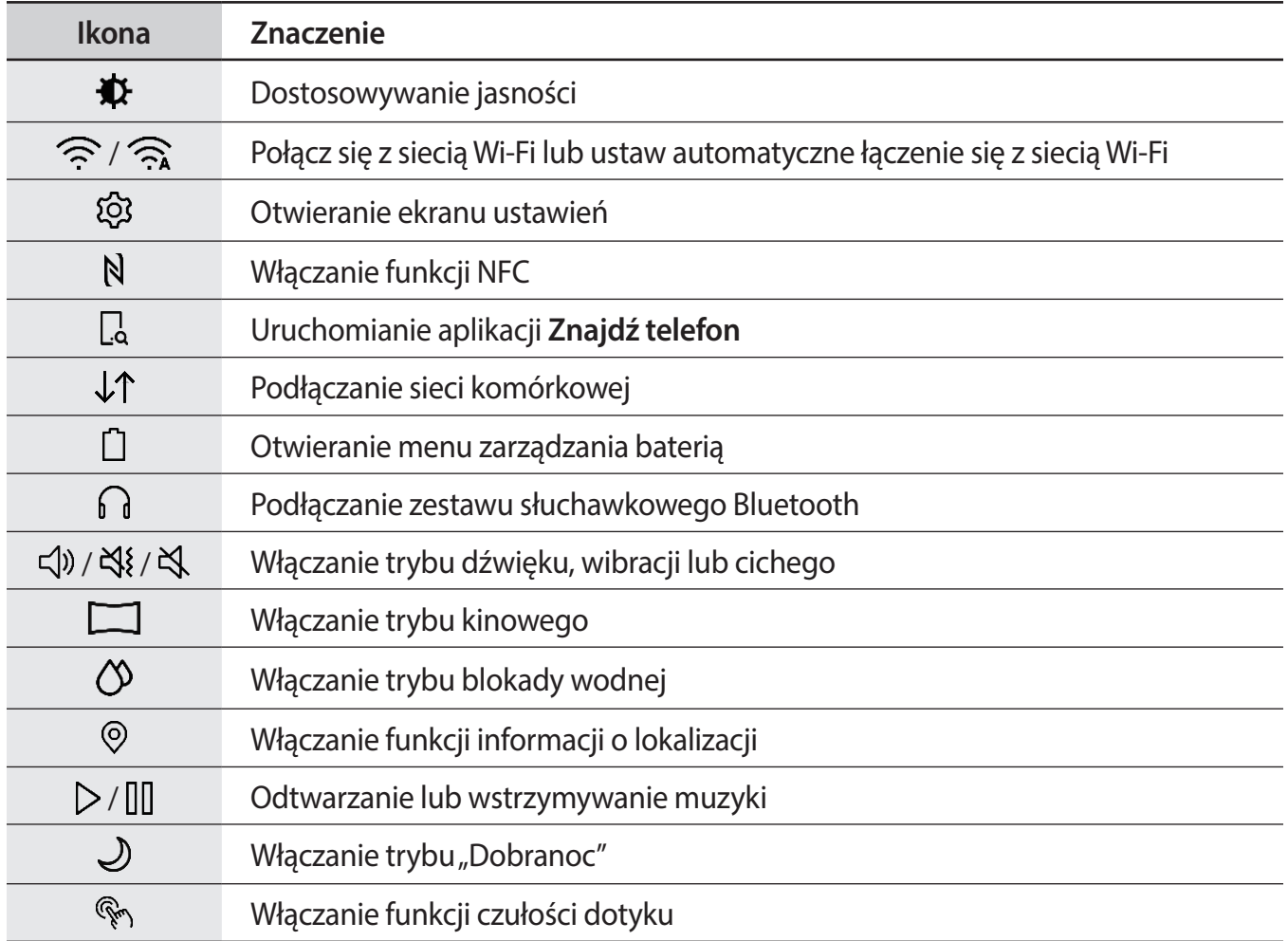

### <span id="page-38-0"></span>**Zmiana ikon szybkich ustawień**

Można zmieniać ikony wyświetlane na panelu szybkiego dostępu. Na panelu można umieścić maksymalnie osiem ikon. Nową ikonę można dodać dopiero po usunięciu jednej z ośmiu już dodanych ikon.

**Usuwanie ikon szybkich ustawień**

Na panelu szybkiego dostępu dotknij ikony, która ma być usunięta, i przytrzymaj ją, a następnie dotknij $\ominus$ .

Ikona szybkich ustawień zostanie usunięta.

**Dodawanie ikon szybkich ustawień**

Dotknij żądanej ikony szybkich ustawień i przytrzymaj ją, a następnie dotknij  $\Box$ , potem wybierz funkcję, która ma być umieszczona na panelu szybkiego dostępu.

Ikona wybranej funkcji zostanie dodana do panelu szybkiego dostępu.

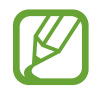

Można także edytować panel szybkiego dostępu, dotykając (**Ustawienia**) → **Zaawansowane** → **Edytuj szybkie ustawienia**.

### **Włączanie trybu oszczędzania energii**

Tryb oszczędzania energii umożliwia wyłączenie niektórych funkcji urządzenia Galaxy Watch i ograniczenie zużycia baterii.

Na panelu szybkiego dostępu dotknij <a>

Po włączeniu tego trybu kolory zostaną zmienione na skalę odcieni szarości.

Więcej informacji można znaleźć w rozdziale [Tryb oszczędzania energii](#page-17-0).

### **Włączanie trybu samolotowego**

Tryb samolotowy można włączyć podczas wchodzenia na pokład samolotu. Włączenie tej funkcji uniemożliwia korzystanie z aplikacji wymagających połączenia sieciowego, ale pozwala na używanie innych aplikacji i funkcji, jak zwykle.

Na panelu szybkiego dostępu dotknij  $\mathcal{A}$ .

Ikona  $\bullet$  bedzie wyświetlana u góry ekranu zegarka.

### **Otwieranie menu głośności**

Ustawienie poziomu głośności dla dzwonka, plików multimedialnych, powiadomień i systemu.

Na panelu szybkiego dostępu dotknij &.

Dostosuj głośność poprzez obrócenie pierścienia lub dotknięcie  $+$  lub  $-$ .

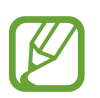

- Ekran dzwonka nie zostanie wyświetlony, gdy model Bluetooth jest używany bez połączenia z urządzeniem przenośnym.
- Gdy funkcja Voice Assistant jest włączona, możesz też dostosować głośność dostępności.

### Włączanie trybu "Nie przeszkadzać"

Możliwe jest wyłączenie wibracji i włączania ekranu urządzenia Galaxy Watch po odebraniu powiadomienia z wyjątkiem alarmów.

Na panelu szybkiego dostępu dotknij  $\bigodot$ , a następnie włącz tryb "Nie przeszkadzać".

 $I$ kona  $\bigoplus$  będzie wyświetlana u góry ekranu zegarka.

### **Włączanie funkcji zawsze włączonego zegarka**

Można skonfigurować urządzenie Galaxy Watch, tak aby ekran był zawsze włączony, nawet jeżeli urządzenie nie jest używane.

Na panelu szybkiego dostępu dotknij  $\Box$ .

Po włączeniu tej funkcji bateria będzie się wyładowywać szybciej niż przy normalnym użytkowaniu.

### **Dostosowywanie jasności**

Jasność wyświetlacza Galaxy Watch można dopasować do panujących warunków. Na panelu szybkiego dostępu dotknij  $\ddot{\mathbf{\Phi}}$  i dostosuj jasność, obracając pierścień, lub dotknij  $+$  lub .

### **Podłączanie do sieci Wi-Fi**

Ręcznie połącz się z siecią Wi-Fi lub włącz automatyczne łączenie się z siecią Wi-Fi.

Na panelu szybkiego dostępu dotknij  $\widehat{\mathcal{P}}$  lub  $\widehat{\mathcal{P}}$ 

Zostanie nawiązane połączenie z siecią Wi-Fi lub połączenie to zostanie rozłączone. Aby włączyć automatyczne łączenie się z siecią Wi-Fi, dotknij ikony Wi-Fi, aż pojawi się  $\widehat{\mathcal{R}}$ .

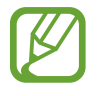

Ikona  $\widehat{\mathcal{P}_{\mathbf{A}}}$  nie pojawia się, a sieć Wi-Fi nie łączy się automatycznie, kiedy korzystasz z Galaxy Watch bez połączenia z urządzeniem przenośnym.

### **Otwieranie ekranu ustawień**

Ekran ustawienia umożliwia konfigurowanie różnych funkcji i aplikacji urządzenia Galaxy Watch.

Na panelu szybkiego dostępu dotknij  $\mathcal{Q}$ .

Zostanie wyświetlony ekran Ustawienia.

### **Włączanie funkcji NFC**

Włącz funkcje NFC. Na panelu szybkiego dostępu dotknij N. Funkcji NFC można używać, korzystając z anteny NFC. Więcej informacji znajduje się w części [NFC](#page-111-0).

### **Uruchomianie aplikacji Znajdź telefon**

Uruchomianie aplikacji **Znajdź telefon** i odnajdywanie telefonu po jego zawieruszeniu.

Na panelu szybkiego dostępu dotknij  $\Box$ .

W urządzeniu przenośnym będzie emitowany dźwięk i włączy się ekran. Więcej informacji znajduje się w części [Znajdź mój zegarek](#page-129-0).

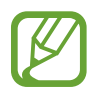

Ta funkcja nie jest wyświetlana, gdy urządzenie Galaxy Watch jest używane bez połączenia z urządzeniem przenośnym.

### **Podłączanie do sieci komórkowej**

Podłącz lub rozłącz sieć komórkową.

Na panelu szybkiego dostępu dotknij  $\downarrow \uparrow$ .

Sieć komórkowa została podłączona. Możesz teraz odbierać połączenia i wiadomości.

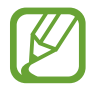

Funkcja ta nie wyświetla się w modelu Bluetooth.

### **Otwieranie menu zarządzania baterią**

Zużyciem baterii można łatwo zarządzać w menu zarządzania baterią.

Na panelu szybkiego dostępu dotknij <sup>[\*</sup>].

Zostanie wyświetlone menu zarządzania baterią.

### **Podłączanie zestawu słuchawkowego Bluetooth**

Podłączenie zestawu słuchawkowego Bluetooth pozwala na słuchanie muzyki i jednoczesne prowadzenie rozmów telefonicznych.

Na panelu szybkiego dostępu dotknij n.

Zostaje włączona funkcja Bluetooth. Zostanie teraz wyszukana lista dostępnych zestawów słuchawkowych Bluetooth. Jeśli dostępny jest poprzednio używany zestaw Bluetooth, zostanie on automatycznie podłączony.

### **Włączanie trybu dźwięku, wibracji lub cichego**

Właczanie trybu dźwieku, wibracji lub cichego. Na panelu szybkiego dostępu dotknij  $\triangleleft$ ),  $\triangleleft$ {lub  $\triangleleft$ .

### **Włączanie trybu kinowego**

Włączenie trybu kinowego do oglądania filmów.

Na panelu szybkiego dostępu dotknij $\Box$ .

Ikona **b**ędzie wyświetlana u góry ekranu zegarka. Ekran pozostanie wyłączony, dźwięk zostanie wyciszony oraz automatycznie zostanie wyłączona funkcja gestu budzenia i zawsze włączonego zegarka.

### **Włączanie trybu blokady wodnej**

Tryb Blokada wodna można włączyć podczas ćwiczeń w wodzie.

Na panelu szybkiego dostępu dotknij  $\mathcal{D}$ .

Wyłączone zostaną ekran dotykowy, funkcja Gest wybudzenia, a także funkcja Zegarek zawsze włączony.

Naciśnij i przytrzymaj klawisz strony domowej, aż zostanie wyświetlony okrąg, aby wyłączyć tryb blokady wodnej.

### **Włączanie funkcji informacji o lokalizacji**

Włączając informacje o lokalizacji, można używać danych GPS i danych dotyczących lokalizacji w niektórych aplikacjach.

Na panelu szybkiego dostępu dotknij ...

### **Odtwarzanie lub wstrzymywanie muzyki**

Możliwe jest odtwarzanie lub wstrzymywanie muzyki.

Na panelu szybkiego dostępu dotknij  $\triangleright$  lub  $\parallel \parallel$ .

Zostanie odtworzona lub wstrzymana muzyka na Galaxy Watch i połączonym urządzeniu przenośnym. Muzyki można słuchać po podłączeniu zestawu słuchawkowego Bluetooth.

### **Włączanie trybu "Dobranoc"**

Włączanie trybu "Dobranoc" na czas snu.

Na panelu szybkiego dostępu dotknij $\mathcal{D}$ .

Ikona  $\bullet$  będzie wyświetlana u góry ekranu zegarka. Wszystkie dźwięki z wyjątkiem dźwięków dotknięć i alarmów zostaną wyciszone oraz automatycznie zostanie wyłączona funkcja gestu budzenia i zawsze włączonego zegarka.

### **Włączanie funkcji czułości dotyku**

Funkcję czułości dotyku można włączyć, aby używać ekranu dotykowego w rękawiczkach.

Na panelu szybkiego dostępu dotknij  $\mathbb{R}_2$ .

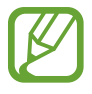

W zależności od rodzaju rękawiczek ekran dotykowy może nie rozpoznać dotyku i funkcja może się nie włączyć.

## **Ekran blokady**

Użyj funkcji blokowania ekranu do ochrony informacji osobistych poprzez uniemożliwienie innym osobom uzyskania dostępu do Galaxy Watch. Po włączeniu funkcji blokowania ekranu do każdorazowego jego odblokowania zegarkowi Galaxy Watch będzie potrzebny służący do tego kod.

### **Ustawianie blokady ekranu**

Na ekranie aplikacji dotknij (**Ustawienia**) → **Bezpieczeństwo** → **Blokuj** → **Typ** i wybierz metodę blokowania.

- **Symbol**: aby odblokować ekran, narysuj palcem wzór łączący co najmniej cztery kropki.
- **Kod PIN**: aby odblokować ekran, wprowadź PIN składający się z co najmniej czterech cyfr.

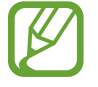

Możesz wprowadzić PIN przy użyciu pierścienia. Obróć pierścieniem, aby zaznaczyć cyfrę, którą chcesz wprowadzić. Zostanie ona wprowadzona, kiedy zmieni się jej kolor.

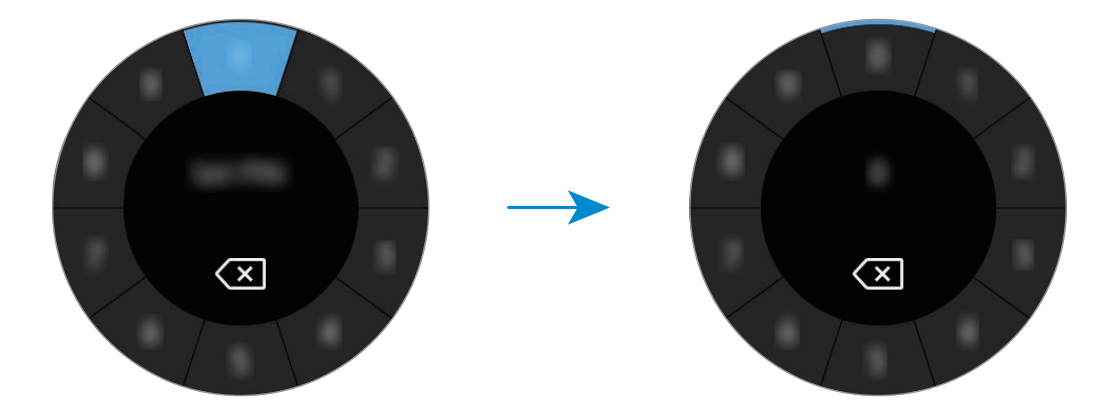

# **Zegarek**

## **Ekran zegarka**

Wyświetlanie bieżącej godziny. Jeśli wyświetlany jest ekran inny niż zegarka, naciśnij klawisz strony domowej, aby powrócić na ekran zegarka.

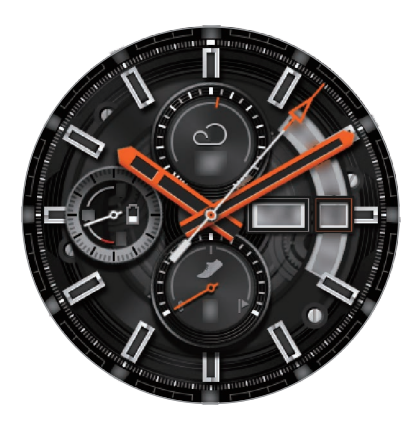

## **Zmiana tarczy zegarka**

Dotknij ekranu Zegarek i przytrzymaj go, a następnie obróć pierścień, lub przeciągnij palcem po ekranie w lewo lub w prawo, a potem wybierz tarczę zegarka. Można także dostosować tarczę zegarka, dotykając **DOSTOSUJ**. Aby pobrać więcej tarcz zegarka z aplikacji **Galaxy Apps**, dotknij **Galaxy Apps**.

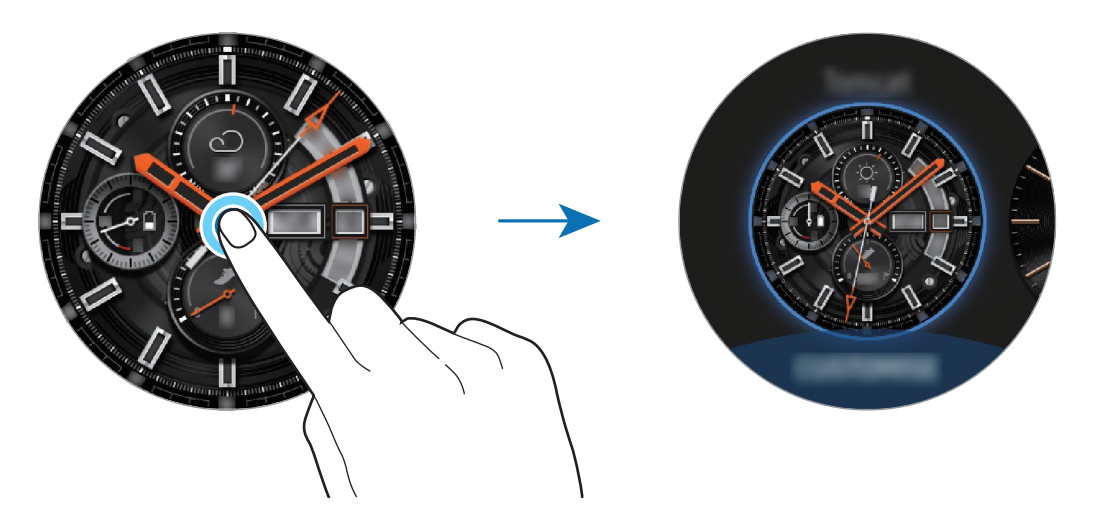

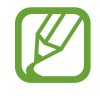

Należy dotknąć i przytrzymać ekran zegarka, a następnie szybko obrócić pierścień. Dostępne tarcze zegarka zostaną wyświetlone na ekranie, umożliwiając ich łatwy wybór. Jednak funkcja **DOSTOSUJ** jest niedostępna.

Tarczę zegarka Galaxy Watch można również zmienić za pośrednictwem urządzenia przenośnego. Uruchom aplikację **Galaxy Wearable** w urządzeniu przenośnym i dotknij **TARCZE ZEGARKA**. Aby pobrać więcej tarcz zegarka z **Galaxy Apps**, uruchom aplikację **Galaxy Wearable** i dotknij **INFORMACJE** → **WIĘCEJ** na karcie **NAJPOPULARNIEJSZE TARCZE ZEGARKA**.

### **Dostosowywanie tarczy zegarka za pomocą zdjęcia**

Na tarczy zegarka można umieścić zdjęcie po zaimportowaniu zdjęcia z urządzenia przenośnego. Więcej informacji o importowaniu zdjęć z urządzenia przenośnego można znaleźć w rozdziale [Importowanie obrazów z urządzenia przenośnego](#page-93-0).

- 1 Dotknij ekranu Zegarek i przytrzymaj go, a następnie obróć pierścień, lub przeciągnij palcem po ekranie w lewo lub w prawo, a potem dotknij **DOSTOSUJ** na tarczy zegarka **Moje zdjęcie+**.
- 2 Dotknij ekranu, a następnie dotknij **Dodaj zdjęcie**.
- 3 Wybierz zdjęcie, które ma być użyte jako tarcza zegarka, i dotknij **OK** <sup>→</sup> **OK**.

Obracanie pierścienia umożliwia przybliżanie i oddalanie zdjęcia. Kiedy zdjęcie zostanie przybliżone, przeciągnij palcem po ekranie, aby pojawiła się na nim konkretna część zdjęcia.

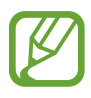

Aby dodać dodatkowe zdjęcia, należy obrócić pierścień w prawo lub przeciągnąć palcem po ekranie w lewo lub w prawo i wybrać **Dodaj zdjęcie**. Można dodać do dwudziestu zdjęć, które będą używane jako tarcze zegarka. Zdjęcia dodane będą się zmieniać kolejno.

4 Przeciągnij palcem po ekranie, aby zmienić kolor lub czcionkę, i dotknij **OK**.

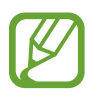

W przypadku niektórych analogowych tarcz zegarka można włączyć dźwięk tykania zegara. Można go włączyć lub wyłączyć na ekranie **Dźwięk tykania**, obracając pierścień.

## **Korzystanie z funkcji zawsze włączonego zegarka**

Można wybrać ustawienie, zgodnie z którym urządzenie Galaxy Watch będzie wyświetlać godzinę, gdy ekran jest wyłączony, nosząc urządzenie Galaxy Watch.

Na panelu szybkiego dostępu dotknij  $\Theta$ . Alternatywnie, na ekranie aplikacji dotknij  $\circled{3}$ (**Ustawienia**) → **Tarcze zegarka**, a następnie dotknij przełącznika **Zegarek zawsze włączony**, aby go włączyć.

## **Tryb Tylko zegarek**

Można włączyć tryb Tylko zegarek. W trybie Tylko zegarek wyświetlana jest tylko godzina, a wszystkie inne funkcje są wyłączone.

Na ekranie aplikacji dotknij (**Ustawienia**) → **Bateria** → **Tylko zegarek**.

## **Powiadomienia**

## **Panel powiadomień**

Na panelu powiadomień można sprawdzać powiadomienia, takie jak powiadomienia o nowych wiadomościach lub nieodebranych połączeniach. Na ekranie zegarka obróć pierścień w lewo lub przeciągnij palcem w prawo, aby otworzyć panel powiadomień. W przypadku niesprawdzonych powiadomień na ekranie Zegarek widoczna będzie pomarańczowa kropka.

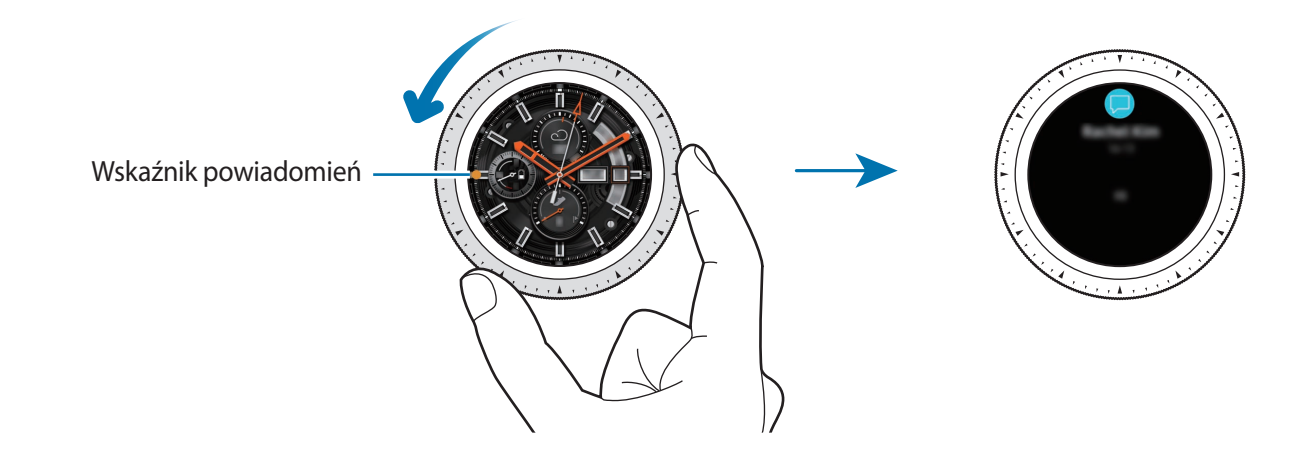

## **Wyświetlanie powiadomień przychodzących**

Po otrzymaniu powiadomienia informacje o nim, takie jak typ powiadomienia lub godzina jego otrzymania, zostaną wyświetlone na ekranie. Po odebraniu więcej niż dwóch powiadomień można się przełączać między nimi, obracając pierścień.

Dotknij powiadomienia, aby wyświetlić szczegóły.

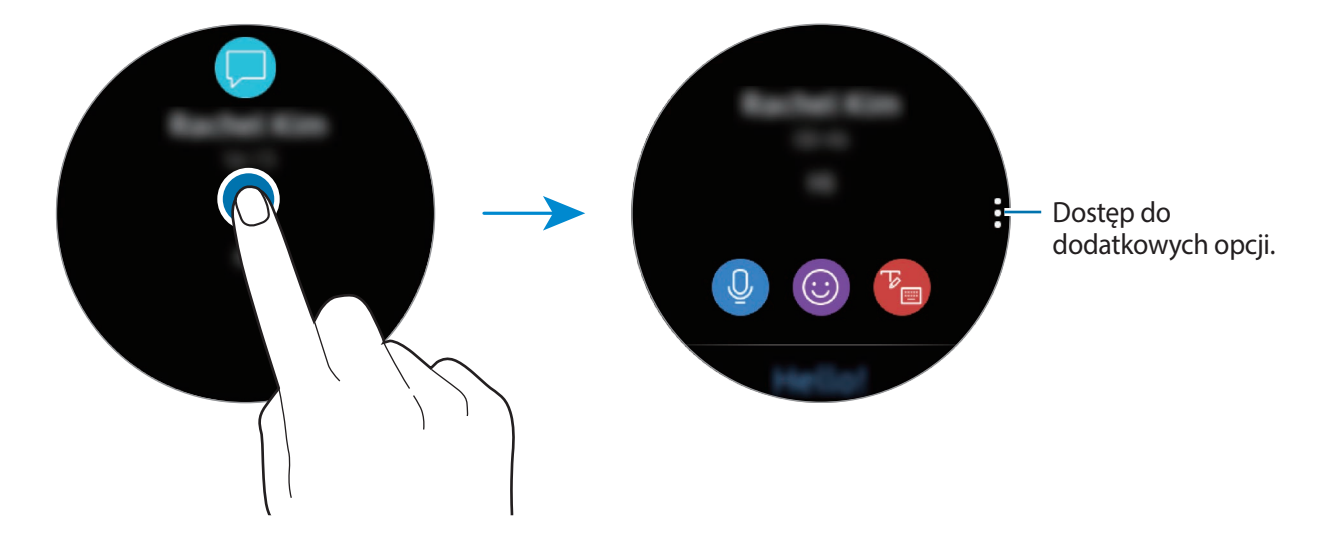

### **Usuwanie powiadomień**

Usuń powiadomienie, przesuwając w górę ekranu w widoku powiadomienia.

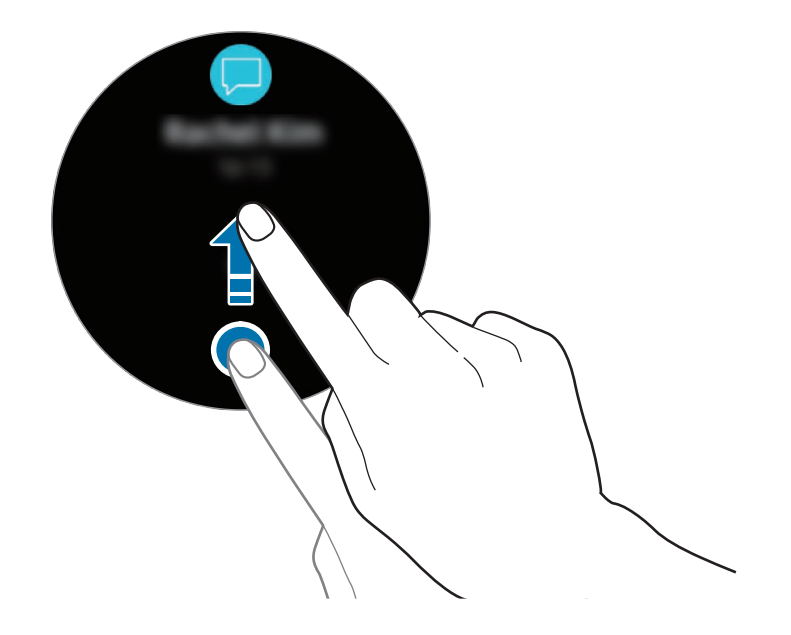

## **Wybór aplikacji do odbierania powiadomień**

Możliwe jest wybranie aplikacji na urządzeniu przenośnym, z których dozwolone jest odbieranie powiadomień.

- 1 Na urządzeniu przenośnym uruchom aplikację **Galaxy Wearable** i dotknij **USTAWIENIA** <sup>→</sup> **Powiadomienia**, a następnie dotknij przełącznika.
- 2 Dotknij **Zarządzaj powiadomieniami** i dotknij przełącznika znajdującego się obok aplikacji, w związku z którymi powiadomienia mają być przesyłane do urządzenia Galaxy Watch.

# **Wprowadzanie tekstu**

## **Wstęp**

Wyświetlony zostanie ekran wprowadzania tekstu, w którym można wprowadzić tekst.

- Układ ekranu może różnić się w zależności od uruchomionej aplikacji.
	- Gdy urządzenie Galaxy Watch jest podłączone do urządzenia przenośnego za pośrednictwem Bluetooth, ustawienia języka z urządzenia przenośnego są stosowane też na urządzeniu Galaxy Watch.

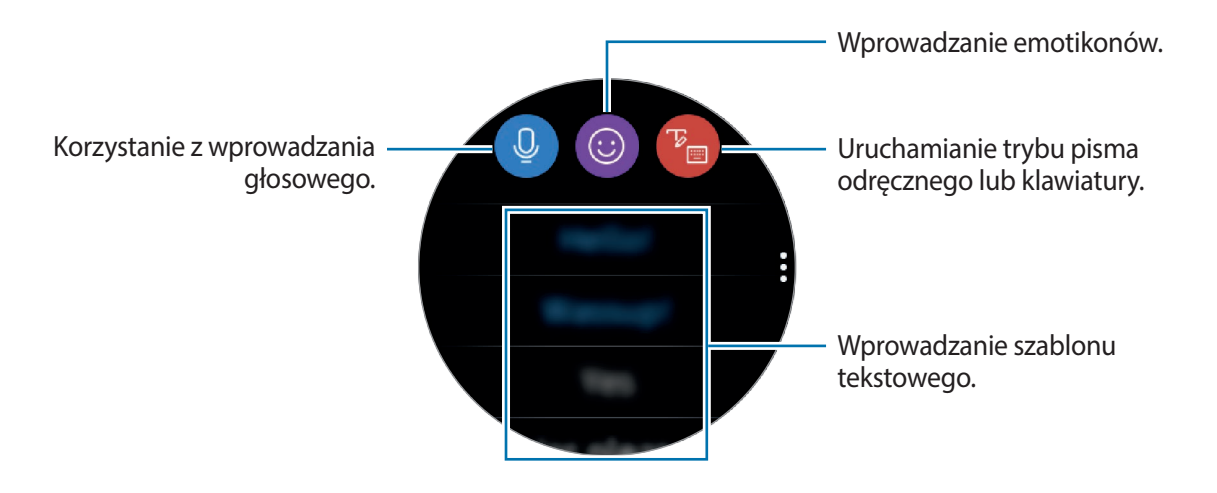

## **Korzystanie z wprowadzania głosowego**

Dotknij <sup>O</sup> i zacznij mówić, aby wprowadzić wiadomość. Aby zmienić rozpoznawany język, dotknij → **Języki wprowadz.**

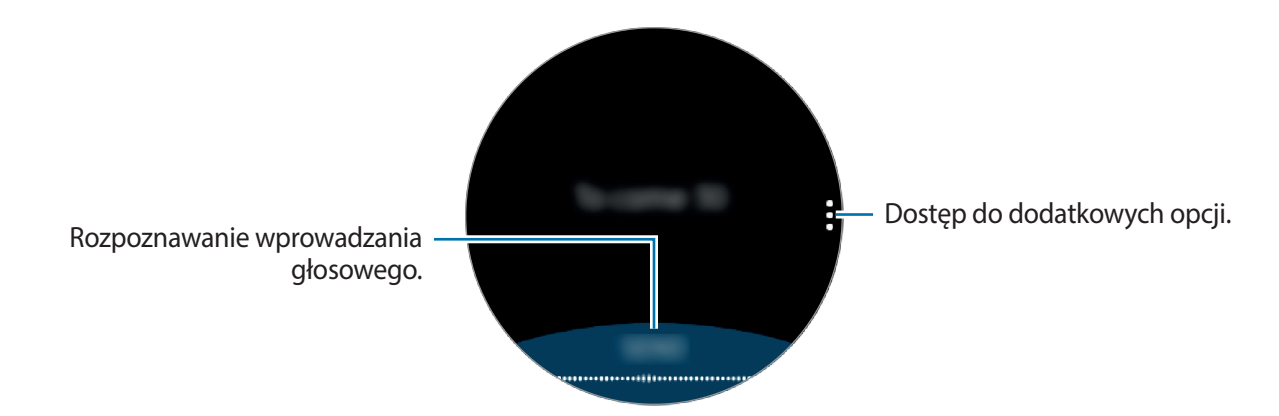

- Ta funkcja nie jest obsługiwana w niektórych językach.
	- **Wskazówki dotyczące lepszego rozpoznawania głosu**
		- Mów wyraźnie.
		- Mów w cichych miejscach.
		- Nie używaj slangu ani słów obraźliwych.
		- Unikaj mówienia w dialekcie.

Urządzenie Galaxy Watch może nie rozpoznać wypowiadanych poleceń w zależności od otoczenia i sposobu mówienia.

## **Użycie emotikon**

Dotknij  $\odot$  i wybierz kategorię. Pojawi się lista emotikonów wybranej kategorii.

Aby narysować rysunek, dotknij **Rysunek** w górnej części ekranu, a następnie narysuj wiadomość.

Obróć pierścień w lewo, aby usunąć po kolei każdy wprowadzony detal. Aby przywrócić wprowadzony detal, obracaj pierścieniem zgodnie z ruchem wskazówek zegara.

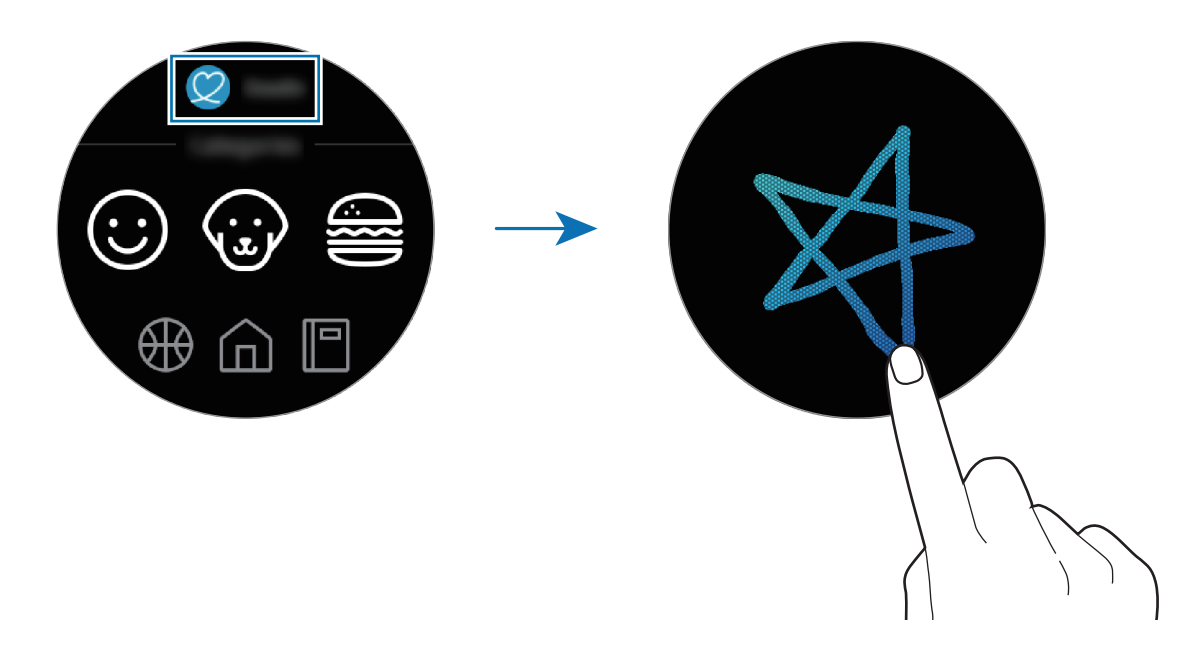

## **Użycie trybu pisma odręcznego lub klawiatury**

Dotknij <sup>ie</sup> i włącz tryb pisma odręcznego, aby napisać tekst na ekranie.

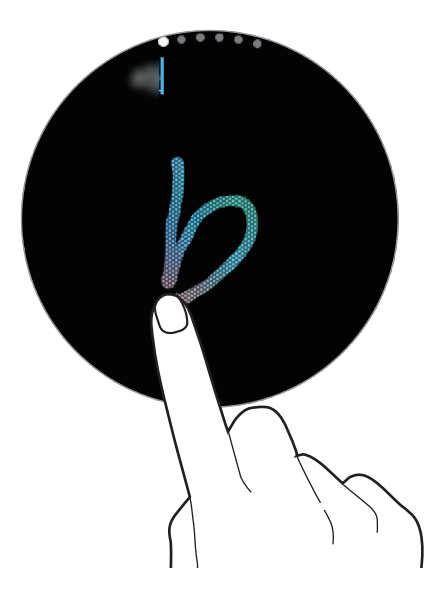

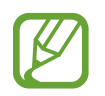

Ta funkcja może nie być dostępna w zależności od regionu.

### **Zmienianie trybu wprowadzania**

Obróć pierścień, aby zmienić tryb wprowadzania na ekranie wprowadzania tekstu. Można przełączać się między trybem pisma odręcznego, znaków tekstowych, trybem cyfr, trybem znaków interpunkcyjnych, trybem emotikonów oraz trybem wprowadzania głosowego.

### **Zmienianie języka wprowadzania**

Przeciągnij klawisz spacji w lewo lub w prawo, jednocześnie dotykając i przytrzymując go, aby zmienić język wpisywania.

Aby dodać więcej języków, przełącz na tryb cyfr, tryb znaków interpunkcyjnych lub tryb emotikon. Następnie dotknij ⊗ → Wybierz języki wprow. i wybierz język do dodania. Można dodać tylko dwa języki.

### **Korzystanie z klawiatury**

Obróć pierścieniem, aby wprowadzić tekst przy użyciu klawiatury.

- Tekst można wprowadzać tylko w niektórych językach. Aby wprowadzić tekst, należy zmienić język wprowadzania na jeden z obsługiwanych języków.
	- Wygląd klawiatury może się różnić w zależności od regionu.

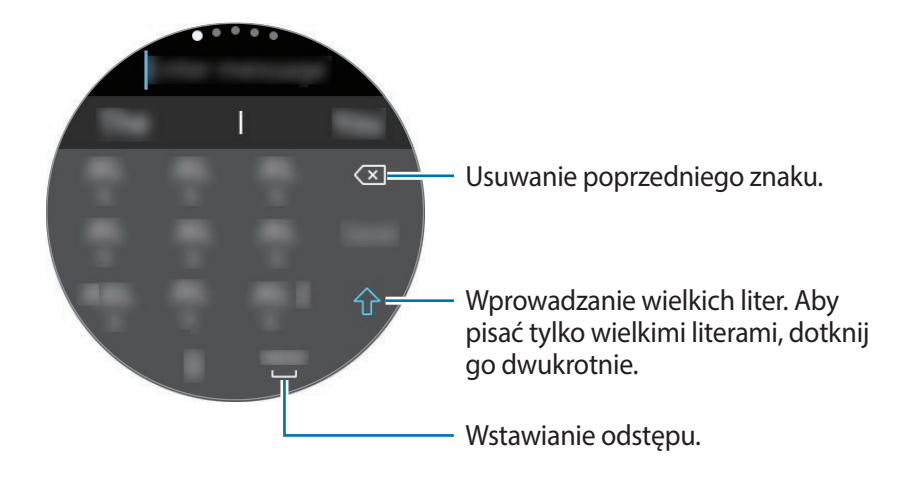

# **Aplikacje i funkcje**

# **Wiadomości**

Za pomocą urządzenia Galaxy Watch można wyświetlać wiadomości i odpowiadać na nie.

### **Przeglądanie wiadomości**

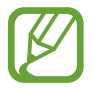

Za odbieranie wiadomości podczas korzystania z roamingu mogą być naliczane dodatkowe opłaty.

1 Dotknij (**Wiadomości**) na ekranie aplikacji.

Alternatywnie przeciągnij palcem w prawo na ekranie zegarka lub obróć pierścień w lewo po odebraniu powiadomienia o nowej wiadomości.

2 Przewiń listę wiadomości, a następnie wybierz kontakt, aby wyświetlić swoje rozmowy.

Aby wyświetlić wiadomość na urządzeniu przenośnym, dotknij , obróć pierścieniem i dotknij **Pokaż w telef.**

Aby odpowiedzieć na wiadomość, wybierz tryb wprowadzania i wprowadź wiadomość.

### **Wysyłanie wiadomości**

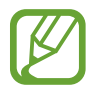

- Za wysyłanie wiadomości podczas korzystania z roamingu mogą być naliczane dodatkowe opłaty.
- Maksymalna dopuszczalna liczba znaków w wiadomości SMS zależy od operatora sieci. Jeżeli wiadomość przekroczy maksymalną liczbę znaków, urządzenie ją podzieli.
- Wprowadzając treść wiadomości ze znakami narodowymi, automatycznie nastąpi zmiana kodowania na Unicode. Użycie kodowania Unicode spowoduje zmniejszenie maksymalnej liczby znaków w wiadomości o około połowę.
- 1 Dotknij (**Wiadomości**) na ekranie aplikacji.

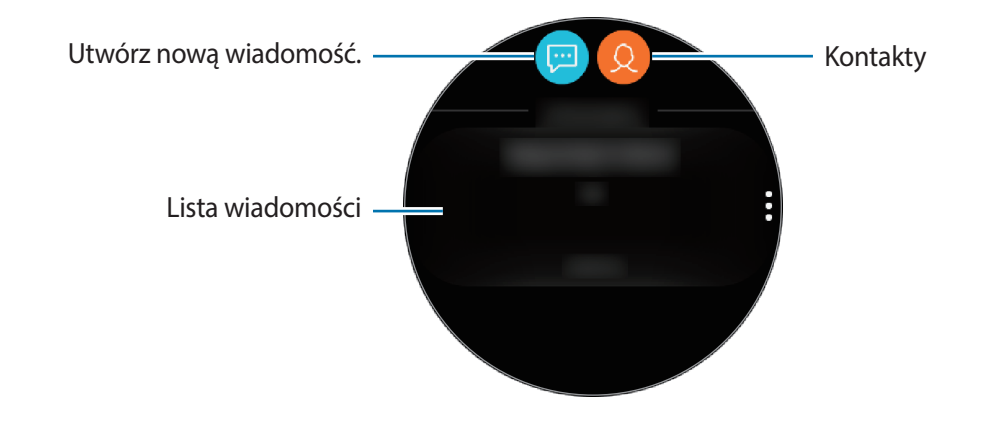

### 2 Dotknij .

Można również wybrać odbiorcę wiadomości, dotykając <sup>Q</sup> na liście kontaktów.

- 3 Dodaj odbiorcę i dotknij **DALEJ**.
- 4 Wprowadź tekst przy użyciu jednej z dostępnych metod i dotknij **WYŚLIJ** lub **Wyślij**.

Po wybraniu szablonu tekstu lub emotikony wiadomość zostanie automatycznie wysłana do odbiorców.

Wprowadzając tekst za pomocą głosu, możesz wskazać format wiadomości poprzez wybór tekstu lub audio. Jeśli ekran wyboru formatu wiadomości nie pojawia się, otwórz ekran aplikacji, dotknij (**Ustawienia**) → **Aplikacje** → **Wiadomości** i dotknij przełącznika **Wyślij jako audio**, aby go aktywować.

# **Telefon**

## **Wstęp**

Urządzenie Galaxy Watch umożliwia nawiązywanie lub odbieranie połączeń telefonicznych. Rozmowy telefoniczne umożliwiają wewnętrzny mikrofon, głośnik lub zestaw słuchawkowy połączony przez Bluetooth.

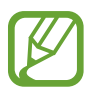

Istnieje możliwość wykonywania połączeń bez podłączania do urządzenia przenośnego w modelu z siecią komórkową.

## **Odbieranie połączeń**

### **Odbieranie połączenia**

Jeśli następuje połączenie przychodzące, obróć pierścień zgodnie z ruchem wskazówek zegara. Możesz też przeciągnąć **b** poza duży okrąg.

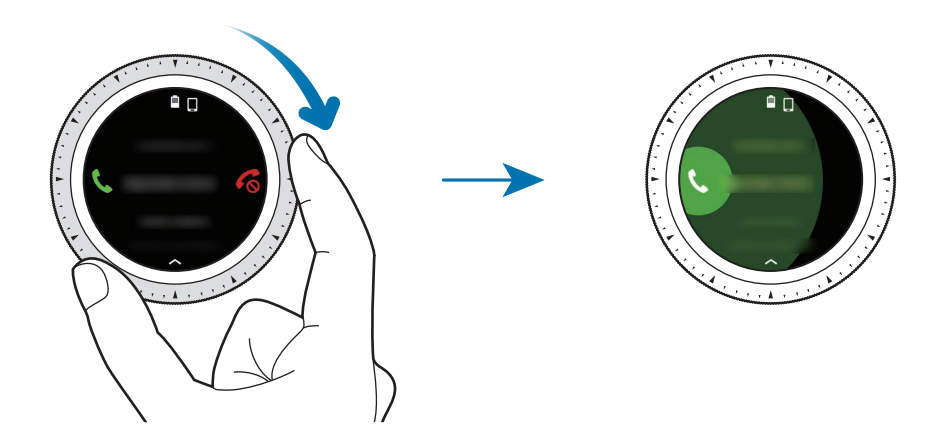

Rozmowy telefoniczne możliwe są poprzez wewnętrzny mikrofon, głośnik lub zestaw słuchawkowy połączony przez Bluetooth.

Jeśli subskrybujesz oczekujące połączenie, możesz otrzymywać połączenia, kiedy rozmawiasz przez telefon. Kiedy odbierzesz drugie połączenie, pierwsze możesz zawiesić lub zakończyć. Modele mające dostęp do sieci telefonii komórkowej mogą odbierać połączenia z numeru telefonicznego urządzenia Galaxy Watch oraz podłączonego urządzenia przenośnego. Jednak jeśli nastąpi drugie połączenie na inny numer niż używany obecnie, nie możesz zawiesić bieżącego połączenia podczas odbierania drugiego. Połączenie po prostu zakończy się.

### **Odrzucanie połączenia**

Przychodzące połączenie możesz odrzucić i wysłać do osoby wywołującej wiadomość o odrzuceniu. Jeśli następuje połączenie przychodzące, obróć pierścień w lewo. Możesz też przeciągnąć  $\mathcal{C}_0$  poza duży okrąg.

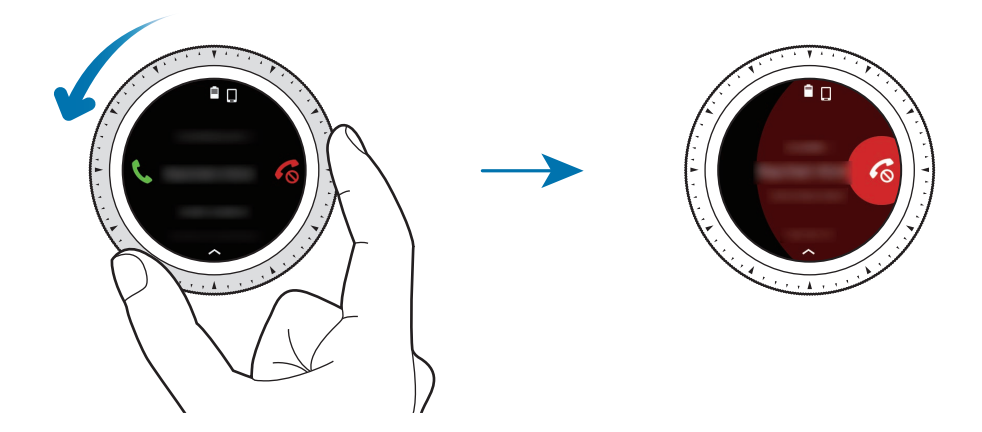

Aby po odrzuceniu połączenia przychodzącego wysłać wiadomość, przeciągnij w górę od dolnej krawędzi ekranu.

### **Nieodebrane połączenia**

Jeśli nie odbierzesz połączenia, na ekranie wyświetlone zostanie powiadomienie. Na ekranie zegarka przeciągnij palcem w prawo lub obróć pierścień w lewo, aby wyświetlić powiadomienia o połączeniach nieodebranych. Alternatywnie dotknij (**Telefon**) na ekranie aplikacji, aby wyświetlić nieodebrane połączenia.

## **Nawiązywanie połączeń**

Dotknij (**Telefon**) na ekranie aplikacji.

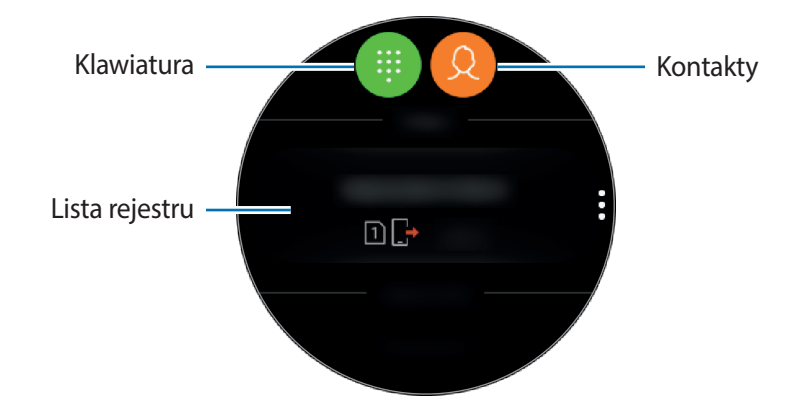

Użyj jednej z następujących metod:

- Dotknij  $\blacksquare$ , wprowadź numer przy użyciu klawiatury, a następnie dotknij  $\blacksquare$ .
- Dotknij  $\Omega$ , wyszukaj lub wybierz kontakt, a następnie dotknij  $\mathbb{C}$ .
- Przewiń listę rejestru, wybierz pozycję rejestru, a następnie dotknij $\mathcal{L}.$

## **Opcje dostępne w trakcie połączeń**

### **Korzystanie z ekranu Połączenie**

Dostępne są następujące czynności:

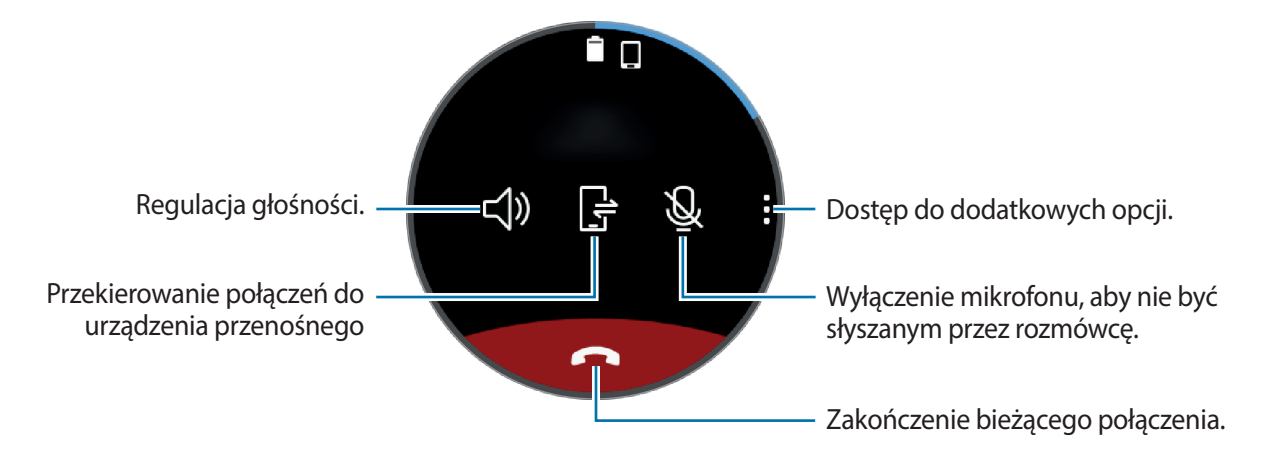

### **Przełączanie na zestaw słuchawkowy Bluetooth**

Przełącz urządzenie Galaxy Watch na złącze słuchawkowe Bluetooth i kontynuuj połączenie przy użyciu zestawu słuchawkowego Bluetooth.

Jeśli zestaw słuchawkowy Bluetooth jest podłączony do urządzenia Galaxy Watch, dotknij n<sup>o</sup>na ekranie Połączenie, aby wykonać połączenie telefoniczne za pomocą zestawu słuchawkowego Bluetooth.

Jeśli zestaw słuchawkowy Bluetooth nie jest podłączony do Galaxy Watch, na ekranie aplikacji dotknij (**Ustawienia**) → **Połączenia** → **Bluetooth** → **Zestaw sł. BT**. Kiedy pojawi się lista dostępnych zestawów słuchawkowych Bluetooth, wybierz ten, którego chcesz użyć.

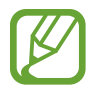

Ta funkcja nie jest dostępna, gdy model z siecią komórkową jest używany bez połączenia z urządzeniem przenośnym.

### **Otwieranie klawiatury numerycznej**

Dotknij • → **Klawiat.** 

# **Kontakty**

Po połączeniu urządzenia Galaxy Watch z urządzeniem przenośnym można przeglądać listę kontaktów z urządzenia przenośnego. Można w ten sposób wybrać numer lub wysłać wiadomość do osoby z listy kontaktów.

Dotknij (**Kontakty**) na ekranie aplikacji.

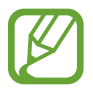

Kontakty z listy ulubionych w urządzeniu przenośnym zostaną wyświetlone na liście kontaktów w pierwszej kolejności.

Użyj jednej z następujących metod wyszukiwania:

- Na górze listy kontaktów dotknij  $\overline{Q}$  i wprowadź kryteria wyszukiwania.
- Przewiń listę kontaktów.
- Obróć pierścieniem. Szybki obrót pierścieniem umożliwia przewinięcie listy alfabetycznie, od pierwszej litery.

Po wybraniu kontaktu wykonaj jedną z poniższych czynności:

- $\mathbb{C}$  : Nawiązywanie połączenia głosowego.
- $\bullet$  : Tworzenie wiadomości.

Aplikacje i funkcje

### **Dodawanie kontaktów**

- 1 Dotknij (**Kontakty**) na ekranie aplikacji.
- 2 Na górze listy kontaktów dotknij $\Omega$  i wprowadź informacje o kontakcie.
- 3 Dotknij **ZAPISZ**.

### **Wybór często używanych kontaktów w widgecie**

Po dodaniu widgetu **Kontakty** można dodać do niego często używane kontakty, aby ułatwić kontakt z nimi za pośrednictwem wiadomości tekstowych lub połączeń telefonicznych. Dotknij **Dodaj kontakty**, wybierz kontakt, a następnie dotknij **GOTOWE**. Więcej informacji o dodawaniu widgetów można znaleźć w rozdziale [Dodawanie widgetów](#page-28-0).

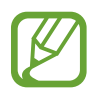

Do widgetu można dodać do czterech kontaktów.

### **Dodawanie informacji medycznych do profilu**

Do profilu możesz dodać informacje medyczne, które będą błyskawicznie dostępne dla służb ratunkowych w sytuacji zagrożenia.

W urządzeniu przenośnym uruchom **Kontakty**, wybierz swój profil i wprowadź informacje medyczne. Aby wyświetlić swoje informacje medyczne na urządzeniu Galaxy Watch, na ekranie aplikacji dotknij (**Kontakty**) → swój profil, a następnie przeciągnij palcem w górę, od dolnej krawędzi ekranu.

W sytuacji zagrożenia naciśnij i przytrzymaj klawisz strony domowej urządzenia Galaxy Watch (klawisz zasilania) i dotknij **Ratunkowe dane medyczne**.

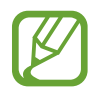

Funkcja ta może nie być dostępna w zależności od tego, jakie urządzenie przenośne połączone jest z urządzeniem Galaxy Watch.

# **Samsung Health**

## **Wstęp**

Aplikacja Samsung Health umożliwia rejestrowanie aktywności z okresu 24 godzin i wzorów snu oraz zarządzanie nimi. Podłączając urządzenie Galaxy Watch do urządzeń przenośnych, można zapisywać i zarządzać danymi dotyczącymi stanu zdrowia, a także otrzymywać przydatne informacje o zdrowiu każdego dnia.

Jeśli będziesz ćwiczyć przez więcej niż 10 minut, nosząc Galaxy Watch, pojawi się dopingująca wiadomość. Gdy urządzenie Galaxy Watch wykryje brak aktywności przed ponad godzinę, powiadomi Cię o tym i zaproponuje kilka ćwiczeń rozciągających. Kiedy urządzenie Galaxy Watch rozpozna jazdę samochodem, może nie wyświetlać wiadomości zachęcających ani propozycji ćwiczeń rozciągających.

Na ekranie aplikacji dotknij (**Samsung Health**).

- Funkcje aplikacji Samsung Health opracowano wyłącznie z myślą o dobrym samopoczuciu, stanie zdrowia i kondycji. Nie są przeznaczone do zastosowań medycznych. Zanim zaczniesz posługiwać się tymi funkcjami, dokładnie zapoznaj się z niniejszą instrukcją.
	- Wszelkie informacje uzyskane za pomocą urządzenia Galaxy Watch lub oprogramowania Fit oraz jakiejkolwiek aplikacji fabrycznie zainstalowanej na urządzeniu mogą nie być odpowiednie, dokładne lub godne zaufania.

### **Odpowiednie noszenie Galaxy Watch**

- Po włączeniu funkcji automatycznego śledzenia tętna lub gdy urządzenie Galaxy Watch wykryje wykonywane ćwiczenia, tętno będzie śledzone automatycznie. Podczas pomiaru tętna należy dokładnie dopasować urządzenie Galaxy Watch do ręki powyżej nadgarstka, tak jak pokazano na poniższym rysunku.
- Zbyt mocne zapięcie Galaxy Watch może spowodować podrażnienie skóry, a zbyt luźne otarcia.

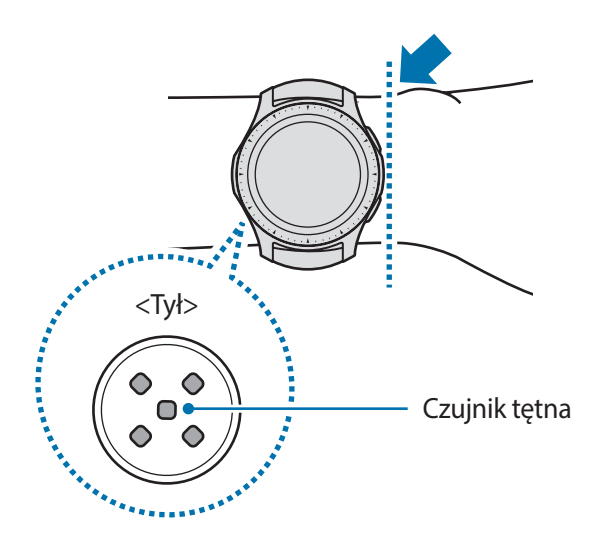

- Precyzja działania czujnika tętna zależy od warunków pomiaru i czynników otoczenia.
	- Z funkcji HR należy korzystać tylko do pomiaru tętna.
	- Nie należy patrzeć bezpośrednio na diody czujnika tętna. Może to wpłynąć na pogorszenie wzroku. Nie pozwól dzieciom patrzeć bezpośrednio na diody.
	- Niska temperatura powietrza może wpłynąć na wynik pomiaru; gdy jest zimno, np. w zimie, należy się dobrze rozgrzać, aby zmierzyć tętno.
	- Aby zmierzyć tętno, usiądź w wygodnej pozycji. Nie ruszaj ciałem w trakcie wykonywania pomiaru tętna. Nieprzestrzeganie tego zalecenia może spowodować niedokładny pomiar.
	- Jeśli otrzymany odczyt różni się znacznie od oczekiwanego tętna, odpocznij przez 30 minut, a następnie ponownie dokonaj pomiaru.
- Palenie lub picie alkoholu przed dokonywaniem pomiaru może spowodować, że tętno będzie inne, niż zazwyczaj.
- Nie należy rozmawiać, ziewać ani głęboko oddychać podczas wykonywania pomiaru tętna. Nieprzestrzeganie tego zalecenia może spowodować niedokładny pomiar.
- Ponieważ działanie czujnika tętna opiera się na wykorzystaniu światła, jego precyzja zależy od czynników fizycznych, które wpływają na pochłanianie i odbicie światła, jak ciśnienie i krążenie krwi, stan skóry oraz rozmieszczenie i wielkość naczyń krwionośnych. Ponadto, jeśli tętno jest wyjątkowo wysokie lub niskie, wyniki pomiarów mogą być nieprecyzyjne.
- U osób z cienkim nadgarstkiem wynik pomiaru tętna może być niepoprawny, ponieważ światło odbijane jest nierównomiernie wskutek zbyt luźnego zapięcia urządzenia. Jeśli pomiar tętna nie działa poprawnie, należy przesunąć czujnik tętna urządzenia w prawo, w lewo, w górę lub w dół na nadgarstku lub obrócić urządzenie tak, aby czujnik tętna przylegał dokładnie do skóry na nadgarstku.
- Jeżeli czujnik tętna jest brudny, należy przetrzeć czujnik i spróbować ponownie. Przeszkody pomiędzy paskiem urządzenia a nadgarstkiem, na przykład włosy, brud lub inne obiekty, mogą spowodować nierównomierne padanie światła. Takie przeszkody powinny zostać usunięte przed użyciem.
- Jeśli urządzenie stanie się ciepłe, zdejmij je i poczekaj, aż się ochłodzi. Długotrwały kontakt skóry z rozgrzaną powierzchnią urządzenia może spowodować poparzenie.

## **Kalorie**

Możesz sprawdzić ilość spalonych kalorii w wybranym dniu lub tygodniu.

Na ekranie aplikacji dotknij (**Samsung Health**) i otwórz ekran kalorii. Możesz też obrócić pierścień na ekranie zegarka w prawo, wybrać widget **Podsum. danych o zdr.**, a następnie dotknąć menu kalorii.

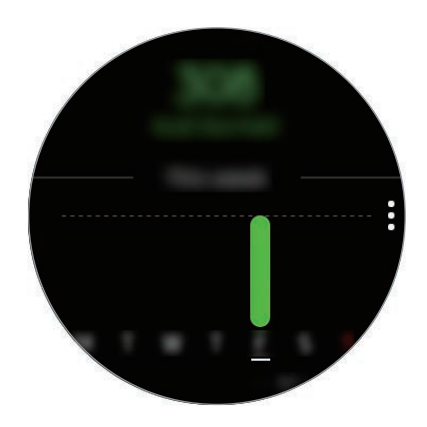

Aby wyświetlić rekordy według dni, dotknij **Pokaż każdą datę**.

- Liczba spalanych kalorii uwzględnia podstawową przemianę materii na podstawie zarejestrowanego profilu. Przy pierwszym uruchomieniu aplikacji **Samsung Health** liczba spalanych kalorii będzie równa podstawowej przemianie materii do czasu uruchomienia aplikacji.
	- Aby móc sprawdzać wagę na ekranie podsumowania kalorii, na urządzeniu przenośnym należy włączyć funkcję zarządzania wagą w aplikacji Samsung Health. Możliwe jest kontrolowanie dziennej i tygodniowej ilości spalonych kalorii oraz kalorii dostarczonych organizmowi w oparciu o docelową wagę ustawioną przez użytkownika.

## **Kroki**

Zegarek Galaxy Watch liczy wykonane kroki oraz mierzy przebyty dystans.

### **Pomiar liczby wykonanych kroków oraz przebytego dystansu**

Na ekranie aplikacji dotknij (**Samsung Health**) i obróć pierścień w prawo, aby otworzyć ekran aplikacji monitorującej kroki. Możesz też obrócić pierścień na ekranie zegarka w prawo, wybrać widget **Podsum.zdrowia**, a następnie dotknąć menu aplikacji monitorującej kroki.

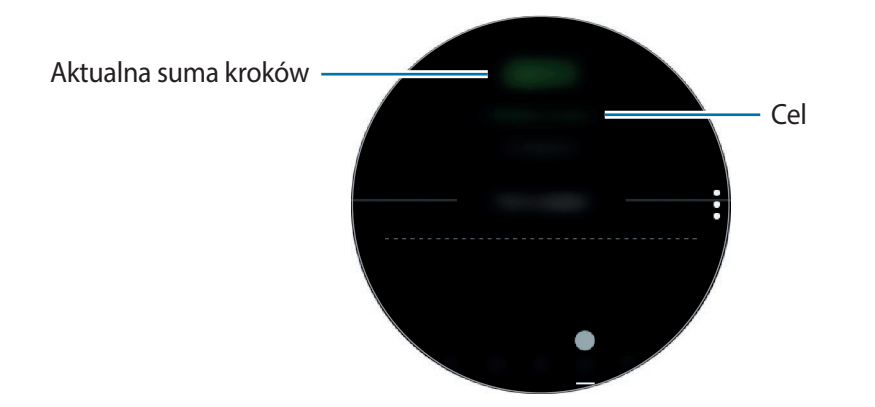

Aby przejrzeć tygodniowe zapisy na wykresie, przeciągnij palcem w górę lub w dół na ekranie. Aby wyświetlić rekordy według dni, dotknij **Pokaż każdą datę**.

- Po uruchomieniu pomiaru liczby kroków aplikacja monitorująca kroki będzie rejestrować ich liczbę. Będzie ona wyświetlana z pewnym opóźnieniem, ponieważ urządzenie Galaxy Watch precyzyjnie rozpoznaje ruch dopiero po pewnym czasie. Ze względu na precyzyjny pomiar liczby kroków może też wystąpić niewielkie opóźnienie zanim w okienku wyskakującym zostanie wyświetlona informacja, że cel został osiągnięty.
	- W przypadku używania aplikacji monitorującej kroki podczas podróży pociągiem lub samochodem wibracje mogą wpływać na liczbę kroków.

### **Ustawianie docelowej liczby kroków**

- $1$  Dotknij $\frac{1}{2}$   $\rightarrow$  Ustaw.
- 2 Dotknij **Cel dot. krok.**
- 3 Obróć pierścień, aby ustawić wartość docelową i dotknij **GOTOWE**.

### **Ustawianie alarmu**

Aby włączyć alarm osiągnięcia celu, dotknij → **Ustaw.**, a następnie dotknij przełącznika **Powiadomienia** w celu jego włączenia.

## **Piętra**

Rejestrowanie i śledzenie liczby pokonanych pięter.

### **Pomiar liczby pokonanych pięter**

Na ekranie aplikacji dotknij (**Samsung Health**) i obróć pierścień w prawo, aby otworzyć ekran aplikacji monitorującej liczbę pokonanych pięter. Możesz też obrócić pierścień na ekranie zegarka w prawo i wybrać widget **Podsum.zdrowia**, a następnie dotknąć menu aplikacji monitorującej liczbę pokonanych pięter.

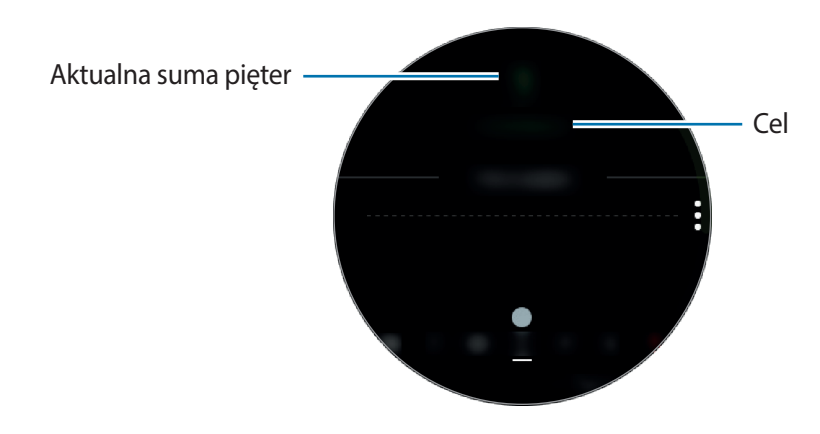

Aby przejrzeć tygodniowe zapisy na wykresie, przeciągnij palcem w górę lub w dół na ekranie. Aby wyświetlić rekordy według dni, dotknij **Pokaż każdą datę**.

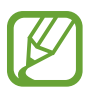

- Przyjmuje się że wysokość jednego piętra to około 3 metry. Liczba faktycznie pokonanych pięter może nie być zgodna z wyświetlaną.
- Pomiar liczby pokonanych pięter może nie być dokładny w zależności od otoczenia, ruchu użytkownika oraz budynku.
- Pomiar liczby pokonanych pięter może nie być dokładny, jeżeli do czujnika ciśnienia atmosferycznego dostanie się woda (z prysznica lub innych aktywności w wodzie) lub ciała obce. Jeśli na urządzeniu Galaxy Watch są krople środka czyszczącego, potu lub deszczu, przed użyciem należy przemyć urządzenie czystą wodą i dokładnie wysuszyć czujnik ciśnienia atmosferycznego.

### **Ustawianie docelowej liczby pokonanych pięter**

- $1$  Dotknij $\frac{1}{2}$   $\rightarrow$  Ustaw.
- 2 Dotknij **Docelowo pięter**.
- 3 Obróć pierścień, aby ustawić wartość docelową i dotknij **GOTOWE**.

### **Ustawianie alarmu**

Aby włączyć alarm osiągnięcia celu, dotknij → **Ustaw.**, a następnie dotknij przełącznika **Powiadomienia** w celu jego włączenia.

## **Ćwiczenie**

Istnieje możliwość zapisywania informacji na temat ćwiczeń oraz liczby spalonych kalorii za pomocą funkcji ćwiczeń aplikacji Samsung Health.

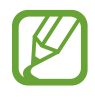

- Przed użyciem tej funkcji kobiety ciężarne, osoby starsze, małe dzieci i użytkownicy cierpiące na dolegliwości takie jak chroniczne choroby serca czy wysokie ciśnienie krwi powinny skonsultować się z lekarzem.
- Jeśli podczas ćwiczeń poczujesz oszołomienie, ból lub wystąpią problemy z oddychaniem, zaprzestań używania tej funkcji i skonsultuj się z lekarzem.
- Jeśli niedawno zakupiono lub zresetowano urządzenie Galaxy Watch, należy utworzyć profil użytkownika.

### **Zanim rozpoczniesz ćwiczenia w zimnych warunkach pogodowych, zapoznaj się z następującymi warunkami:**

- Stosowanie urządzenia przy niskiej temperaturze powietrza jest niewskazane. Urządzenie jest przeznaczone do użytku raczej w pomieszczeniach.
- Jeśli Galaxy Watch ma być używany na zewnątrz przy niskiej temperaturze powietrza, należy go wcześniej zasłonić rękawem.

### **Rozpoczynanie ćwiczeń**

- 1 Na ekranie aplikacji dotknij (**Samsung Health**).
- 2 Obróć pierścień w prawo, aby otworzyć ekran aplikacji monitorującej ćwiczenia.
- 3 Dotknij **ROZ. TRENING** i wybierz rodzaj ćwiczeń. Aby dodać kolejny rodzaj ćwiczenia, dotknij  $\Theta$ .

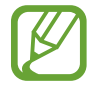

Obracając pierścień w prawo na ekranie zegarka, można rozpocząć trening bezpośrednio w widgecie **Wiele treningów**. Dotknij **Dodaj skróty do treningów** i dodaj do 4 różnych rodzajów ćwiczeń.

4 Dotknij **Cel**, aby wybrać typ celu i ustawić go.

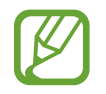

Jeżeli celem będzie **Tren. podst.**, można go wykonywać tak długo, jak trzeba bez ograniczenia czasowego ani odległości.

### Aplikacje i funkcje

5 Dotknij **Ekran treningu**, aby dostosować ekran informacji o ćwiczeniach.

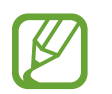

• Więcej informacji znajduje się w części [Dostosowanie ekranu informacji o ćwiczeniach](#page-72-0).

• Nie można zmienić ekranu informacji o ćwiczeniach w trakcie ćwiczeń.

 $6$  Ustaw różne opcje dla każdego rodzaju ćwiczenia.

- **Lokalizac.**: ustawianie wbudowanej anteny GPS Galaxy Watch, aby wyśledzić swoje bieżące położenie podczas treningu na zewnątrz.
- **Autom.wstrz.**: ustawianie funkcji ćwiczeń w Galaxy Watch tak, aby wstrzymywała się automatycznie, kiedy zakończysz trening.
- **Częstotliwość przerw**: ustawianie wyświetlania przewodnika po każdorazowym osiągnięciu ustawionej odległości lub czasu.
- **Długość basenu**: ustawianie długości basenu.

Dotknij ▶, aby rozpocząć ćwiczenia.

- 
- Należy określić, czy mają być używane informacje o lokalizacji przy pierwszym użyciu urządzenia Galaxy Watch po jego zakupie lub po przywróceniu ustawień fabrycznych. Informacje o lokalizacji są domyślne włączone.
	- Tętno jest mierzone w sekundach po rozpoczęciu ćwiczeń. Aby pomiar tętna za pomocą urządzenia Galaxy Watch był precyzyjny, najlepiej nosić urządzenie na przedramieniu tuż nad nadgarstkiem, ściśle przylegające do ciała.
	- Nie ruszaj się do momentu wyświetlenia na ekranie informacji o tętnie, aby umożliwić bardziej dokładny pomiar.
	- Różne czynniki, takie jak otoczenie, stan fizjologiczny lub sposób noszenia zegarka Galaxy Watch, mogą tymczasowo uniemożliwić wyświetlenie tętna.
	- Po wybraniu **Pływanie** tryb Blokada wodna zostanie aktywowany automatycznie.

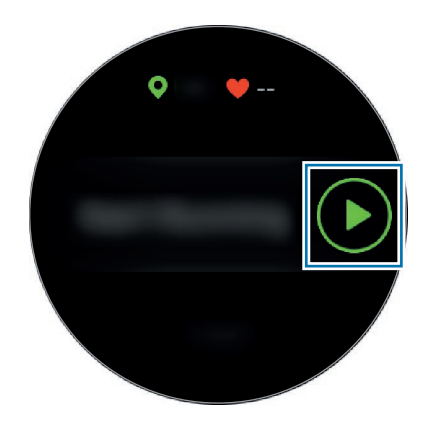

8 Wyświetlanie na ekranie informacji o ćwiczeniach, takich jak tętno, odległość lub czas poprzez obracanie pierścienia lub przeciąganie palcem po ekranie w lewo lub w prawo.

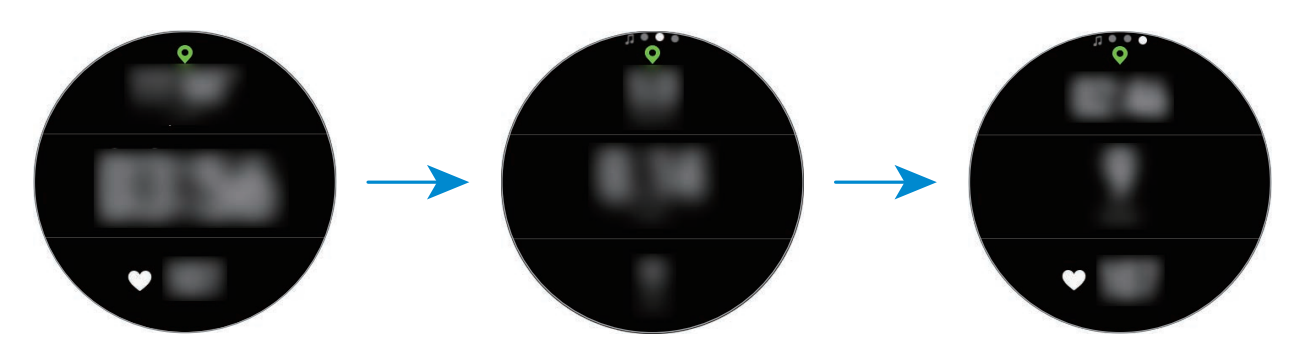

Podczas pływania można sprawdzać dodatkowe informacje dotyczące ćwiczeń, takie jak ostatni ruch i szybkość.

Aby słuchać muzyki, obróć pierścień w lewo.

- 
- Po wybraniu **Pływanie** tryb Blokada wodna zostanie aktywowany automatycznie i ekran dotykowy zostanie wyłączony. Ekran zmienia się automatycznie, umożliwiając przeglądanie informacji dotyczących ćwiczeń.
- Po wybraniu **Pływanie** rejestrowane wartości mogą być niedokładne w następujących sytuacjach:
	- Przerwanie pływania przed dotarciem do końca toru
	- Zmiana stylu pływania w trakcie ćwiczeń
	- Przerwanie ruchu ramion przed dotarciem do końca toru
	- Poruszanie tylko nogami, płynąc z deską do nauki pływania, lub pływanie bez poruszania ramionami
	- Zakończenie ćwiczenia przez naciśnięcie klawisza wstecz, a potem dotknięcie **ZAKOŃCZ**, zamiast wstrzymania lub ponownego uruchomienia ćwiczenia przez naciśnięcie klawisza wstecz

9 Aby wstrzymać lub ponownie uruchomić ćwiczenia, naciśnij klawisz wstecz.

Aby zakończyć ćwiczenia, dotknij **ZAKOŃCZ → ✓** po wstrzymaniu ćwiczeń.

Aby zakończyć pływanie, dotknij klawisza zasilania i przytrzymaj go w celu wyłączenia trybu Blokada wodna, a następnie dotknij **ZAKOŃCZ → ↓**.

 $10$  Aby wyświetlić dane ćwiczeń, przeciągnij palcem w górę lub w dół na ekranie po zakończeniu ćwiczenia.

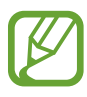

- Muzyka będzie odtwarzana dalej nawet po zakończeniu ćwiczeń. Aby zatrzymać odtwarzanie muzyki, zatrzymaj ją przed zakończeniem ćwiczeń lub uruchom (**Muzyka**) w celu zatrzymania jej odtwarzania.
	- Jeśli Galaxy Watch nie wydaje dobrze słyszalnego dźwięku, możesz usunąć wodę z głośnika głośnym dźwiękiem. Na ekranie aplikacji dotknij (**Ustawienia**) → **Zaawansowane** → **Blok. przed wodą** → **Wyrzuć wodę** → **Odtw. dźwięk**.

### **Wykonywanie wielu ćwiczeń**

Można rejestrować różne ćwiczenia i przejść prosto przez cały trening, rozpoczynając kolejne ćwiczenie od razu po zakończeniu bieżącego.

- 1 Wciśnij klawisz wstecz, aby wstrzymać bieżące ćwiczenie.
- 2 Dotknij **ZAKOŃCZ** <sup>→</sup> **NOWY TRENING**.
- 3 Wybierz ćwiczenie i rozpocznij kolejne.

### **Rozpoczynanie powtarzalnych ćwiczeń**

Można wykonywać powtarzalne ćwiczenia, takie jak przysiad czy martwy ciąg. Galaxy Watch obliczy, ile razy powtórzysz ruch, i zasygnalizuje to piknięciami.

- 1 Na ekranie aplikacji dotknij (**Samsung Health**).
- $2$  Obróć pierścień w prawo, aby otworzyć ekran aplikacji monitorującej ćwiczenia.
- 3 Dotknij **ROZ. TRENING** i wybierz rodzaj powtarzalnych ćwiczeń.
- 4 Dotknij **OK** po pojawieniu się poradnika dla wybranego ćwiczenia.

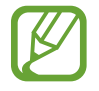

Niektóre ćwiczenia mogą nie mieć przewodników.

5 Dotknij **Cel**, aby wybrać typ celu i ustawić go.

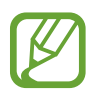

• Jeżeli celem będzie **Tren. podst.**, można go wykonywać tak długo, jak trzeba bez ograniczenia czasowego ani liczby powtórzeń.

• Liczbę powtórzeń powinno ustawić się na co najmniej pięć, aby mogły być odliczane dla niektórych ćwiczeń.

 $6$  Ustaw różne opcje dla każdego rodzaju ćwiczenia.

- **Licznik powt.**: liczy liczbę powtórzeń, sygnalizując je piknięciami.
- **Używany nadg.**: wybór nadgarstka, na którym będzie noszone urządzenie, aby ulepszyć dokładność pomiarów.

 $\overline{7}$  Dotknij  $\odot$ , aby rozpocząć ćwiczenia.

Ćwiczenie zacznie się, kiedy przyjmiesz odpowiednią pozycję do jego rozpoczęcia pokazaną na ekranie.

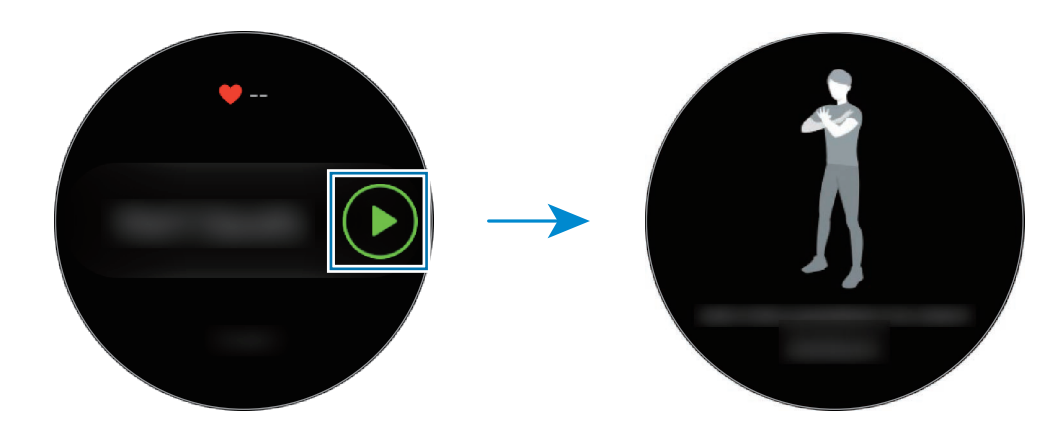

8 Odliczanie rozpocznie się od piknięcia.

Odpocznij po ukończeniu serii. Możesz też dotknąć **POMIŃ** w celu przejścia do kolejnej serii. Ćwiczenie zacznie się, kiedy przyjmiesz odpowiednią pozycję do jego rozpoczęcia pokazaną na ekranie.

9 Aby wstrzymać lub ponownie uruchomić ćwiczenia, naciśnij klawisz wstecz.

Aby zakończyć ćwiczenia, dotknij **ZAKOŃCZ → ✓** po wstrzymaniu ćwiczeń.

 $10$  Aby wyświetlić dane ćwiczeń, przeciągnij palcem w górę lub w dół na ekranie po zakończeniu ćwiczenia.
### **Dostosowanie ekranu informacji o ćwiczeniach**

Dostosuj ekran informacji o ćwiczeniach, który pojawia się, kiedy ćwiczysz, przez zmianę informacji, które chcesz podejrzeć.

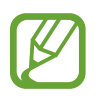

Nie można zmienić ekranu informacji o ćwiczeniach w trakcie ćwiczeń.

- 1 Na ekranie aplikacji dotknij (**Samsung Health**).
- 2 Obróć pierścień w prawo, aby otworzyć ekran aplikacji monitorującej ćwiczenia.
- 3 Dotknij **ROZ. TRENING** i wybierz rodzaj ćwiczeń.
- 4 Dotknij **Ekran treningu**, wybierz rodzaj ekranu informacji o ćwiczeniach, ustaw, czy chcesz z niego skorzystać, a następnie wybierz informacje, które mają się wyświetlić na ekranie.

### **Automatyczne rozpoznawanie ćwiczeń**

W przypadku prowadzenia aktywności przez dłużej niż 10 minut w trakcie noszenia urządzenia Galaxy Watch urządzenie automatycznie będzie rozpoznawać ćwiczenia i zostanie uruchomione rejestrowanie informacji o ćwiczeniach, takich jak ich rodzaj, czas trwania i liczba spalonych kalorii.

Gdy przerwiesz ćwiczenie na dłużej niż minutę, urządzenie Galaxy Watch automatycznie rozpozna ten stan i wyłączy tę funkcję.

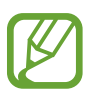

- Listę ćwiczeń obsługiwanych przez funkcję automatycznego rozpoznawania ćwiczeń można wyświetlić, dotykając **Ustaw.** → **Wykryw. treningu** → **Czynn. do wykrycia**.
- Funkcja automatycznego rozpoznawania ćwiczeń za pomocą czujnika przyspieszenia mierzy pokonaną odległość i spalone kalorie. W zależności od sposobu chodzenia, ćwiczeń i stylu życia pomiary mogą być niedokładne.

### **Sen**

Możesz analizować wzory snu i rejestrować je przez pomiar tętna w jego trakcie.

- 
- Analizowane są cztery fazy snu (czuwanie, REM, sen płytki, sen głęboki). W tym celu wykorzystywane są ruchy ciała i zmiany tętna w trakcie snu. Aby móc mierzyć tętno w trybie ciągłym w trakcie snu, należy ustawić **Ustawienia Pulsu aut.** na **Zawsze**. Więcej informacji znajduje się w części [Monitorowanie tętna](#page-76-0).
- Jeśli tętno jest nieregularne, urządzenie Galaxy Watch nie wykrywa tętna prawidłowo lub **Ustawienia Pulsu aut.** nie zostały ustawione na **Zawsze**, wzór snu zostanie podzielony na trzy stany (niespokojny, sen płytki i bez ruchu).
- Aby pomiar tętna za pomocą urządzenia Galaxy Watch był precyzyjny, najlepiej nosić urządzenie na przedramieniu tuż nad nadgarstkiem, ściśle przylegające do ciała. Szczegółowe informacje znajdują się w części [Odpowiednie noszenie Galaxy Watch.](#page-61-0)

### **Pomiar wzorów snu**

1 Spanie z Galaxy Watch.

Galaxy Watch rozpocznie pomiar wzoru snu.

- 2 Po obudzeniu dotknij (**Samsung Health**) na ekranie aplikacji.
- $3$  Obróć pierścień w prawo, aby otworzyć ekran aplikacji monitorującej sen.
- 4 Zapoznaj się ze swoim wzorem snu i informacjami.

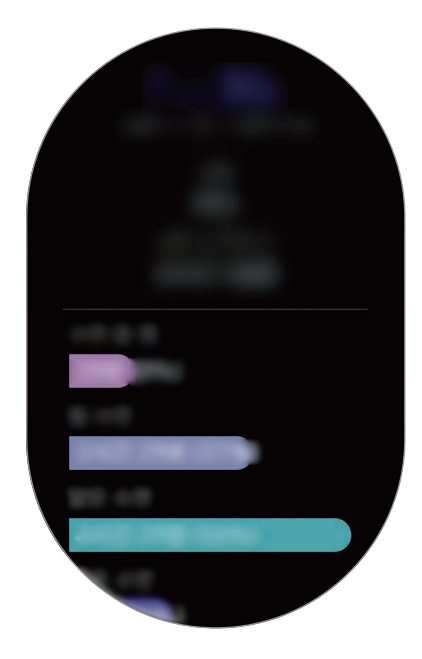

### **Ustawianie powiadomienia o raporcie snu**

- 1 Dotknij <sup>→</sup> **Powiadomienie**.
- 2 Dotknij przełącznika **Powiadomienia raportu o śnie**, aby włączyć tę funkcję. Kiedy zostanie przeanalizowany wzór snu, pojawi się powiadomienie.

### **Puls**

Mierzenie tętna i zapisywanie wyników.

- Aplikacja monitorująca tętno zegarka Galaxy Watch jest przeznaczona wyłącznie do celów informacyjnych i rekreacyjnych. Nie powinna być stosowana do diagnozy chorób i innych schorzeń ani do leczenia chorób, łagodzenia ich objawów i zapobiegania im.
	- Aby pomiar tętna za pomocą urządzenia Galaxy Watch był precyzyjny, najlepiej nosić urządzenie na przedramieniu tuż nad nadgarstkiem, ściśle przylegające do ciała. Szczegółowe informacje znajdują się w części [Odpowiednie noszenie Galaxy Watch.](#page-61-0)
	- Jeśli zegarek Galaxy Watch został nabyty dopiero niedawno lub jeśli został zresetowany, należy przeczytać wyświetlone na ekranie informacje o aplikacji i utworzyć profil.

#### **Przed rozpoczęciem mierzenia tętna zapoznaj się z poniższymi uwagami:**

- Odpocznij przez 5 minut przed rozpoczęciem pomiaru.
- Jeśli pomiar różni się w znaczącym stopniu od oczekiwanego tętna, odpocznij przez 30 minut, a następnie ponownie dokonaj pomiaru.
- Zimą lub w zimnej pogodzie utrzymuj ciało w cieple podczas mierzenia tetna.
- Palenie lub picie alkoholu przed dokonywaniem pomiaru może spowodować, że tętno będzie inne, niż zazwyczaj.
- Nie należy rozmawiać, ziewać ani głęboko oddychać podczas wykonywania pomiaru tętna. Nieprzestrzeganie tego zalecenia może spowodować niedokładny pomiar.
- Pomiary tętna mogą się różnić w zależności od metody i środowiska pomiaru i środowiska.
- Jeśli czujnik tętna nie działa, sprawdź umiejscowienie urządzenia Galaxy Watch na swoim nadgarstku i upewnij się, że nic nie przesłania czujnika. Jeśli problem z czujnikiem tętna wciąż występuje, odwiedź centrum serwisowe firmy Samsung.

### **Mierzenie tętna**

- 1 Na ekranie aplikacji dotknij (**Samsung Health**).
- 2 Obróć pierścień w prawo, aby otworzyć ekran aplikacji monitorującej tętno.
- 3 Dotknij **POMIAR**, aby rozpocząć pomiar tętna.

Po chwili bieżący na ekranie zostanie wyświetlone bieżące tętno.

Na urządzeniu Galaxy Watch zostaną wyświetlone informacje o tętnie. Tętno jest mierzone na podstawie informacji o wieku i płci wprowadzonych w profilu. Pokazywane są też informacje, czy tętno mieści się w zakresie średniego tętna.

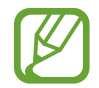

Możesz bezpośrednio zmierzyć sobie tętno. Obróć pierścień na ekranie zegarka, wybierz widget **Podsum.zdrowia**, a następnie dotknij menu aplikacji monitorującej tętno.

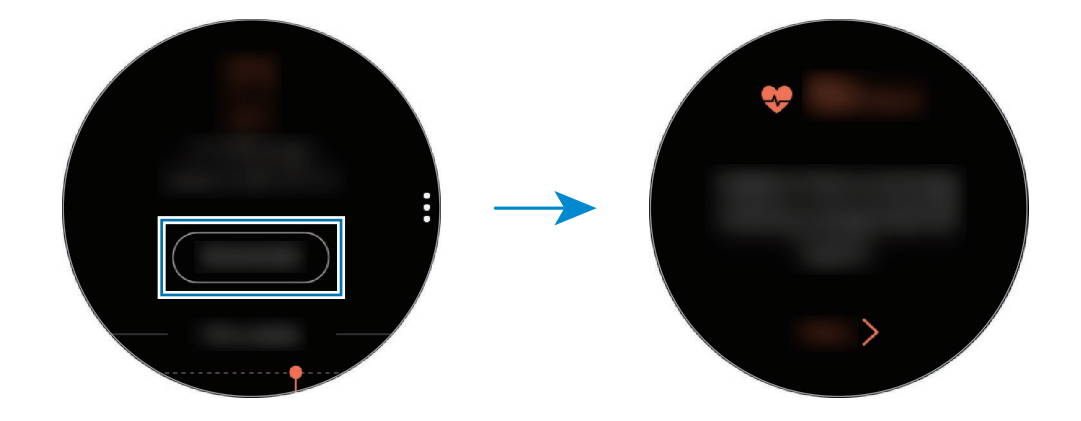

Aby przejrzeć tygodniowe zapisy na wykresie, przeciągnij palcem w górę lub w dół na ekranie. Aby wyświetlić rekordy według dni, dotknij **Pokaż każdą datę**.

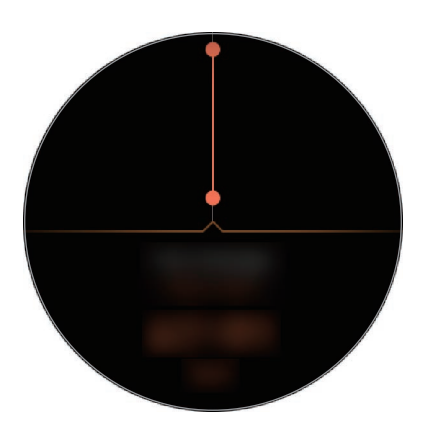

### <span id="page-76-0"></span>**Monitorowanie tętna**

Urządzenie Galaxy Watch umożliwia automatyczny pomiar i rejestrowanie tętna w regularnych interwałach w trakcie codziennych czynności, kiedy aplikacje monitorujące ćwiczenia nie są używane.

Na ekranie aplikacji monitorującej tętno dotknij , obróć pierścień, aby wybrać **Ustawienia Pulsu aut.**, a następnie wybierz żądaną opcję.

- **Zawsze**: tętno będzie mierzone stale bez względu na aktywność ruchową.
- **Często**: urządzenie Galaxy Watch będzie mierzyć tętno w interwałach co 10 minut, gdy użytkownik nie będzie się ruszać.
- **Nigdy**: tętno nie będzie mierzone automatycznie.

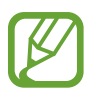

Podczas ćwiczeń tętno będzie mierzone bez względu na ustawienia pulsu automatycznego.

### **Stres**

Możliwe jest obliczanie i rejestrowanie poziomu stresu na podstawie zmian tętna. Można go obniżać, postępując zgodnie z instrukcjami dotyczącymi oddychania podawanymi przez Galaxy Watch.

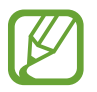

- Powtarzalne pomiary przyniosą bardziej rzetelny wynik.
- Podczas pomiaru poziomu stresu nie są uwzględniane emocje osobiste.
- Aby pomiar tętna za pomocą urządzenia Galaxy Watch był precyzyjny, najlepiej nosić urządzenie na przedramieniu tuż nad nadgarstkiem, ściśle przylegające do ciała. Szczegółowe informacje znajdują się w części [Odpowiednie noszenie Galaxy Watch.](#page-61-0)

### **Pomiar poziomu stresu**

- 1 Na ekranie aplikacji dotknij (**Samsung Health**).
- 2 Obróć pierścień w prawo, aby otworzyć ekran aplikacji monitorującej stres.

3 Dotknij **POMIAR**, aby rozpocząć pomiar stresu.

Po chwili na ekranie zostanie wyświetlony bieżący poziom stresu.

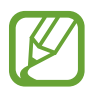

Obracając pierścień w prawo na ekranie zegarka, można mierzyć stres bezpośrednio w widgecie **Stres**.

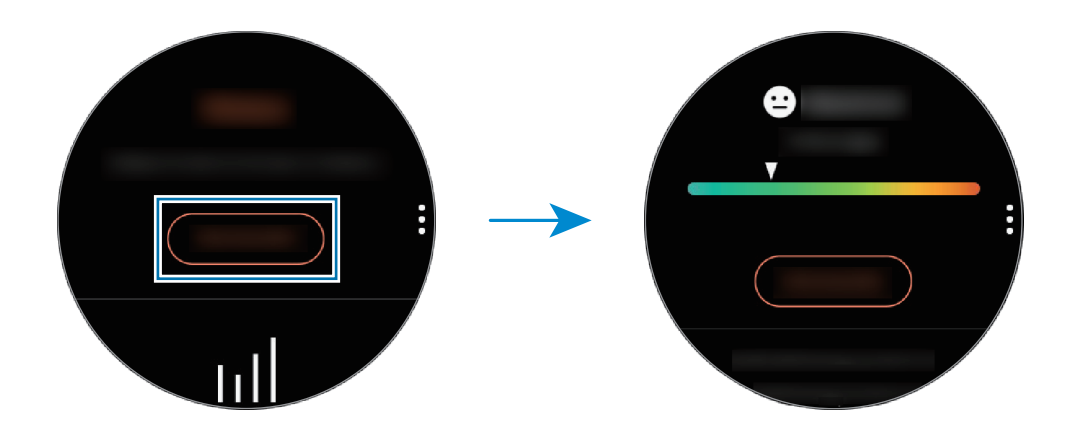

Aby przejrzeć tygodniowe zapisy na wykresie, przeciągnij palcem w górę lub w dół na ekranie. Aby wyświetlić rekordy według dni, dotknij **Pokaż każdą datę**.

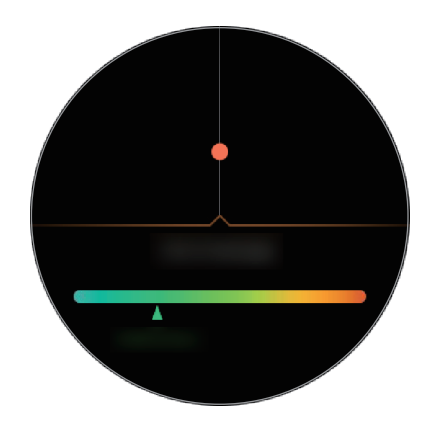

### **Obniżenie stresu**

Możesz obniżyć poziom stresu poprzez głębokie i powolne oddychanie na podstawie informacji podawanych przez zegarek Galaxy Watch.

- 1 Dotknij **ODDECH >** po zmierzeniu stresu.
- 2 Dotknij **Cel**, obróć pierścień, aby ustawić cel, i dotknij **USTAW**.
- 3 Dotknij **Wdech/Wydech** w celu ustawienia długości wdechu/wydechu.
- 4 Dotknij $\odot$  i zacznij oddychać w rytm dźwięku.
- $5$  Dotknij , aby zatrzymać.

### **Śledzenie poziomu stresu**

Urządzenie Galaxy Watch umożliwia automatyczny pomiar i rejestrowanie poziomu stresu w regularnych interwałach w trakcie codziennych czynności.

Na ekranie aplikacji monitorującej stres dotknij . obróć pierścień, aby wybrać Ust. automat. stresu, a następnie wybierz przełącznik **Zawsze**, aby ją włączyć.

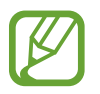

Poziom stresu nie jest mierzony automatycznie podczas snu użytkownika lub gdy wykonuje on dużo ruchów.

### **Jedzenie**

Rejestruj kalorie konsumowane podczas dnia i porównuj z celem lub kalorie rekomendowane do spożycia w ciągu dnia, co pomoże w kontrolowaniu wagi.

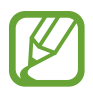

Jeśli niedawno zakupiono lub zresetowano urządzenie Galaxy Watch, należy utworzyć profil użytkownika. Galaxy Watch poda informacje o liczbie kalorii rekomendowanej do codziennego spożycia na podstawie danych dotyczących wieku, płci oraz kondycji fizycznej wprowadzonych w profilu.

### **Rejestrowanie kalorii**

- 1 Na ekranie aplikacji dotknij (**Samsung Health**).
- 2 Obróć pierścień w prawo, aby otworzyć ekran pokarmu.

3 Dotknij **DODAJ**, obróć pierścień, aby wprowadzić kalorie, i dotknij **GOTOWE**.

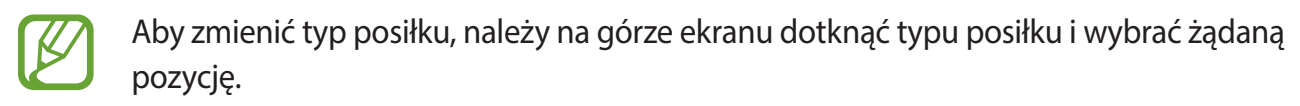

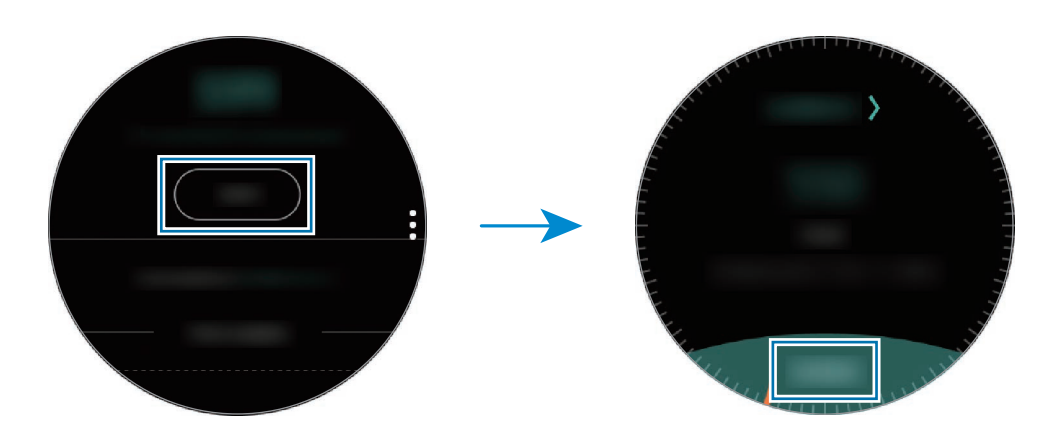

Aby usunąć zapis, dotknij na ekranie pokarmu, obróć pierścień w celu wybrania **Usuń dzisiejszy zapis**, zaznacz dane, a następnie dotknij **USUŃ**.

Aby przejrzeć tygodniowe zapisy na wykresie, przeciągnij palcem w górę lub w dół na ekranie. Aby wyświetlić rekordy według dni, dotknij **Pokaż każdą datę**.

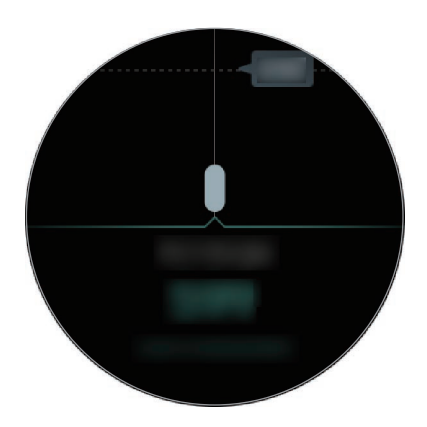

### **Ustawianie celu liczby kalorii**

1 Dotknij na ekranie pokarmu i obróć pierścień, aby wybrać **Ustawian. celu**.

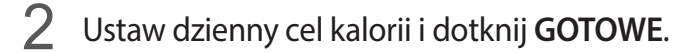

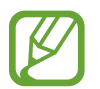

Możesz zmienić codzienną docelową liczbę kalorii z aplikacji Samsung Health na podłączonym urządzeniu przenośnym.

### **Woda**

Rejestrowanie i monitorowanie liczby wypitych szklanek wody.

### **Rejestrowanie spożycia wody**

- 1 Na ekranie aplikacji dotknij (**Samsung Health**).
- 2 Obróć pierścień w prawo, aby otworzyć ekran aplikacji monitorującej wodę.
- $3$  Dotknij  $\bigcirc$ , gdy wypijasz szklankę wody.

Jeśli przypadkowo wprowadzono nieprawidłową wartość, można ją poprawić, klikając  $\bigcirc$ .

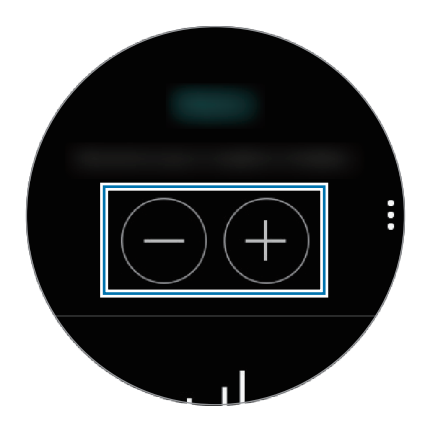

Aby przejrzeć tygodniowe zapisy na wykresie, przeciągnij palcem w górę lub w dół na ekranie. Aby wyświetlić rekordy według dni, dotknij **Pokaż każdą datę**.

### **Ustawianie celu spożycia wody**

- 1 Dotknij i obróć pierścień, aby wybrać **Ustawian. celu**.
- 2 Dotknij przełącznika **Ustawian. celu**, aby włączyć funkcję.
- 3 Dotknij **Cel dzienny**.
- 4 Obróć pierścień, aby ustawić wartość docelową i dotknij **GOTOWE**.

### **Kofeina**

Rejestrowanie i monitorowanie liczby wypitych kubków kawy.

### **Rejestrowanie spożycia kawy**

- 1 Na ekranie aplikacji dotknij (**Samsung Health**).
- 2 Obróć pierścień w prawo, aby otworzyć ekran aplikacji monitorującej kofeinę.
- $3$  Dotknij  $\bigcirc$ , gdy wypijasz kubek kawy.

Jeśli przypadkowo wprowadzono nieprawidłową wartość, można ją poprawić, klikając  $\bigcirc$ .

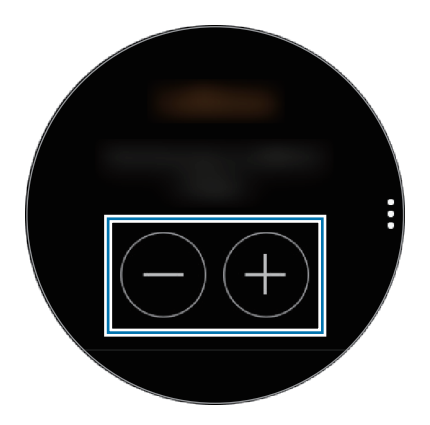

Aby przejrzeć tygodniowe zapisy na wykresie, przeciągnij palcem w górę lub w dół na ekranie. Aby wyświetlić rekordy według dni, dotknij **Pokaż każdą datę**.

### **Ustawianie limitu spożycia kofeiny**

- 1 Dotknij i obróć pierścień, aby wybrać **Ustawian. celu**.
- 2 Dotknij przełącznika **Ustawian. celu**, aby włączyć funkcję.
- 3 Dotknij **Cel dzienny**.
- 4 Obróć pierścień, aby ustawić wartość docelową i dotknij **GOTOWE**.

### **Wyzwania**

Porównaj swoje tygodniowe wyniki licznika kroków z innymi użytkownikami aplikacji Samsung Health. Możesz wyznaczyć cel, rywalizować ze znajomymi i sprawdzać stan rywalizacji.

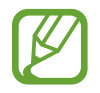

- Na urządzeniu przenośnym należy włączyć funkcję "Razem" w aplikacji Samsung Health, aby móc sprawdzać informacje na urządzeniu Galaxy Watch.
- Ta funkcja nie jest dostępna, gdy urządzenie Galaxy Watch jest używane bez połączenia z urządzeniem przenośnym.
- 1 Na ekranie aplikacji dotknij (**Samsung Health**).
- 2 Obróć pierścień w prawo, aby otworzyć ekran Razem.

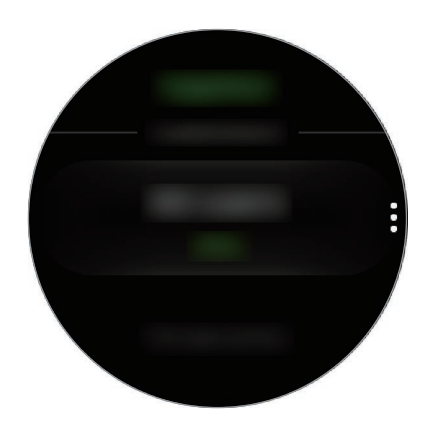

Dotknij ekranu, aby wyświetlić szczegółowe informacje, takie jak stan wyzwań znajomych lub tygodniowy ranking liczby swoich kroków i liczby kroków znajomych.

### **Ustaw.**

Można skonfigurować różne ustawienia powiązane z ćwiczeniami.

Dotknij (**Samsung Health**) i obróć pierścień w prawo, a następnie dotknij **Ustaw**.

- **Profil**: wprowadzanie informacji o profilu, takich jak płeć, wzrost i waga.
- **Wykryw. treningu**: włączanie automatycznego rozpoznawania ćwiczeń przez urządzenie Galaxy Watch.
- **Alerty braku aktywności**: wyświetlanie alertów o czasie braku aktywności, gdy użytkownik nie rusza się przez pewien okres i nosi urządzenie Galaxy Watch.
- **Pomoc**: wyświetlanie informacji na temat korzystania z aplikacji **Samsung Health**.

### **Informacje dodatkowe**

- Dane zbierane są wyłącznie do celów świadczenia żądanych usług, w tym dodatkowe dane mające decydujące znaczenie dla polepszenia zdrowia, dane zapasowe/synch., analizy danych i statystyki, lub w celu rozwoju lub ulepszenia wachlarza usług. (Niemniej jednak w przypadku logowania się do konta Samsung za pomocą aplikacji Samsung Health dane użytkownika mogą zostać zapisane na serwerze w charakterze kopii zapasowej.) Dane osobowe mogą być przechowywane, aż przestanie to być wymagane. Wszelkie dane udostępniane za pomocą sieci społecznościowych albo przesyłane do urządzeń pamięci masowej należy usuwać osobno.
- Użytkownicy ponoszą pełną odpowiedzialność za niewłaściwe użycie danych udostępnionych w sieciach społecznych lub przeniesionych do innych urządzeń. Udostępniając własne dane osobowe, należy zachować szczególną ostrożność.
- Jeśli zegarek Galaxy Watch jest podłączony do urządzenia przenośnego, upewnij się, że łączność działa poprawnie. W przypadku połączenia bezprzewodowego, np. Bluetooth, na pracę zegarka Galaxy Watch mogą mieć wpływ zakłócenia elektroniczne wywoływane przez inne urządzenia. Nie należy używać zegarka Galaxy Watch w pobliżu urządzeń emitujących fale radiowe.
- Zawartość używana w aplikacji Samsung Health może różnić się zależnie od wersji aplikacji. Usługi dostarczane wraz z aplikacją mogą ulec zmianie lub ich świadczenie może zostać przerwane bez powiadomienia.
- Dostępne funkcje i usługi aplikacji Samsung Health mogą różnić się w zależności od lokalnego prawa i przepisów lokalnych.
- Niektóre funkcje aplikacji Samsung Health mogą być dostępne tylko w wybranych regionach.
- Funkcje aplikacji Samsung Health są przeznaczone wyłącznie do celów informacyjnych i rekreacyjnych i nie powinny być stosowane do diagnozy chorób i innych schorzeń ani do leczenia chorób, łagodzenia ich objawów i zapobiegania im.

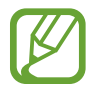

- Wynik pomiaru odległości może odbiegać od rzeczywistej odległości ze względu na nierównomierne stawianie kroków, przebieranie nogami w miejscu i chodzenie w kółko.
- Zapisywane są tylko wyniki z ostatnich trzydziestu dni. Wcześniejsze dane możne przeglądać za pomocą urządzenia przenośnego, na którym zainstalowano aplikację Samsung Health.

# **GPS**

Urządzenie Galaxy Watch wyposażone jest w czujnik GPS, dzięki któremu można sprawdzać informacje o lokalizacji w czasie rzeczywistym bez konieczności łączenia się z urządzeniem przenośnym. Jeżeli urządzenie Galaxy Watch jest używane bez połączenia z urządzeniem przenośnym lub w przypadku korzystania z aplikacji, takich jak **Wysokośc. barometr**, używany będzie czujnik GPS urządzenia Galaxy Watch. Ponadto możesz zezwolić innym osobom na śledzenie swojej lokalizacji, wysyłając wiadomość SOS w razie wypadku.

Na ekranie aplikacji dotknij (**Ustawienia**) → **Połączenia** → **Lokalizacja**, a następnie dotknij przełącznika **Lokalizacja**, aby go włączyć.

Aby wybrać metodę określania lokalizacji, przewiń ekran w dół i wybierz opcję.

Jeśli urządzenie Galaxy Watch i urządzenie przenośne są ze sobą połączone, funkcja wykorzystuje moduł GPS urządzenia przenośnego. Włącz funkcję lokalizacji w urządzeniu przenośnym, aby użyć czujnika GPS.

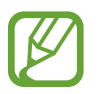

Jakość sygnału GPS może ulec pogorszeniu w miejscach zakłóceń sygnału, na przykład między budynkami, na obszarach nisko położonych lub w niekorzystnych warunkach pogodowych.

## **Wysokośc. barometr**

Wewnętrzny czujnik ciśnienia atmosferycznego umożliwia pomiar wysokości i ciśnienia atmosferycznego w bieżącej lokalizacji.

Dotknij (**Wysokośc. barometr**) na ekranie aplikacji. Alternatywnie na ekranie zegarka obróć pierścień w prawo i wybierz widget **Wysokośc. barometr**, aby go uruchomić.

Aby wyświetlić barometr, przeciągnij palcem w lewo.

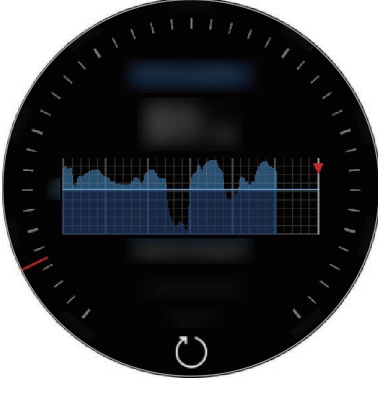

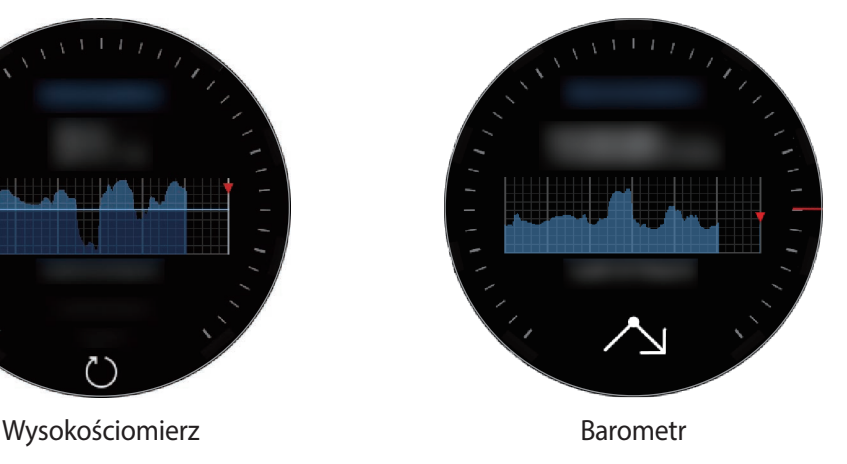

### **Pomiar bieżącej wysokości**

Można mierzyć aktualną wysokość i wyświetlać wykres zmian w ciągu ostatnich 6 godzin.

Dotknij (**Wysokośc. barometr**) na ekranie aplikacji. Alternatywnie na ekranie zegarka obróć pierścień w prawo i wybierz widget **Wysokośc. barometr**, aby go uruchomić.

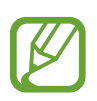

- Jeśli urządzenie Galaxy Watch zostało niedawno zakupione lub zresetowane, dotknij **PRZEJDŹ**, aby włączyć funkcję GPS w urządzeniu.
- Wskazania wysokościomierza są nieprecyzyjne po pewnym czasie od jego skalibrowania. Aby zapewnić dokładność pomiaru wysokości, należy często dotykać  $\zeta$ ) w celu kalibrowania wysokościomierza.
- Pomiar wysokości może nie być dokładny, jeżeli do czujnika ciśnienia atmosferycznego dostanie się woda (z prysznica lub innych aktywności w wodzie) lub ciała obce. Jeśli na urządzeniu Galaxy Watch są krople środka czyszczącego, potu lub deszczu, przed użyciem należy przemyć urządzenie czystą wodą i dokładnie wysuszyć czujnik ciśnienia atmosferycznego.

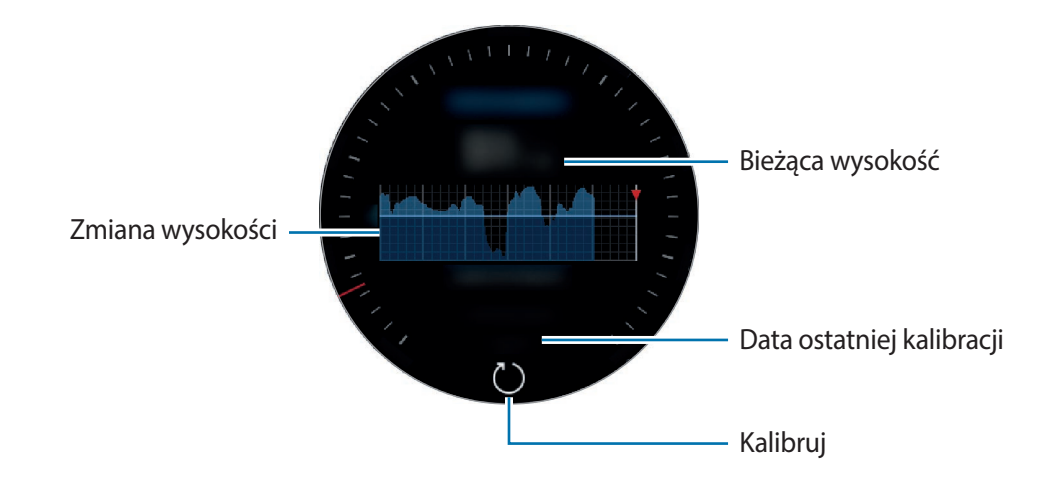

**Ręczne kalibrowanie wysokości**

Zmierzoną wysokość można skalibrować ręcznie.

- 1 Obróć pierścień w prawo lub przeciągnij palcem w lewo, aby otworzyć ekran ustawień.
- 2 Dotknij **ZMIEŃ >**.
- 3 Dotknij **Kalibracja ręczna** i przełącznika **Kalibracja ręczna**, aby go włączyć.
- 4 Dotknij **Wysokość** i wprowadź wartość odniesienia. Wysokość jest kalibrowana na podstawie wprowadzonej wartości odniesienia.

#### **Pomiar bieżącego ciśnienia atmosferycznego**

Można mierzyć aktualne ciśnienie atmosferyczne i wyświetlać wykres jego zmian w ciągu ostatnich 6 godzin. Możesz przewidywać zmiany pogody, obserwując wskaźnik meteorologiczny.

- 1 Dotknij (**Wysokośc. barometr**) na ekranie aplikacji. Alternatywnie na ekranie zegarka obróć pierścień w prawo i wybierz widget **Wysokośc. barometr**, aby go uruchomić.
- Przeciągnij palcem w lewo, aby otworzyć ekran barometru.
- 

Pomiar ciśnienia atmosferycznego może nie być dokładny, jeżeli do czujnika ciśnienia atmosferycznego dostanie się woda (z prysznica lub innych aktywności w wodzie) lub ciała obce. Jeśli na urządzeniu Galaxy Watch są krople środka czyszczącego, potu lub deszczu, przed użyciem należy przemyć urządzenie czystą wodą i dokładnie wysuszyć czujnik ciśnienia atmosferycznego.

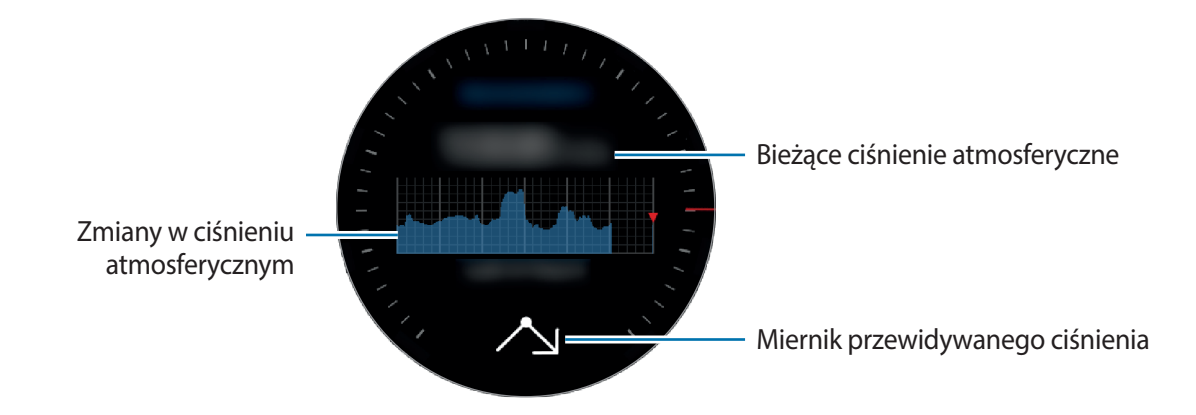

### **Konfigurowanie wysokościomierza z barometrem**

Przewiń ekran, aby otworzyć ekran ustawień i dotknij **ZMIEŃ >**, aby użyć następujących opcji.

- **Automat. odśwież.**: po dostosowaniu wysokościomierza będzie on automatycznie kalibrowany co pewien czas.
- **Kalibracja ręczna**: ręczna kalibracja wysokościomierza lub ciśnienia na podstawie wprowadzonej wartości odniesienia dla tego urządzenia lub ciśnienia nad poziomem morza.
- **Alerty o ciśnieniu**: powiadamianie o szybkich zmianach ciśnienia atmosferycznego.
- **Jedn. wysokości**: umożliwia zmianę jednostki wysokości.
- **Jednostka ciśnienia**: umożliwia zmianę jednostki ciśnienia.
- **Pomoc**: wyświetla informacje na temat korzystania z wysokościomierza-barometru.

# **Muzyka**

### **Wstęp**

Odtwarzaj muzykę zapisaną na urządzeniu Galaxy Watch oraz urządzeniu przenośnym.

### **Odtwarzanie muzyki**

Dotknij (**Muzyka**) na ekranie aplikacji. Możesz też na ekranie zegarka obrócić pierścień w prawo i wybrać widget **Muzyka**, aby go uruchomić.

Podczas słuchania muzyki zapisanej w zegarku Galaxy Watch, przesuń palcem w górę od dolnej krawędzi ekranu, aby otworzyć ekran biblioteki. Na ekranie biblioteki można wyświetlić aktualnie odtwarzaną piosenkę i listę odtwarzania oraz uporządkować muzykę wg utworów, albumów oraz wykonawców.

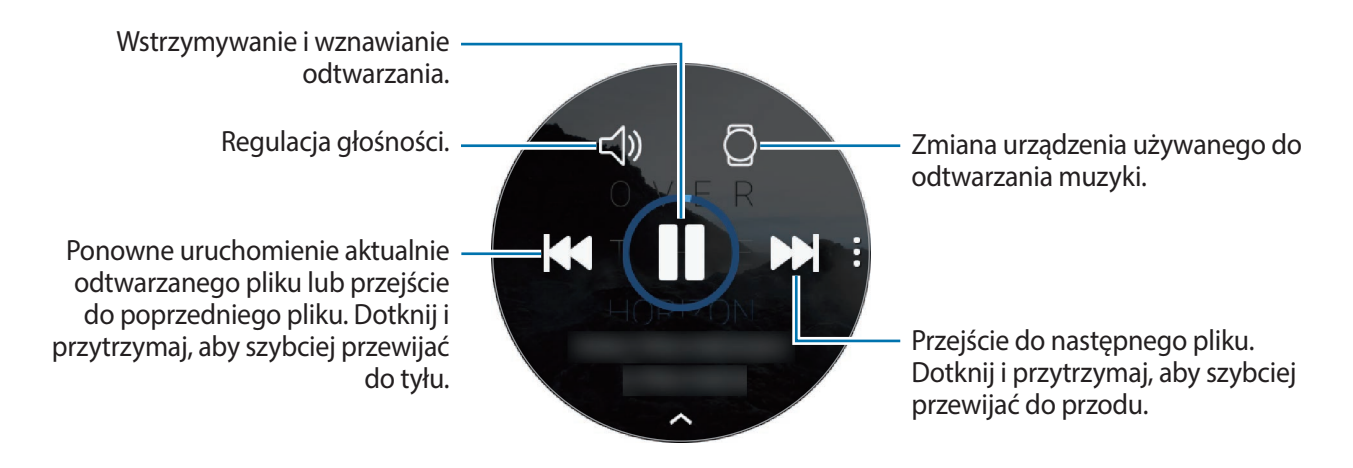

### **Importowanie muzyki**

Umożliwia importowanie muzyki z urządzenia przenośnego do urządzenia Galaxy Watch.

- 1 Uruchom aplikację **Galaxy Wearable** na swoim urządzeniu przenośnym.
- 2 Dotknij **USTAWIENIA** <sup>→</sup> **Dodawanie zawartości do zegarka**.
- 3 Dotknij **Dodaj utwory**.
- 4 Wybierz pliki i dotknij **GOTOWE**.

Aby zsynchronizować muzykę z urządzenia przenośnego z urządzeniem Galaxy Watch, dotknij przełącznika **Autom. synchronizacja** w obszarze **MUZYKA**. Muzyka z urządzenia przenośnego zostanie zsynchronizowana automatycznie z urządzeniem Galaxy Watch, jeżeli poziom naładowania jego baterii wynosi ponad 15%.

## **Odtwarzanie muzyki z Galaxy Watch**

Muzykę zapisaną w urządzeniu Galaxy Watch można odtwarzać za pośrednictwem wewnętrznego głośnika. Muzykę można również odtwarzać za pośrednictwem podłączonego zestawu słuchawkowego Bluetooth.

1 Dotknij (**Muzyka**).

- 2 Dotknij  $\Box$ , aby odtworzyć muzykę zapisaną w Galaxy Watch. Ikona zostanie zmieniona na  $\bar{\Omega}$ .
- 3 Dotknij .

### **Odtwarzanie muzyki z urządzenia przenośnego**

Urządzenie Galaxy Watch umożliwia odtwarzanie muzyki zapisanej w urządzeniu przenośnym i sterowanie odtwarzaniem.

#### **Urządzenie przenośne**

1 Uruchom aplikację odtwarzacza muzyki.

#### **Galaxy Watch**

- 2 Dotknij (**Muzyka**).
- $3$  Dotknij  $\Omega$ , aby odtworzyć muzykę zapisaną w urządzeniu przenośnym. Ikona zostanie zmieniona na  $\Box$ .

#### $4$  Dotknij $\blacktriangleright$ .

Aby zmienić aplikację odtwarzającą muzykę na zegarku Galaxy Watch, dotknij → **Odtwarzacz muzyki** i wybierz aplikację spośród aplikacji odtwarzających muzykę zainstalowanych na urządzeniu mobilnym.

### **Odtwarzanie muzyki bez połączenia z urządzeniem przenośnym**

Urządzenie Galaxy Watch może również niezależnie odtwarzać muzykę lub pełnić funkcję odbiornika radiowego. W tym celu należy pobrać na urządzenie Galaxy Watch aplikację do transmisji strumieniowej muzyki lub radia.

Na ekranie aplikacji dotknij (**Galaxy Apps**). Zapoznaj się z ofertą aplikacji do transmisji strumieniowej muzyki lub radia i pobierz taką aplikację ze sklepu **Galaxy Apps**, a następnie uruchom aplikację.

## **Reminder**

Przypomnienia można tworzyć w związku z takimi zdarzeniami, jak zakup biletów, wizyta w pralni lub zażycie leku, bez konieczności uruchamiania aplikacji do obsługi kalendarza. Można również ustawić alarmy, dzięki którym przypomnienia będą odbierane o określonej godzinie.

### **Tworzenie przypomnienia**

1 Na ekranie aplikacji dotknij (**Reminder**) <sup>→</sup> **Utw. przypomn**. Możesz też na ekranie zegarka obrócić pierścień w prawo i dotknąć **Utw. przypomn.** w widgecie **Reminder**.

Jeżeli zapisano przypomnienie, na górze listy dotknij **Utwórz** lub .

 $2$  Jeżeli urządzenie Galaxy Watch obsługuje polecenia głosowe, powiedz "harmonogram", aby utworzyć przypomnienie. Po zakończeniu dotknij **GOTOWE**.

Alternatywnie dotknij **Zapisz notatkę >**, aby wprowadzić tekst, a następnie dotknij **Got.**

- 3 Aby ustawić alarm, dotknij **Ustaw godzinę >**, ustaw godzinę alarmu, obracając pierścień, i dotknij **GOTOWE**.
- 4 Dotknij **ZAPISZ**.

### **Wyświetlanie alarmu dotyczącego przypomnienia**

Po wyświetleniu alarmu sprawdź szczegóły przypomnienia.

Można również obrócić pierścień w lewo na ekranie zegarka, aby otworzyć panel powiadomień i przejrzeć przypomnienia.

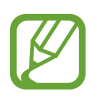

- Wszystkie powiadomienia na urządzeniu Galaxy Watch będą automatycznie synchronizowane z połączonym urządzeniem przenośnym, aby móc otrzymywać alarmy i sprawdzać je za pomocą urządzenia przenośnego.
- Dotknij Edytuj godzinę >, aby ponownie ustawić przypomnienie, lub dotknij <sup>•</sup> i obróć pierścień, aby wybrać **Usuń** w celu usunięcia przypomnienia.

#### **Realizowanie lub usuwanie przypomnienia**

Po wykonaniu zadania przypomnienie można oznaczyć jako zrealizowane lub usunąć. Dotknij **Ukończono** w szczegółach przypomnienia, aby oznaczyć je jako zrealizowane. Aby usunąć przypomnienie, dotknij , obróć pierścień i dotknij **Usuń**.

## **Kalendarz**

Aplikacja umożliwia przeglądanie zdarzeń zaplanowanych na urządzeniu przenośnym i urządzeniu Galaxy Watch.

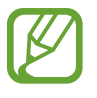

Wszystkie zdarzenia zaplanowane na urządzeniu Galaxy Watch będą automatycznie synchronizowane z połączonym urządzeniem przenośnym, aby móc je sprawdzać i otrzymywać alarmy na urządzeniu przenośnym.

- 1 Dotknij (**Kalendarz**) na ekranie aplikacji.
- 2 Dotknij dowolnego miejsca na kalendarzu miesięcy. Zostanie wyświetlona lista dzisiejszych zdarzeń.
- 3 Aby wyświetlić nadchodzące zdarzenia, obróć pierścień zgodnie z kierunkiem ruchu wskazówek zegara.

## **Pogoda**

Na zegarku Galaxy Watch można wyświetlać informacje pogodowe dotyczące lokalizacji ustawionych na urządzeniu przenośnym, jeśli urządzenia są połączone.

Dotknij (**Pogoda**) na ekranie aplikacji. Możesz też na ekranie zegarka obrócić pierścień w prawo i wybrać widget **Pogoda**, aby go uruchomić.

Aby wyświetlić informacje o pogodzie w bieżącym dniu, dotknij ekran i obróć pierścień.

Aby dodać informacje pogodowe dotyczące innego miasta, obróć pierścień w prawo lub przeciągnij palcem w lewo ekranu, dotknij **Dodaj lokaliz.**, a następnie dodaj miasto z połączonego urządzenia przenośnego.

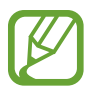

Nie można dodać miasta, gdy urządzenie Galaxy Watch jest używane bez połączenia z urządzeniem przenośnym.

## **Alarm**

Możesz ustawiać alarmy i zarządzać nimi.

#### **Ustawianie alarmów**

- 1 Dotknij (**Alarm**) na ekranie aplikacji.
- 2 Dotknij **Dodaj alarm**.

Jeśli masz zapisany alarm, dotknij **Dodaj** na liście alarmów.

- 3 Ustaw godzinę alarmu, obracając pierścień, i dotknij **DALEJ**.
- 4 Wybierz dni do powtarzania alarmu i dotknij **ZAPISZ**. Zapisany alarm zostanie dodany do listy alarmów.

Na liście alarmów dotknij  $\mathbb{Q}$ , aby aktywować alarm, lub  $\mathbb{Q}$ , aby go dezaktywować.

### **Wyłączanie alarmów**

Przeciągnij  $\times$  poza duży okrąg, aby wyłączyć alarm. Alternatywnie obróć pierścieniem zgodnie z ruchem wskazówek zegara.

Aby używać funkcji drzemki, przeciągnij  $\mathbb{Z}$  poza duży okrąg. Alternatywnie obróć pierścieniem w lewo.

#### **Usuwanie alarmów**

Dotknij alarmu z listy alarmów i przytrzymaj go, a następnie dotknij **USUŃ**.

## **Zegar światowy**

#### **Tworzenie zegarów światowych**

- 1 Na ekranie aplikacji dotknij (**Zegar światowy**).
- 2 Dotknij **Dodaj miasto**.

Jeśli masz zapisany zegar z czasem na świecie, dotknij **Dodaj** na liście zegarów.

- 3 Obróć pierścień, aby wybrać strefę czasową na kuli ziemskiej. Można również dotknąć **WSZYSTK. MIASTA >** i wyszukać miasto lub wybrać je z listy.
- 4 Dotknij nazwy miasta reprezentującego wybraną strefę czasową.

#### **Usuwanie zegarów światowych**

Na liście zegarów światowych dotknij zegara i przytrzymaj go, a następnie dotknij **USUŃ**.

## **Galeria**

### **Importowanie i eksportowanie obrazów**

#### **Importowanie obrazów z urządzenia przenośnego**

- 1 Uruchom aplikację **Galaxy Wearable** na swoim urządzeniu przenośnym.
- 2 Dotknij **USTAWIENIA** <sup>→</sup> **Dodawanie zawartości do zegarka**.
- 3 Dotknij **Kopiowanie obrazów**.
- 4 Wybierz pliki i dotknij **GOTOWE**.

Aby zsynchronizować obrazy z urządzenia przenośnego z urządzeniem Galaxy Watch, dotknij przełącznika **Autom. synchronizacja** w obszarze **OBRAZY**, dotknij **Albumy do synchronizacji**, wybierz albumy do zaimportowania na urządzenie Galaxy Watch, a następnie dotknij **GOTOWE**. Wybrane albumy zostaną automatycznie zsynchronizowane z urządzeniem Galaxy Watch, jeśli poziom naładowania jego baterii wynosi ponad 15%.

#### **Eksportowanie obrazów do urządzenia przenośnego**

- 1 Dotknij (**Galeria**) na ekranie aplikacji.
- 2 Dotknij obrazu.
- 3 Dotknij i przytrzymaj obraz, który ma zostać wyeksportowany.
- 4 Obróć pierścień i wybierz obrazy, które chcesz wyeksportować.

### 5 Dotknij <sup>→</sup> **Wyślij do telefonu**.

Wyeksportowane obrazy można wyświetlać na urządzeniu przenośnym w aplikacji, takiej jak Galeria.

### **Przeglądanie obrazów**

Można przeglądać obrazy zapisane na urządzeniu Galaxy Watch i zarządzać nimi.

- 1 Dotknij (**Galeria**) na ekranie aplikacji.
- 2 Obróć pierścień, aby przewinąć listę obrazów i wybrać obraz.

### **Przybliżanie lub oddalanie**

Podczas wyświetlania obrazów, dotknij dwukrotnie obrazu, aby go przybliżyć lub oddalić. Po powiększeniu obrazu jego pozostałą część możesz wyświetlić, przewijając ekran.

### **Usuwanie obrazów**

- 1 Dotknij (**Galeria**) na ekranie aplikacji.
- 2 Dotknij obrazu.
- 3 Dotknij i przytrzymaj obraz, który ma być usunięty.
- 4 Obróć pierścieniem i wybierz obrazy, które chcesz usunąć.
- $5$  Dotknij **USUŃ**  $\rightarrow \checkmark$ .

## **News Briefing**

Można wyświetlać najnowsze artykuły w różnych kategoriach. Możesz poznać aktualności z kategorii, które Cię interesują.

- 1 Dotknij (**News Briefing**) na ekranie aplikacji. Alternatywnie na ekranie zegarka obróć pierścień w prawo i wybierz widget **Skrót wiadomości**, aby go uruchomić.
- 2 Przy pierwszym użyciu aplikacji **News Briefing** zapoznaj się z informacjami prawnymi i dotknij **AKCEPTUJ**.
- 3 Dotknij **URUCHOM**, aby wybrać artykuł z konkretnej kategorii, i dotknij **OK**. Aby edytować kategorie, dotknij → **Wybierz temat**, a następnie zaznacz kategorie.
- 4 Dotknij artykułu, aby go przeczytać.

Aby przeczytać cały artykuł, dotknij (**Pokaż w telef.**) i przeczytaj go na urządzeniu przenośnym.

### **Wybór regionu**

Dotknij •, obróć pierścień, aby wybrać Wybierz region, a następnie wybierz żądany region. Możesz wtedy sprawdzić wiadomości regionalne.

## **Znajdź telefon**

Jeśli urządzenie przenośne się zgubi, zegarek Galaxy Watch może ułatwić jego odnalezienie.

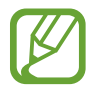

Ta funkcja nie jest dostępna, gdy urządzenie Galaxy Watch jest używane bez połączenia z urządzeniem przenośnym.

1 Dotknij (**Znajdź telefon**) na ekranie aplikacji.

2 Dotknij<sup>o</sup>.

W urządzeniu przenośnym będą emitowane dźwięki i włączy się ekran. Dotknij  $\times$  i przeciągnij na urządzeniu przenośnym lub dotknij **na urządzeniu Galaxy Watch.** 

### **Wyświetlanie lokalizacji urządzenia przenośnego**

Dotknij • → **Lokalizuj telefon.** 

Galaxy Watch wyświetli lokalizację urządzenia przenośnego.

## **Znajdź mój zegarek**

W przypadku zgubienia urządzenia Galaxy Watch aplikacja Galaxy Wearable zainstalowana w urządzeniu przenośnym pomoże je odnaleźć.

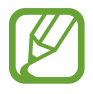

Ta funkcja nie jest dostępna, gdy urządzenie Galaxy Watch jest używane bez połączenia z urządzeniem przenośnym.

- 1 Na urządzeniu przenośnym uruchom aplikację **Galaxy Wearable** i dotknij **USTAWIENIA** <sup>→</sup> **Znajdź mój zegarek**.
- 2 Dotknij Q.

Urządzenie Galaxy Watch wyda dźwięk, zacznie wibrować i nastąpi włączenie ekranu. Przeciągnij poza duży okrąg na urządzeniu Galaxy Watch lub obróć pierścień w prawo. Można również dotknąć  $\odot$  na urządzeniu przenośnym, aby wyłączyć dźwięki i wibracje.

### **Zdalne sterowanie urządzeniem Galaxy Watch**

Jeśli nie możesz znaleźć urządzenia Galaxy Watch, dotknij **POBIERZ LOKALIZACJĘ**, aby sprawdzić jego bieżącą lokalizację.

Jeśli urządzenie Galaxy Watch zostało zgubione lub skradzione, możesz kontrolować je zdalnie. Na urządzeniu przenośnym uruchom aplikację **Galaxy Wearable**, dotknij **USTAWIENIA** → **Znajdź mój zegarek** → **USTAW OCHRONĘ**, wybierz funkcję, następnie dotknij przełącznika, aby ją włączyć.

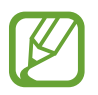

Ta funkcja jest dostępna po zarejestrowaniu konta Samsung na urządzeniu Galaxy Watch oraz urządzeniu przenośnym.

# **Wiadomości alarmowe**

W sytuacji zagrożenia możesz wysłać wiadomość alarmową, trzykrotnie szybko naciskając klawisz strony domowej urządzenia Galaxy Watch. Urządzenie Galaxy Watch może również automatycznie nawiązać połączenie z osobami wybranymi do kontaktu w sytuacji zagrożenia.

### **Konfigurowanie wiadomości alarmowych**

- 1 Na urządzeniu przenośnym uruchom aplikację **Galaxy Wearable** i dotknij **USTAWIENIA** <sup>→</sup> **Wysyłanie żądań SOS**, a następnie dotknij przełącznika, aby ją aktywować.
- $2$  Postępuj zgodnie z instrukcjami na ekranie, aby dodać numery alarmowe, jeśli jeszcze tego nie zrobiłeś.

**Dodawanie kontaktów alarmowych**

Na urządzeniu przenośnym uruchom aplikację **Galaxy Wearable** i dotknij **USTAWIENIA** → **Wysyłanie żądań SOS** → **Wyślij wiadomości SOS do** → **DODAJ**.

Dotknij **Utwórz kontakt** i wprowadź informacje o kontakcie lub dotknij **Wybierz z kontaktów**, aby dodać istniejący kontakt jako kontakt alarmowy.

#### **Aktywacja połączeń alarmowych**

Urządzenie Galaxy Watch może automatycznie nawiązywać połączenie z kontaktem alarmowym po wysłaniu wiadomości SOS. Można nawiązać połączenie z tylko jednym kontaktem spośród kontaktów alarmowych.

Uruchom aplikację **Galaxy Wearable** w urządzeniu przenośnym i dotknij **USTAWIENIA** → **Wysyłanie żądań SOS**. Dotknij przełącznika **Nawiązuj połączenia SOS z**, aby go włączyć i wybrać kontakt alarmowy.

#### **Ustawianie opóźnienia wiadomości alarmowej**

Urządzenie Galaxy Watch można skonfigurować tak, aby po pewnym czasie wysyłało wiadomości alarmowe o anulowaniu żądania, szybko naciskając trzy razy klawisz strony domowej.

Uruchom aplikację **Galaxy Wearable** w urządzeniu przenośnym i dotknij **USTAWIENIA** → **Wysyłanie żądań SOS**. Dotknij przełącznika **Odlicz przed wysłaniem**, aby go włączyć.

### **Wysyłanie wiadomości SOS**

W sytuacji zagrożenia naciśnij szybko trzykrotnie klawisz strony domowej Galaxy Watch.

Wiadomość zawierająca informacje potrzebne do monitorowania bieżącej lokalizacji zostanie wysłana do wcześniej zarejestrowanego kontaktu alarmowego i będzie wyświetlana przez 60 minut. Jeśli funkcja **Nawiązuj połączenia SOS z** jest włączona, urządzenie Galaxy Watch automatycznie połączy się z wybranym kontaktem alarmowym.

Po wysłaniu wiadomości alarmowej w panelu powiadomień zostanie wyświetlona ikona  $\bullet$  i będzie można zobaczyć wynik wezwania SOS.

#### **Wyświetlanie lokalizacji**

Po wysłaniu wiadomości alarmowej zawierającej informacje o lokalizacji możesz wyświetlić swoją lokalizację na panelu powiadomień. Na ekranie zegarka przeciągnij palcem w prawą stronę lub obróć pierścień w lewo, a następnie dotknij ekranu SOS, aby wyświetlić swoją aktualną lokalizację na mapie.

Aby zakończyć przekazywanie swojej lokalizacji kontaktom alarmowym, przewiń ekran w dół i dotknij **◎** (Zatrzym. udostępn.) → √.

## **E-mail**

Wiadomości e-mail odebrane na urządzeniu przenośnym można wyświetlać i na nie odpowiadać.

### **Odczytywanie wiadomości e-mail**

1 Na ekranie aplikacji dotknij (**E-mail**).

2 Wybierz e-mail, który chcesz otworzyć na ekranie wiadomości e-mail.

Aby wyświetlić wiadomość e-mail na urządzeniu przenośnym, wybierz •, obróć pierścieniem i dotknij **Pokaż w telef.**

Aby odpowiedzieć na wiadomość e-mail, wybierz tryb wprowadzania i wprowadź wiadomość.

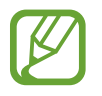

Odpowiadanie na wiadomości e-mail może nie być dostępne w zależności od urządzenia przenośnego używanego do połączenia z urządzeniem Galaxy Watch.

## **Kontroler PPT**

### **Wstęp**

Możliwe jest sterowanie slajdami prezentacji PPT na komputerze po połączeniu urządzenia Galaxy Watch z komputerem.

### **Łączenie urządzenia Galaxy Watch z komputerem za pośrednictwem Bluetooth**

1 Na ekranie aplikacji dotknij (**Kontroler PPT**).

Poznawaj podstawowe funkcje i elementy sterujące, kiedy na ekranie zegarka Galaxy Watch pojawi się samouczek.

2 Dotknij **POŁĄCZ**.

Urządzenie Galaxy Watch zostanie przełączone w tryb parowania Bluetooth i zostanie wykryte przez komputer.

- 3 Na komputerze wyszukaj urządzenie Galaxy Watch lub wybierz je z listy urządzeń Bluetooth.
- 4 Postępuj zgodnie z instrukcjami wyświetlanymi na ekranie, aby zakończyć proces łączenia.

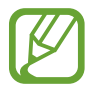

Jeżeli nie można nawiązać połączenia komputera z urządzeniem Galaxy Watch, należy anulować żądanie Bluetooth na obu urządzeniach i ponowić próbę. Można też usunąć urządzenie Galaxy Watch z listy urządzeń Bluetooth na komputerze, a następnie ponowić próbę. Więcej informacji można znaleźć w instrukcji obsługi komputera.

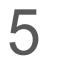

5 Dotknij **POKAZ**, aby sterować slajdami.

Dotknij  $\langle \rangle$ , aby przełączyć na następny slajd, lub dotknij  $\langle \rangle$ , aby przełączyć na poprzedni slajd. Alternatywnie obróć pierścień w prawo lub lewo, aby przełączać między slajdami.

Dotknij **TOUCHPAD >** i przesuń palcem po ekranie, aby sterować kursorem na komputerze.

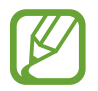

Wyświetlacz Galaxy Watch może wyłączyć się, kiedy zegarkiem kontrolujesz slajdy. Aby ustawić ekran tak, aby cały czas był włączony, dotknij  $\cdot \cdot \cdot$  **Ekran zawsze włączony** i dotknij przełącznika **Zawsze włączony** w celu jego włączenia.

6 Dotknij **STOP**, aby zatrzymać sterowanie slajdami.

#### **Łączenie urządzenia Galaxy Watch z nowym komputerem**

- 1 Aby połączyć urządzenie Galaxy Watch z nowym komputerem, dotknij: i obróć pierścień, aby wybrać **Podłącz nowy komputer**.
- 2 Dotknij  $\checkmark$ , aby rozłączyć urządzenie Galaxy Watch z poprzednim komputerem, i dotknij **POŁĄCZ**, aby połączyć je z nowym komputerem.

### **Ustawianie funkcji alarmu**

#### **Ustawianie alertu podsumowania**

Wykonując prezentację ze slajdami, można ustawić czas zakończenia na urządzeniu Galaxy Watch, aby włączyć alarm.

- 1 Dotknij i obróć pierścień, aby wybrać **Alert podsumowania**.
- 2 Dotknij przełącznika **Alert podsumowania**, aby włączyć funkcję.
- 3 Dotknij **Ustaw godzinę** i obróć pierścień, aby ustawić czas zakończenia, i dotknij **USTAW**.

#### **Ustawianie alertów przerw**

Możliwe jest ustawienie regularnych alertów przerw na urządzeniu Galaxy Watch, aby włączyć alarmy w trakcie prezentacji.

- 1 Dotknij i obróć pierścień, aby wybrać **Alerty cykliczne**.
- 2 Dotknij przełącznika **Alerty cykliczne**, aby włączyć funkcję.
- 3 Dotknij **Ustawianie interwału** i obróć pierścień, aby ustawić interwał, i dotknij **USTAW**.

## **Samsung Flow**

### **Wstęp**

Odblokuj komputer z systemem Windows lub tablet, korzystając z zegarka Galaxy Watch przy użyciu aplikacji Samsung Flow.

- 
- Ta funkcja jest dostępna tylko w przypadku korzystania z komputera z systemem Windows lub tabletu.
- Jeśli aplikacja Samsung Flow nie została jeszcze zainstalowana na urządzeniu przenośnym, komputerze z systemem Windows lub tablecie, należy pobrać ją z **Galaxy Apps**, **Sklep Play** lub **Microsoft Store**.
- Aby skorzystać z Samsung Flow, ustaw funkcję blokowania ekranu w Galaxy Watch i urządzeniu przenośnym. Aby skorzystać z funkcji blokowania ekranu Galaxy Watch i urządzenia przenośnego, sprawdź [Ekran blokady](#page-44-0) i instrukcję obsługi urządzenia przenośnego.

## **Podłączania urządzeń przy użyciu technologii Bluetooth**

Połącz zegarek Galaxy Watch i urządzenie przenośne z komputerem z systemem Windows lub tabletem.

#### **Galaxy Watch**

- 1 Na ekranie aplikacji dotknij (**Samsung Flow**).
- 2 Dotknij $\checkmark$ .

Urządzenie Galaxy Watch zostanie przełączone w tryb parowania Bluetooth i zostanie wykryte przez tablet lub komputer z systemem Windows.

#### **Urządzenie przenośne**

3 Uruchom aplikację **Samsung Flow**.

#### **Komputer lub tablet**

- 4 Na komputerze z systemem Windows lub tablecie wyszukaj urządzenie Galaxy Watch i urządzenie przenośne lub wybierz je z listy urządzeń Bluetooth.
- 5 Uruchom aplikację **Samsung Flow** i wybierz **START** w celu rejestracji zegarka Galaxy Watch i urządzenia przenośnego.
- $6$  Postępuj zgodnie z instrukcjami wyświetlanymi na ekranie, aby zakończyć proces łączenia.

### **Odblokowanie komputera lub tabletu**

#### **Normalne odblokowanie komputera lub tabletu**

- 1 Zbliż zegarek Galaxy Watch do ekranu blokady komputera z systemem Windows lub tabletu.
- 2 Obróć pierścień w prawo, aby odblokować komputer z systemem Windows lub tablet.

#### **Odblokowywanie komputera lub tabletu za pomocą metody prostego odblokowywania**

- 1 Na ekranie aplikacji Galaxy Watch dotknij (**Samsung Flow**).
- 2 Dotknij przełącznika **Proste odblokowanie**, aby włączyć funkcję.
- 3 Zbliż zegarek Galaxy Watch do ekranu blokady komputera z systemem Windows lub tabletu. Komputer z systemem Windows lub tablet zostanie odblokowany automatycznie.

## **Galaxy Apps**

Można pobierać specjalistyczne aplikacje i tarcze zegarka na urządzenie Galaxy Watch bez konieczności użycia podłączonego urządzenia przenośnego.

Na ekranie aplikacji dotknij (**Galaxy Apps**). Przewiń listę i wybierz aplikację do pobrania lub tarczę zegarka albo dotknij  $\overline{Q}$ , aby wyszukać aplikację według słów kluczowych.

Dotknij<sup>2</sup> i obróć pierścień, aby wybrać Pokaż w telefoniei na urządzeniu przenośnym uruchom **Galaxy Apps**. Następnie wyszukaj i wybierz aplikację lub tarczę zegarka do pobrania.

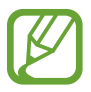

Najpierw należy zarejestrować konto Samsung na podłączonym urządzeniu przenośnym, aby używać tej aplikacji.

## **Ustawienia**

### **Wstęp**

Dostosuj ustawienia dla funkcji i aplikacji. Możesz bardziej spersonalizować urządzenie Galaxy Watch, konfigurując różne opcje ustawień.

Dotknij (**Ustawienia**) na ekranie aplikacji.

### **Tarcze zegarka**

Dostosowanie tarczy zegarka.

Na ekranie Ustawienia dotknij **Tarcze zegarka**.

- **Tarcze zegarka**: wybierz typ zegarka. Możesz również wybrać elementy, które będą wyświetlane na tarczy zegarka oraz pobrać więcej tarcz zegarka ze sklepu **Galaxy Apps**.
- **Zegarek zawsze włączony**: wprowadzanie ustawienia, zgodnie z którym zegarek Galaxy Watch będzie wyświetlać tarczę zegarka, gdy ekran jest wyłączony.

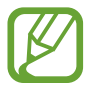

Funkcja **Zegarek zawsze włączony** działa tylko podczas noszenia urządzenia Galaxy Watch.

- **Kolejność tarcz**: wybór ułożenia tarczy zegarka.
	- **Najpierw najnow.**: ostatnio używane tarcze zegarka są wyświetlane jako pierwsze.
	- **Niestandardowe**: układanie tarczy zegarka według własnych preferencji.
- **Dzwonek na godzinę**: ustawianie Galaxy Watch, aby co godzinę powiadamiał przy użyciu dźwięku lub wibracji.
- **Wskaźnik powiadomień**: ustawianie wyświetlania na ekranie zegarka urządzenia Galaxy Watch pomarańczowej kropki informującej o niesprawdzonych powiadomieniach.
- **Wskaźnik stanu**: włączanie wyświetlania wskaźnika stanu na ekranie zegarka.

### **Dźwięk i wibracja**

Zmień ustawienia dźwięku i wibracji Galaxy Watch.

Na ekranie Ustawienia dotknij **Dźwięk i wibracja**.

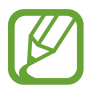

Niektóre opcje nie są wyświetlane, gdy model Bluetooth jest używany bez połączenia z urządzeniem przenośnym.

- **Tryb dźwięku**: ustawienie korzystania z trybu dźwięku lub trybu cichego w Galaxy Watch.
- **Wibracje z dźwiękiem**: urządzenie Galaxy Watch może sygnalizować połączenia przychodzące wibracjami i odtworzeniem dźwięku dzwonka.
- **Głośność**: ustawienie poziomu głośności dla dzwonka, plików multimedialnych, powiadomień i systemu.

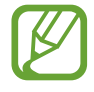

- Ekran dzwonka nie zostanie wyświetlony, gdy model Bluetooth jest używany bez połączenia z urządzeniem przenośnym.
- Gdy funkcja Voice Assistant jest włączona, możesz też dostosować głośność dostępności.
- **Intensywność wibracji**: dostosowanie intensywności wibracji.
- **Długa wibracja**: urządzenie Galaxy Watch może sygnalizować połączenia przychodzące dłuższymi wibracjami.
- **Dzwonek**: zmiana dzwonka połączenia.
- **Wibracja dzwonka**: wybierz wzór wibracji informujących o połączeniach przychodzących.
- **Dźwięk powiadomienia**: zmiana dzwonka powiadomienia.
- **Wibracja przy powiadom.**: wybierz wzór wibracji informujących o powiadomieniach.
- **Dźw. dotkn.**: wprowadzanie ustawienia, zgodnie z którym zegarek Galaxy Watch będzie wydawał dźwięki podczas wybierania aplikacji lub opcji na ekranie dotykowym.

### **Wyświetlanie**

Zmień ustawienia wyświetlacza Galaxy Watch i ekranu aplikacji.

Na ekranie Ustawienia dotknij **Wyświetlanie**.

- **Jasność**: regulowanie jasności wyświetlacza.
- **Automat. niska jasność**: urządzenie Galaxy Watch może automatycznie dostosować jasność, w zależności od warunków oświetlenia.
- **Podświetl. ekranu**: ustawianie czasu oczekiwania Galaxy Watch przed wyłączeniem podświetlenia wyświetlacza.
- **Wyśw. ost. apl.**: wybierz czas wyświetlania ostatnio używanej aplikacji, gdy ekran zostanie ponownie włączony po jego wyłączeniu.
- **Styl tła**: zmiana tapety.
- **Czcionka**: zmień typ i rozmiar czcionki.

### **Zaawansowane**

Włącz zaawansowane funkcje Galaxy Watch i zmień ustawienia kontroli.

Na ekranie Ustawienia dotknij **Zaawansowane**.

- **Dwukr. nac. klaw. ekr. start.**: wybierz działanie do wykonania po dwukrotnym naciśnięciu klawisza strony domowej urządzenia Galaxy Watch.
- **Gest budzenia**: ustaw Galaxy Watch tak, aby włączał ekran, gdy podniesiesz nadgarstek z urządzeniem Galaxy Watch.

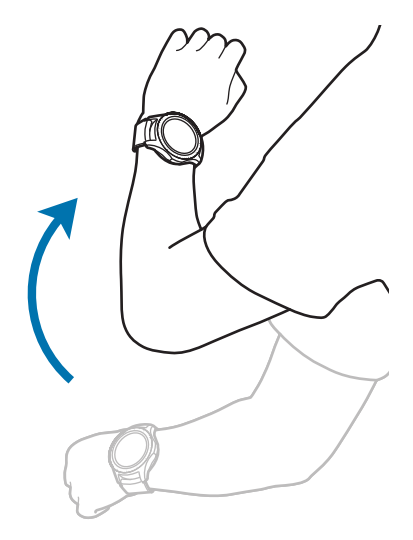

- **Budzenie ramką**: ustawienie włączania ekranu urządzenia Galaxy Watch po obróceniu pierścienia.
- **Blok. przed wodą**:
	- **Blok. przed wodą**: włączanie trybu blokady wodnej przed wejściem do wody. Wyłączone zostaną ekran dotykowy, funkcja Gest wybudzenia, a także funkcja Zegarek zawsze włączony.
	- **Wyrzuć wodę**: usuwanie wody z głośnika przy użyciu głośnego dźwięku, jeśli Galaxy Watch nie emituje poprawnie dźwięku po korzystaniu z urządzenia w wodzie. Dotknij **Odtw. dźwięk** w celu rozpoczęcia usuwania wody z urządzenia.
	- **Pomoc**: wyświetlanie informacji o trybie blokowania przed wodą.
- **Czułość dotyku**: ustawienie urządzenia Galaxy Watch umożliwiające posługiwanie się ekranem dotykowym w rękawiczkach.
- **Nie przeszk.**: wyłączanie wibracji urządzenia Galaxy Watch podczas przychodzących połączeń lub powiadomień z wyjątkiem alarmów.
- **Tryb kinowy**: włączenie trybu kinowego do oglądania filmów. Ekran pozostanie wyłączony, dźwięk zostanie wyciszony oraz automatycznie zostanie wyłączona funkcja gestu budzenia i zawsze włączonego zegarka.
- **Tryb Dobranoc**: włączanie trybu "Dobranoc" na czas snu. Wszystkie dźwięki z wyjątkiem dźwięków dotknięć i alarmów zostaną wyciszone oraz automatycznie zostanie wyłączona funkcja gestu budzenia i zawsze włączonego zegarka.
- **Edytuj szybkie ustawienia**: edycja szybkiego panelu Galaxy Watch.
- **Przechwytywanie ekranu**: przeciągnięcie palcem w prawą stronę przy jednoczesnym wciśnięciu klawisza strony domowej w celu wykonania zrzutu.
# **Połączenia**

#### **Bluetooth**

Można nawiązać połączenie z urządzeniem przenośnym przez Bluetooth. Za pośrednictwem połączenia Bluetooth do urządzenia Galaxy Watch można również podłączyć zestaw słuchawkowy i słuchać muzyki lub przeprowadzać rozmowy telefoniczne.

- 
- Firma Samsung nie ponosi odpowiedzialności za utratę, przechwycenie ani nieprawidłowe użycie danych wysyłanych lub odbieranych za pośrednictwem łączności Bluetooth.
- Należy zawsze sprawdzać, czy dane są odbierane i udostępniane zaufanym oraz odpowiednio zabezpieczonym urządzeniom. Jeżeli między urządzeniami znajdują się przeszkody, zakres działania może się zmniejszyć.
- Niektóre urządzenia, szczególnie te, których nie przetestowała lub nie zaakceptowała grupa Bluetooth SIG, mogą nie współpracować z tym urządzeniem.
- Nie należy używać funkcji Bluetooth w sposób niezgodny z prawem, np. do tworzenia pirackich kopii plików lub przechwytywania komunikacji do celów komercyjnych. Firma Samsung nie ponosi odpowiedzialności za skutki niezgodnego z prawem używania funkcji Bluetooth.

Na ekranie Ustawienia dotknij **Połączenia** → **Bluetooth**.

- **Bluetooth**: włączanie i wyłączanie funkcji Bluetooth.
- **Zestaw sł. BT**: wyszukiwanie zestawów słuchawkowych Bluetooth oraz podłączanie ich do zegarka Galaxy Watch.

#### **Sieci komórkowe**

Dostosowanie ustawień umożliwia sterowanie sieciami.

Na ekranie Ustawienia dotknij **Połączenia** → **Sieci komórkowe**.

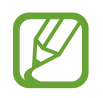

- Sieci komórkowe nie wyświetlają się w modelu Bluetooth.
- Zalecamy korzystanie z dedykowanych taryf lub pakietów danych, które umożliwiają korzystanie z transmisji danych i pozwolą uniknąć dodatkowych kosztów z tym związanych. Włączone urządzenie, może być na stałe podłączone do Internetu i automatycznie synchronizować się z usługami opartymi na transmisji danych.
- **Sieci komórkowe**:
	- **Autom. wł./wył.**: ustawianie automatycznego łączenia lub rozłączania zegarka Galaxy Watch z siecią komórkową w zależności od połączenia urządzenia Galaxy Watch z urządzeniem przenośnym za pośrednictwem łączności Bluetooth.
	-
- Po połączeniu urządzenia Galaxy Watch z urządzeniem przenośnym za pomocą funkcji Bluetooth połączenie z siecią komórkową na urządzeniu Galaxy Watch zostaje wyłączone, aby oszczędzić energię baterii. Po wyłączeniu połączenia z siecią urządzenie Galaxy Watch nie będzie otrzymywać wiadomości przesyłanych na numer telefoniczny urządzenia, ani odbierać połączeń nawiązywanych z tym numerem.
	- Jeśli nie wykryto połączenia Bluetooth, połączenie z siecią komórkową na urządzeniu Galaxy Watch jest automatycznie włączane po krótkiej chwili. W takim przypadku możesz otrzymywać wiadomości przesyłane na numer telefoniczny urządzenia Galaxy Watch oraz odbierać połączenia nawiązywane z tym numerem.
- **Zawsze włączone**: ustawianie urządzenia Galaxy Watch tak, aby łączyło się z siecią komórkową.

Włączenie tej opcji umożliwia odbieranie przychodzących połączeń i wiadomości wysyłanych na numery telefoniczne urządzenia Galaxy Watch i urządzenia przenośnego.

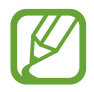

Włączenie **Zawsze włączone** może spowodować zwiększenie zużycia baterii zegarka Galaxy Watch.

– **Zawsze wyłączone**: ustawianie urządzenia Galaxy Watch tak, aby nie łączyło się z siecią komórkową.

Włączenie tej opcji uniemożliwia odbieranie połączeń przychodzących oraz wiadomości wysyłanych na numer telefonu zegarka Galaxy Watch. Jeśli zegarek Galaxy Watch jest podłączony do urządzenia przenośnego przy użyciu funkcji Bluetooth, możesz nadal odbierać połączenia i powiadomienia z numeru telefonicznego urządzenia przenośnego.

- **Dane kom.**: ustawienie urządzenia Galaxy Watch tak, aby używane były połączenia transmisji danych w dowolnej sieci komórkowej.
- **Roaming danych**: wprowadzanie ustawienia, zgodnie z którym zegarek Galaxy Watch będzie wykorzystywać połączenia transmisji danych podczas roamingu.
- **Tryb sieci**: wybór typu sieci do podłączenia: LTE czy 3G.
- **Operatorzy sieci**: wyszukiwanie dostępnych sieci i ręczna rejestracja w nich.
- **Nazwy punktów dostępu**: określanie nazw punktów dostępu (APN).

#### **Wi-Fi**

Aktywuj funkcję Wi-Fi i podłącz się do sieci Wi-Fi.

Ta funkcja jest dostępna, jeśli urządzenie Galaxy Watch nie jest połączone z urządzeniem przenośnym za pomocą funkcji Bluetooth.

- 1 Na ekranie Ustawienia dotknij **Połączenia** <sup>→</sup> **Wi-Fi**.
- 2 Dotknij **Wi-Fi** i wybierz **Automatycznie** lub **Zawsze włączone**, aby nawiązać połączenie z siecią Wi-Fi.

Jeżeli zostanie wybrana funkcja **Automatycznie**, sieć Wi-Fi zostanie rozłączona automatycznie po połączeniu się urządzenia Galaxy Watch z urządzeniem przenośnym za pośrednictwem połączenia Bluetooth. Jeżeli zostanie wybrana funkcja **Zawsze wyłączone**, można używać urządzenia Galaxy Watch po połączeniu z urządzeniem przenośnym za pośrednictwem Bluetooth zamiast używania sieci Wi-Fi.

- 
- Po wybraniu **Zawsze włączone** bateria będzie się wyładowywać szybciej niż przy normalnym użytkowaniu.
- Gdy urządzenie Galaxy Watch jest używane bez połączenia z urządzeniem przenośnym, **Automatycznie** nie jest wyświetlana i nie można połączyć się automatycznie z siecią Wi-Fi.
- 3 Dotknij **Sieci Wi-Fi** i z listy sieci Wi-Fi wybierz żądaną sieć.

Sieci, w których jest wymagane podanie hasła, są wyświetlane z ikoną kłódki.

#### 4 Dotknij **POŁĄCZ**.

Po tym jak urządzenie Galaxy Watch połączy się z określoną siecią Wi-Fi, będzie łączyło się z nią ponownie za każdym razem, gdy ta sieć będzie dostępna bez konieczności podawania hasła. Aby uniemożliwić automatyczne łączenie urządzenia Galaxy Watch z siecią, wybierz sieć z listy sieci i dotknij **ZAPOMNIJ**.

- Jeśli nie można połączyć się z siecią Wi-Fi, uruchom ponownie funkcję Wi-Fi urządzenia lub ruter Wi-Fi.
- Gdy nie używasz funkcji Wi-Fi, wyłącz ją, aby oszczędzać energię baterii.

#### **NFC**

Dostępna jest funkcja NFC.

Na ekranie Ustawienia dotknij **Połączenia** → **NFC**.

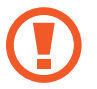

Galaxy Watch ma wbudowaną antenę NFC. Z zegarkiem Galaxy Watch należy obchodzić się ostrożnie, aby uniknąć uszkodzenia anteny NFC.

- **NFC**: włączanie funkcji NFC.
- **Dotk. i zapłać**: ustawianie domyślnej aplikacji do korzystania z funkcji NFC.

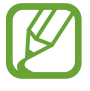

Dostępność tej funkcji zależy od regionu i operatora sieci.

#### **Korzystanie z funkcji NFC**

Przed użyciem funkcji NFC należy zarejestrować się do powiązanej usługi. Aby się zarejestrować lub uzyskać szczegółowe informacje na temat usługi, skontaktuj się z operatorem sieci.

- 1 Na ekranie Ustawienia dotknij **Połączenia** <sup>→</sup> **NFC** i dotknij przełącznika **NFC**, aby włączyć funkcję.
- 2 Dotknij obszarem anteny NFC u góry ekranu dotykowego Galaxy Watch czytnika kart NFC.

Aby określić domyślną aplikację, otwórz ekran Ustawienia i dotknij **Połączenia** → **NFC** → **Dotk. i zapłać**, a następnie wybierz aplikację.

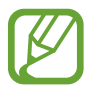

Lista usług może nie zawierać wszystkich dostępnych aplikacji.

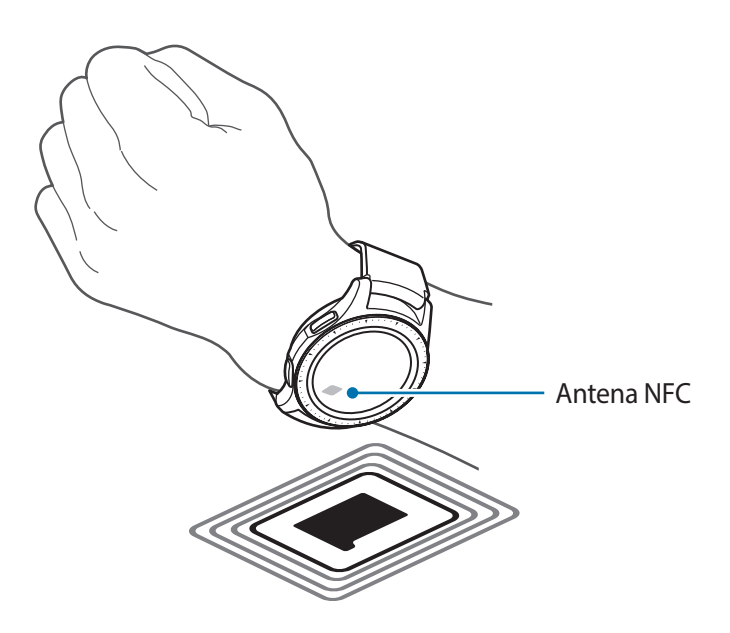

#### **Alerty**

Ustaw urządzenie Galaxy Watch tak, aby wibrowało w momencie odłączenia od urządzenia przenośnego.

Na ekranie Ustawienia dotknij **Połączenia**, a później dotknij przełącznika **Alerty**, aby go włączyć.

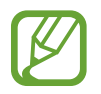

**Alerty** nie jest wyświetlana, gdy urządzenie Galaxy Watch jest używane bez połączenia z urządzeniem przenośnym.

#### **Tryb offline**

Wyłączenie wszystkich funkcji bezprzewodowych urządzenia. Można korzystać wyłącznie z usług urządzenia innych niż sieciowe.

Na ekranie Ustawienia dotknij **Połączenia**, a następnie dotknij przełącznika **Tryb offline**, aby go włączyć.

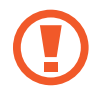

Należy przestrzegać przepisów linii lotniczych oraz poleceń personelu samolotu. Jeśli używanie urządzenia jest dozwolone, należy pamiętać o włączeniu trybu samolotowego.

#### **Użycie danych**

Można śledzić ilość przesyłanych danych i dostosować ustawienia limitu danych. Na ekranie Ustawienia dotknij **Połączenia** → **Użycie danych**.

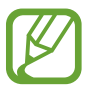

**Użycie danych** nie wyświetlają się w modelu Bluetooth.

- **Dane kom.**: ustawienie urządzenia Galaxy Watch tak, aby używane były połączenia transmisji danych w dowolnej sieci komórkowej.
- **Limit danych**: wprowadź limit użycia transmisji danych z sieci komórkowej.
- **Cykl uż. danych**: ustawianie cyklu zerowania danych, aby monitorować wykorzystanie danych w okresach.
- **Data rozpocz.**: ustawianie daty rozpoczęcia cyklu użycia danych.
- **Szczeg. użycia**: wyświetlanie całkowitego użycia danych dla bieżącego cyklu.

#### **Lokalizacja**

Wprowadź ustawienie, zgodnie z którym zegarek Galaxy Watch będzie zezwalać aplikacjom na wykorzystywanie informacji o bieżącej lokalizacji użytkownika.

Na ekranie Ustawienia dotknij **Połączenia** → **Lokalizacja**.

Dotknij **Lokalizacja**, aby go włączyć, a następnie wybrać metodę gromadzenia danych dotyczących lokalizacji.

# **Aplikacje**

#### **Kolejn. aplik.**

Można wybrać ułożenie aplikacji na ekranie aplikacji.

Na ekranie Ustawienia dotknij **Aplikacje** → **Kolejn. aplik.**

- **Najpierw najnow.**: ostatnio używane aplikacje są wyświetlane jako pierwsze.
- **Niestandardowe**: układanie aplikacji według własnych preferencji.

#### **Autom. otw. apl.**

Możliwe jest włączenie uruchamiania aplikacji przez obrócenie pierścienia bez potrzeby dotykania aplikacji. Kiedy ikona wskaźnika pierścienia jest nad aplikacją, aplikacja zostanie uruchomiona automatycznie.

Na ekranie Ustawienia dotknij **Aplikacje** i dotknij przełącznika **Autom. otw. apl.**, aby go włączyć.

#### **Uprawnienia**

Do poprawnego działania niektóre aplikacje wymagają zezwolenia na dostęp do lub korzystanie z informacji na Twoim urządzeniu Galaxy Watch. Wyświetlaj i zmieniaj ustawienia zezwoleń aplikacji dla każdej z nich.

Na ekranie Ustawienia dotknij **Aplikacje** → **Uprawnienia**.

#### **Połącz**

Umożliwia zmianę ustawień funkcji połączenia.

Na ekranie Ustawienia dotknij **Aplikacje** → **Połącz**.

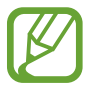

Opcje **Połącz** nie wyświetlają się w modelu Bluetooth.

• **Nr wychodzący**: wyświetlanie numeru telefonu Galaxy Watch.

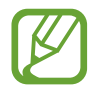

Opcje te nie są wyświetlane, gdy model z siecią komórkową jest używane bez połączenia z urządzeniem przenośnym.

- **Mój ID rozmówcy**: ustawianie numeru telefonu Galaxy Watch tak, aby wyświetlał się podczas połączenia na ekranie osoby odbierającej połączenie.
- **Poczta głosowa**: wprowadzanie numeru dostępu do usługi poczty głosowej.
- **Lista blokowanych**: Wyświetl zablokowane numery telefonów.

#### **Wiadomości**

Umożliwia zmianę ustawień funkcji wiadomości.

Na ekranie Ustawienia dotknij **Aplikacje** → **Wiadomości**.

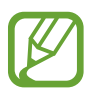

• **Wiadomości** nie są wyświetlane, gdy model Bluetooth jest używany bez połączenia z urządzeniem przenośnym.

- Niektóre opcje nie wyświetlają się w modelu Bluetooth.
- **Wyślij jako audio**: urządzenie Galaxy Watch będzie wysyłać wiadomość głosową jako plik audio.
- **Lista blokowanych**: wyświetlanie blokowanych numerów i wiadomości z zablokowanego numeru.

# **Bezpieczeństwo**

#### **Blokuj**

Zmiana ustawień zabezpieczeń urządzenia Galaxy Watch. Używając tej funkcji, można włączyć automatyczne blokowanie urządzenia Galaxy Watch, jeżeli nie porusza się przez pewien czas.

Na ekranie Ustawienia dotknij **Bezpieczeństwo** → **Blokuj**.

- **Typ**: wybór metody blokowania urządzenia Galaxy Watch.
- **Pomoc**: wyświetlanie informacji o blokowaniu urządzenia Galaxy Watch.

#### **Usługa aktualiz. zabezpieczeń**

Możliwe jest ręczne lub automatyczne aktualizowanie zasad zabezpieczeń.

Na ekranie Ustawienia dotknij **Bezpieczeństwo** → **Usługa aktualiz. zabezpieczeń**.

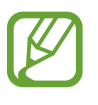

Jeżeli model Bluetooth jest używany bez połączenia z urządzeniem przenośnym, zasady zabezpieczeń można aktualizować tylko po połączeniu urządzenia Galaxy Watch z siecią Wi-Fi.

- **Sprawdź aktualizacje**: ręczne aktualizowanie zasad zabezpieczeń urządzenia Galaxy Watch.
- **Aktualizuj automatycznie**: automatyczne aktualizowanie zasad zabezpieczeń urządzenia Galaxy Watch.
- **Pobierz aktualizacje**: włączanie automatycznej aktualizacji zasad zabezpieczeń, gdy urządzenie Galaxy Watch jest połączone z siecią Wi-Fi lub siecią komórkową.

# **Konto i kopia zapasowa (konto)**

Zaloguj się na konto Samsung i utwórz kopię zapasową danych przechowywanych na urządzeniu Galaxy Watch w Samsung Cloud lub przywróć dane urządzenia Galaxy Watch zapisane na koncie Samsung w zegarku.

Na ekranie Ustawienia dotknij **Konto i kopia zapasowa** lub **Konto**.

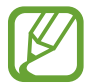

W przypadku korzystania z urządzenia Galaxy Watch bez podłączania go do urządzenia przenośnego możesz wejść na swoje konto Samsung, a zostanie wyświetlona **Kopia zapasowa i odzyskiwanie**. Jeśli korzystasz z Galaxy Watch podłączonego do urządzenia przenośnego, wykonaj kopię zapasową i odzyskaj dane na urządzeniu przenośnym za pomocą tego samego konta Samsung, które jest używane na urządzeniu przenośnym. Więcej informacji znajduje się w części [Wykonywanie kopii zapasowej i przywracanie](#page-133-0)  [danych.](#page-133-0)

- **Samsung account**: wprowadzanie informacji o koncie Samsung i logowanie.
- **Kopia zapasowa i odzyskiwanie**: tworzenie kopii zapasowej danych przechowywanych w urządzeniu Galaxy Watch w Samsung Cloud lub przywracanie danych przechowywanych w Samsung Cloud na urządzeniu Galaxy Watch.
- **Usługa niestandardowa**: ustawianie urządzenia Galaxy Watch do zapewniania odpowiedniej funkcji w zależności od lokalizacji i sytuacji po przeanalizowaniu wzorca stylu życia użytkownika.

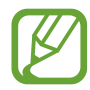

Ta funkcja jest dostępna po podłączeniu urządzenia Galaxy Watch do urządzenia przenośnego, które obsługuje platformę usługi dostosowywania w wersji 2.2 lub nowszej. Po wyrażeniu zgody na korzystanie z usługi dostosowywania uruchom aplikację **Ustawienia**, dotknij kolejno **Chmura i konta** → **Konta** → **Samsung account** → **Prywatność** → **Usługa niestandardowa**, a następnie dotknij przełącznik, aby włączyć usługę.

# **Dostępność**

Możesz skonfigurować wiele ustawień, aby zwiększyć dostępność urządzenia Galaxy Watch. Na ekranie Ustawienia dotknij **Dostępność**.

- **Widoczność**: dostosowanie ustawień, aby ułatwić korzystanie z urządzenia użytkownikom niedowidzącym.
- **Słuch**: dostosowanie ustawień, aby ułatwić korzystanie z urządzenia użytkownikom niedosłyszącym.
- **Syntezator mowy**: zmiana ustawień syntezatora mowy.
- **Dostęp bezpośredni**: ustawienie umożliwiające szybkie otwarcie menu dostępności.
- **Przypomnienie o powiadomieniach**: ustawianie Galaxy Watch, aby powiadamiał Cię w regularnych odstępach, jeśli pojawiło się niezaznaczone powiadomienie i wybór długości odstępu czasowego.

# **Ogólne**

#### **Wprowadzanie**

Zmień ustawienia wprowadzania tekstu.

Na ekranie Ustawienia dotknij **Ogólne** → **Wprowadzanie**.

- **Klawiatura domyślna**: wybór domyślnej klawiatury do wprowadzania znaków.
- **Ustawienia klawiatury:** konfigurowanie ustawień klawiatury Samsung.

#### **Syntezator mowy**

Istnieje możliwość zmiany ustawień funkcji zamiany tekstu na mowę, takich jak języki, szybkość i inne.

Na ekranie Ustawienia dotknij **Ogólne** → **Syntezator mowy**.

- **Język**: wybór używanego języka.
- **Szybkość mówienia**: ustawianie szybkości odczytu.
- **Głośno odczytuj powiadomienia**: ustawianie włączania odczytywania odbieranych powiadomień na urządzeniu Galaxy Watch.
- **Sprawdź aktualizacje**: aktualizowanie obsługiwanych języków.

#### **Data i godz.**

Możliwe jest ręczne ustawienie daty i godziny.

Na ekranie Ustawienia dotknij **Ogólne** → **Data i godz.**

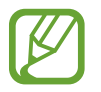

**Data i godz.** są dostępne tylko podczas korzystania z urządzenia Galaxy Watch bez połączenia z urządzeniem przenośnym.

• **Automatycznie**: ustawianie strefy czasowej podanej przez sieć tak, aby zastosowano ją podczas podróży do innej strefy czasowej.

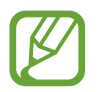

Ta opcja nie jest wyświetlana, gdy model Bluetooth jest używany bez połączenia z urządzeniem przenośnym.

- **Ustaw. daty**: ręczne ustawianie daty.
- **Ustaw. godziny: reczne ustawienie godziny.**
- Wyb. str. czas.: ręczny wybór strefy czasowej.
- **Użyj formatu 24-godzinnego**: ustawienie 24-godzinnego formatu wyświetlania godziny.

#### **Język**

Można wybrać język używany na urządzeniu Galaxy Watch. Na ekranie Ustawienia dotknij **Ogólne** → **Język**.

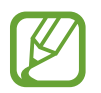

**Język** jest wyświetlany tylko wtedy, gdy urządzenie Galaxy Watch jest używane bez połączenia z urządzeniem przenośnym.

#### **Resetuj**

Można usunąć wszystkie dane z urządzenia Galaxy Watch.

Na ekranie Ustawienia dotknij **Ogólne** → **Resetuj**.

#### **Zaktualizuj oprogramow. zegarka**

Oprogramowanie urządzenia Galaxy Watch można zaktualizować do najnowszej wersji.

Na ekranie Ustawienia dotknij **Ogólne** → **Zaktualizuj oprogramow. zegarka**.

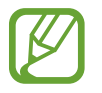

**Zaktualizuj oprogramow. zegarka** jest wyświetlane tylko wtedy, gdy urządzenie Galaxy Watch jest używane bez połączenia z urządzeniem przenośnym.

# **Bateria**

Można wybrać tryb baterii urządzenia Galaxy Watch. Można ograniczyć zużycie baterii, wybierając niektóre z trybów baterii.

Na ekranie Ustawienia dotknij **Bateria**.

- **Domyślny**: wybierz w przypadku normalnego użytkowania urządzenia Galaxy Watch. Można używać wszystkich funkcji urządzenia Galaxy Watch.
- **Oszczędzanie energii**: wybierz, aby włączyć tryb oszczędzania energii. W tym trybie kolory są wyświetlane na ekranie jako odcienie szarości i niektóre funkcje są ograniczone, aby obniżyć zużycie baterii. Więcej informacji można znaleźć w rozdziale [Tryb oszczędzania energii](#page-17-0).
- **Tylko zegarek**: na ekranie wyświetlany jest tylko zegarek, wszystkie pozostałe funkcje są wyłączone, aby obniżyć zużycie baterii. Naciśnij klawisz strony domowej, aby wyświetlić zegarek. Naciśnij i przytrzymaj klawisz strony domowej, aby wyłączyć tryb Tylko zegarek.

### **O zegarku**

Wyświetl informacje o zegarku Galaxy Watch.

Na ekranie Ustawienia dotknij **O zegarku**.

• **Numer telefonu zegarka**: sprawdzanie numeru telefonu urządzenia Galaxy Watch.

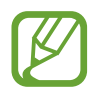

Opcja ta nie wyświetla się w modelu Bluetooth.

- **Numer modelu**: sprawdzanie numeru modelu urządzenia Galaxy Watch.
- **Numer seryjny**: sprawdzanie numeru seryjnego urządzenia Galaxy Watch.
- **Pamięć**: sprawdź całkowitą i zajętą ilość miejsca.
- **Urządzenie**: sprawdź informacje Galaxy Watch, takie jak adres MAC Wi-Fi, adres Bluetooth i numer seryjny.
- **Oprogramowanie**: sprawdzanie wersji oprogramowania Galaxy Watch i stanu zabezpieczeń.
- **Bateria**: sprawdzanie napięcia i pojemności baterii urządzenia Galaxy Watch.
- **Licencje Open source**: wyświetlanie poradnika dotyczącego sprawdzania licencji open source urządzenia Galaxy Watch.
- **Zgłoszenie informacji diagnost. i o wykorzyst.**: ustawienie urządzenia Galaxy Watch tak, aby automatycznie przesyłało raport z diagnostyki i użytkowania urządzenia do firmy Samsung.
- **Debugowanie**: włączenie lub wyłączenie trybu debugowania podczas opracowywania aplikacji na urządzenie Galaxy Watch.

### **Połącz z nowym telefonem**

Urządzenie Galaxy Watch można połączyć z nowym urządzeniem przenośnym. Urządzenie Galaxy Watch można połączyć z innym urządzeniem przenośnym po przeprowadzeniu miękkiego zerowania w celu usunięcia danych, z wyjątkiem plików multimedialnych i danych osobowych.

Na ekranie Ustawienia dotknij **Połącz z nowym telefonem**.

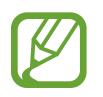

**Połącz z nowym telefonem** jest dostępna tylko wtedy, gdy urządzenie Galaxy Watch jest połączone z urządzeniem przenośnym.

# **Podłącz do telefonu**

Skonfiguruj połączenie z urządzeniem przenośnym podczas korzystania z samego urządzenia Galaxy Watch. Możesz wybrać, czy chcesz przywrócić dane Galaxy Watch zapisane w urządzeniu przenośnym.

Na ekranie Ustawienia dotknij **Podłącz do telefonu**.

- $\cdot$   $\vee$  : Połącz urządzenie Galaxy Watch z urządzeniem przenośnym i zsynchronizuj informacje o swoim stanie zdrowia, wartościach ustawień i kontaktach zapisanych w urządzeniu Galaxy Watch.
- $\cdot$   $\mathsf{\times}$ : Podłącz urządzenie Galaxy Watch do urządzenia przenośnego po wyzerowaniu wszystkich danych zapisanych w urządzeniu Galaxy Watch.

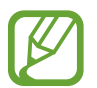

**Podłącz do telefonu** jest wyświetlana tylko, gdy urządzenie Galaxy Watch jest używane bez połączenia z urządzeniem przenośnym.

# **Aplikacja Galaxy Wearable**

# **Wstęp**

Aby połączyć urządzenie Galaxy Watch z urządzeniem przenośnym, musisz zainstalować na urządzeniu przenośnym aplikację Galaxy Wearable. Możesz sprawdzić stan urządzenia Galaxy Watch i pobrać zalecane tarcze zegarka oraz aplikacje. Możesz również dostosować różne ustawienia urządzenia Galaxy Watch do własnych preferencji, na przykład ustawienia powiadomień.

Uruchom aplikację **Galaxy Wearable** na swoim urządzeniu przenośnym.

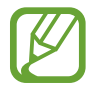

Niektóre funkcje mogą nie być dostępne w zależności od typu podłączonego urządzenia przenośnego.

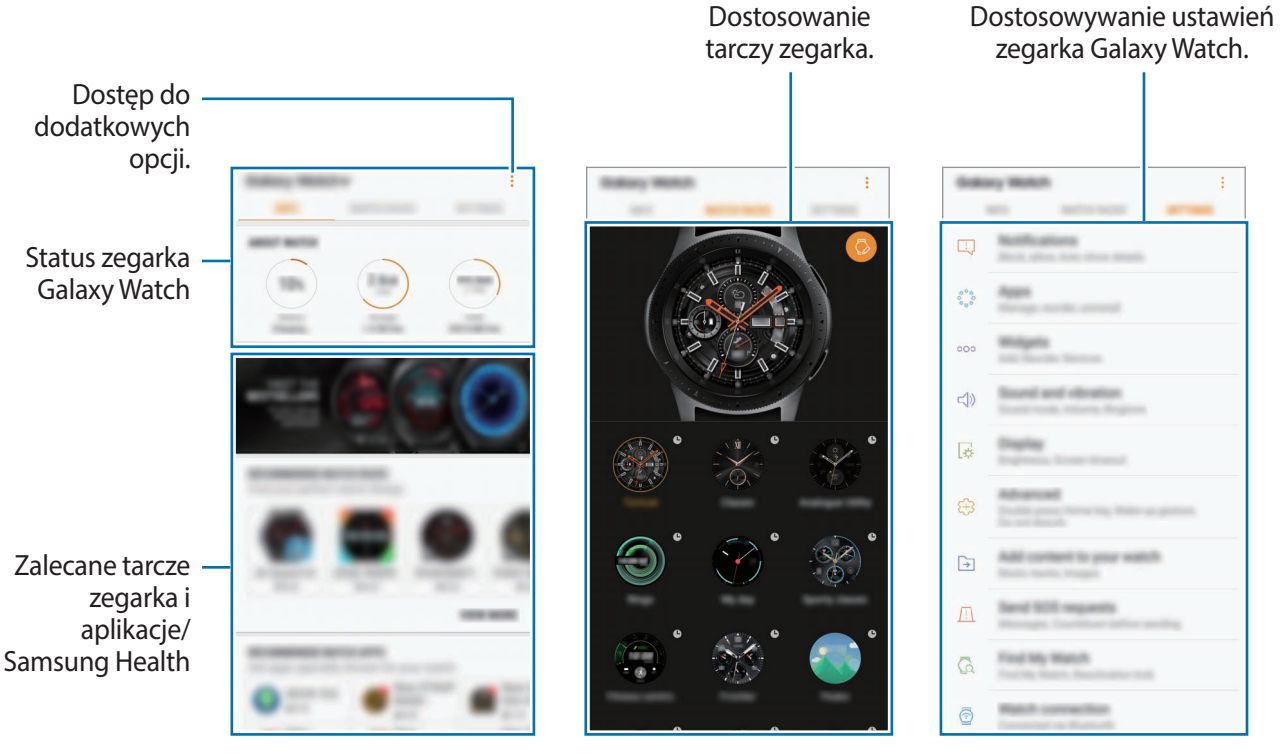

INFORMACJE TARCZE ZEGARKA USTAWIENIA

Dotknij •, aby użyć następujących opcji:

- **Rozłącz**: odłącz urządzenie Galaxy Watch od aktualnie podłączonego urządzenia przenośnego.
- **Podłącz nowe urządzenie**: odłącz urządzenie od aktualnie podłączonego urządzenia przenośnego i podłącz nowe urządzenie. Dotknij **SKANUJ**, aby znaleźć nowe urządzenie. Aby ponownie połączyć się z wcześniej podłączonym urządzeniem, wybierz urządzenie z listy **POŁĄCZONE URZĄDZENIA**.
- **Przeł. autom.**: zegarek Galaxy Watch automatycznie połączy się z urządzeniem przenośnym, nawet jeśli będzie znajdował się na nadgarstku.

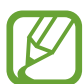

Ta opcja jest wyświetlana tylko, gdy z urządzeniem przenośnym sparowanych jest więcej niż dwa zegarki Galaxy Watch.

- **Instrukcja obsługi**: wyświetlona instrukcja obsługi pozwala dowiedzieć się, jak posługiwać się urządzeniem Galaxy Watch.
- **Kontakt z nami**: aplikacja **Samsung Members** oferuje klientom usługi pomocy technicznej, takie jak diagnozowanie problemów z urządzeniem. Użytkownicy mogą przesyłać pytania i raporty dotyczące błędów. Poza tym można również wymieniać się informacjami z innymi członkami społeczności użytkowników telefonów Galaxy lub wyświetlać najnowsze doniesienia i wskazówki dotyczące telefonów Galaxy. Aplikacja **Samsung Members** może pomóc w rozwiązywaniu problemów, które mogą wystąpić podczas korzystania z urządzenia.

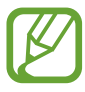

Dostępność tej opcji zależy od regionu, operatora sieci lub modelu, który może nie obsługiwać aplikacji **Samsung Members**.

# **INFORMACJE**

Wyświetla status urządzenia Galaxy Watch czy dane aplikacji Samsung Health i pobiera popularne tarcze zegarka i aplikacje.

Uruchom aplikację **Galaxy Wearable** w urządzeniu przenośnym i dotknij **INFORMACJE**.

#### **O ZEGARKU**

Wyświetla przegląd statusu baterii, miejsca i zasobów pamięci RAM urządzenia Galaxy Watch. Wybierz element, aby wyświetlić jego szczegóły.

#### **NAJPOPULARNIEJSZE TARCZE ZEGARKA**

Popularne tarcze zegarka można pobrać ze sklepu **Galaxy Apps**.

Wybierz popularną tarczę zegarka, aby ją pobrać. Aby wyświetlić więcej tarcz zegarka, dotknij **WIĘCEJ**.

#### **NAJPOPULARNIEJSZE APLIKACJE ZEGARKA**

Popularne aplikacje można pobrać ze sklepu **Galaxy Apps**. Wybierz popularną aplikację, aby ją pobrać. Aby wyświetlić więcej aplikacji, dotknij **WIĘCEJ**.

#### **ZDROWIE**

Wyświetla zapisane dane aplikacji Samsung Health, takie jak liczba kroków lub tętno. Dotknij **OTWÓRZ SAMSUNG HEALTH**.

# **TARCZE ZEGARKA**

Typ zegarka wyświetlanego na ekranie można zmieniać.

Na urządzeniu przenośnym uruchom aplikację **Galaxy Wearable TARCZE ZEGARKA** i wybierz określony typ zegarka. Wybrana tarcza zegarka zostanie zastosowana na ekranie zegarka. Dotknij  $\bullet$ , aby zmienić tło i wybrać elementy do wyświetlenia na tarczy zegarka.

# **USTAWIENIA**

# **Powiadomienia**

Zmień ustawienia dla funkcji powiadomień. Możesz otrzymywać na bieżąco informacje o różnych zdarzeniach z urządzenia przenośnego, takich jak nowe wiadomości.

Na urządzeniu przenośnym uruchom aplikację **Galaxy Wearable** i dotknij **USTAWIENIA** → **Powiadomienia**, dotknij przełącznika, aby go włączyć, a następnie włącz elementy.

- **Zarządzaj powiadomieniami:** wybierz aplikacje na urządzeniu przenośnym do wysyłania z nich powiadomień do Galaxy Watch.
- **Pokazuj tylko po założ. zegarka**: skonfiguruj urządzenie Galaxy Watch, aby wyświetlało powiadomienia tylko po jego założeniu.
- **Wycisz połączony telefon**: wyciszanie także urządzenia przenośnego, kiedy połączone urządzenie Galaxy Watch otrzymuje powiadomienie.
- **Pokazuj szczegóły autom.**: ustaw urządzenie Galaxy Watch, aby pokazywało szczegóły powiadomień po ich odebraniu.
- **Wskaźnik powiadomień**: ustawianie wyświetlania na ekranie zegarka urządzenia Galaxy Watch pomarańczowej kropki informującej o niesprawdzonych powiadomieniach.
- **Włącz ekran**: ustaw urządzenie Galaxy Watch, aby włączało ekran po odebraniu powiadomienia.
- **Pokaż podczas użycia telefonu**: skonfiguruj urządzenie Galaxy Watch, aby wyświetlało powiadomienia podczas korzystania z urządzenia przenośnego.
- **Inteligent. przekazywanie**: ustawienie urządzenia przenośnego tak, aby automatycznie uruchomiało aplikację odbierającą powiadomienie z Galaxy Watch, kiedy podniesiesz urządzenie przenośne.

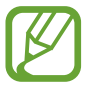

- Niektóre urządzenia przenośne mogą nie obsługiwać funkcji Inteligentne przekazywanie.
- Jeśli ekran urządzenia przenośnego jest zablokowany, musi zostać najpierw odblokowany, zanim zostaną wyświetlone szczegóły.

# **Aplikacje**

Umożliwia personalizację ekranu aplikacji zegarka Galaxy Watch. Możesz również przemieścić aplikacje.

Na urządzeniu przenośnym uruchom aplikację **Galaxy Wearable** i dotknij **USTAWIENIA** → **Aplikacje**.

#### **Odinstalowywanie aplikacji**

Dotknij • → Dezinstalacja i dotknij → obok aplikacji, które chcesz usunąć z urządzenia Galaxy Watch.

#### **Porządkowanie aplikacji**

- 1 Dotknij <sup>→</sup> **Zmiana kolejności** i dotknij **Niestandard.**
- 2 Dotknij  $\circ$  obok aplikacji i przeciągnij ją w górę lub w dół w inne miejsce.

Możesz także przemieścić aplikacje, wybierając **Najpierw najnow.** lub **Niestandard.**

#### **Ukrywanie aplikacji**

Możliwe jest ukrycie aplikacji, tak aby nie była wyświetlana na ekranie aplikacji.

- 1 Dotknij <sup>→</sup> **Ukryj**.
- 2 Wybierz aplikację i dotknij **ZASTOSUJ**.

Aplikacja zostanie dodana do listy **Ukryte aplikacje** i nie będzie wyświetlana na ekranie aplikacji.

**Wyświetlanie aplikacji**

- 1 Dotknij <sup>→</sup> **Ukryj**.
- 2 Wybierz ukrytą aplikację i dotknij **ZASTOSUJ**.

Aplikacja zostanie usunięta z listy **Ukryte aplikacje** i pojawi się na ekranie aplikacji jako ostatnia aplikacja.

#### **Dostosowanie aplikacji**

Dotknij  $\oslash$  aplikacji, aby dopasować podstawowe ustawienia.

# **Widgety**

Dostosuj widgety w zegarku Galaxy Watch. Możesz również zmienić położenie widgetów. Na urządzeniu przenośnym uruchom **Galaxy Wearable** i dotknij **USTAWIENIA** → **Widgety**.

#### **Dodawanie lub usuwanie widgetów**

Dotknij  $\bigodot$  widgetu, aby go usunąć, lub dotknij  $\bigoplus$ , aby go dodać.

#### **Porządkowanie widgetów**

Dotknij $\heartsuit$  obok widgetu i przeciągnij go w górę lub w dół w inne miejsce.

# **Dźwięk i wibracja**

Zmień ustawienia dźwięku i wibracji Galaxy Watch.

Na urządzeniu przenośnym uruchom aplikację **Galaxy Wearable** i dotknij **USTAWIENIA** → **Dźwięk i wibracja**.

- **Tryb dźwięku**: ustawienie korzystania z trybu dźwięku lub trybu cichego w Galaxy Watch.
- **Wibracje z dźwiękiem**: urządzenie Galaxy Watch może sygnalizować połączenia przychodzące wibracjami i odtworzeniem dźwięku dzwonka.
- **Głośność**: ustawienie poziomu głośności dla dzwonka, plików multimedialnych, powiadomień i systemu.
- **Intensywność wibracji**: dostosowanie intensywności wibracji.
- **Długa wibracja**: urządzenie Galaxy Watch może sygnalizować połączenia przychodzące dłuższymi wibracjami.
- **Dzwonek**: zmiana dzwonka połączenia.
- **Wibracja dzwonka**: wybierz wzór wibracji informujących o połączeniach przychodzących.
- **Dźwięk powiadomienia**: zmiana dzwonka powiadomienia.
- **Wibracja przy powiadom.**: wybierz wzór wibracji informujących o powiadomieniach.
- **Dźw. dotkn.**: wprowadzanie ustawienia, zgodnie z którym zegarek Galaxy Watch będzie wydawał dźwięki podczas wybierania aplikacji lub opcji na ekranie dotykowym.

### **Wyświetlanie**

Zmień ustawienia wyświetlacza Galaxy Watch i ekranu aplikacji.

Uruchom aplikację **Galaxy Wearable** w urządzeniu przenośnym i dotknij **USTAWIENIA** → **Wyświetlanie**.

- **Jasność**: regulowanie jasności wyświetlacza.
- **Automat. niska jasność**: urządzenie Galaxy Watch może automatycznie dostosować jasność, w zależności od warunków oświetlenia.
- **Wygaszenie ekranu**: ustawianie czasu oczekiwania Galaxy Watch przed wyłączeniem podświetlenia wyświetlacza.
- **Wyśw. ost. apl.**: wybierz czas wyświetlania ostatnio używanej aplikacji, gdy ekran zostanie ponownie włączony po jego wyłączeniu.
- **Styl tła**: zmiana tapety.

#### **Zaawansowane**

Włącz zaawansowane funkcje Galaxy Watch i zmień ustawienia kontroli.

Uruchom aplikację **Galaxy Wearable** w urządzeniu przenośnym i dotknij **USTAWIENIA** → **Zaawansowane**.

- **Dwukr. nac. klaw. ekr. start.**: wybierz działanie do wykonania po dwukrotnym naciśnięciu klawisza strony domowej urządzenia Galaxy Watch.
- **Gest budzenia**: ustaw Galaxy Watch tak, aby włączał ekran, gdy podniesiesz nadgarstek z urządzeniem Galaxy Watch.
- **Budzenie ramką**: ustawienie włączania ekranu urządzenia Galaxy Watch po obróceniu pierścienia.
- **Blok. przed wodą**: włączanie trybu blokady wodnej przed wejściem do wody. Wyłączone zostaną ekran dotykowy, funkcja Gest wybudzenia, a także funkcja Zegarek zawsze włączony.
- **Czułość dotyku**: ustawienie urządzenia Galaxy Watch umożliwiające posługiwanie się ekranem dotykowym w rękawiczkach.
- **Nie przeszkadzać**: wyłączanie wibracji urządzenia Galaxy Watch podczas przychodzących połączeń lub powiadomień z wyjątkiem alarmów.
- **Tryb kinowy**: włączenie trybu kinowego do oglądania filmów. Ekran pozostanie wyłączony, dźwięk zostanie wyciszony oraz automatycznie zostanie wyłączona funkcja gestu budzenia i zawsze włączonego zegarka.
- **Tryb Dobranoc**: włączanie trybu "Dobranoc" na czas snu. Wszystkie dźwięki z wyjątkiem dźwięków dotknięć i alarmów zostaną wyciszone oraz automatycznie zostanie wyłączona funkcja gestu budzenia i zawsze włączonego zegarka.
- **Przechwytywanie ekranu**: przeciągnięcie palcem w prawą stronę przy jednoczesnym wciśnięciu klawisza strony domowej w celu wykonania zrzutu.

# **Dodawanie zawartości do zegarka**

Umożliwia ręczne lub automatyczne przenoszenie zapisanych plików audio lub graficznych z urządzenia przenośnego do urządzenia Galaxy Watch.

Na urządzeniu przenośnym uruchom aplikację **Galaxy Wearable** i dotknij **USTAWIENIA** → **Dodawanie zawartości do zegarka**.

- **MUZYKA**
	- **Dodaj utwory**: wybierz pliki audio i ręcznie wyślij je z urządzenia przenośnego do zegarka Galaxy Watch.
	- **Autom. synchronizacja**: włączenie synchronizacji ostatnio dodanych plików audio z urządzeniem Galaxy Watch, gdy poziom energii baterii jest wyższy niż 15%.

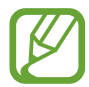

Jeśli pliki muzyczne zapisane w zegarku Galaxy Watch zajmą ponad 1 GB, pliki nieoznaczone jako ulubione zostaną usunięte w kolejności od najstarszych do najnowszych.

– **Listy odtwarz. do synchr.**: wybierz listę odtwarzania do synchronizacji z zegarkiem Galaxy Watch.

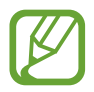

**Listy odtwarz. do synchr.** jest dostępna tylko wtedy, gdy na urządzeniu przenośnym jest zainstalowana aplikacja Samsung Music i jest aktywowana po włączeniu funkcji **Autom. synchronizacja**.

- **OBRAZY**
	- **Kopiowanie obrazów**: wybierz pliki graficzne i ręcznie wyślij je z urządzenia przenośnego do zegarka Galaxy Watch.
	- **Autom. synchronizacja**: włączenie synchronizacji obrazów z urządzeniem Galaxy Watch, gdy poziom energii baterii jest wyższy niż 15%.
	- **Limit obrazów**: wybierz liczbę obrazów do przesłania do zegarka Galaxy Watch z urządzenia przenośnego.
	- **Albumy do synchronizacji**: wybierz album obrazów do synchronizacji z urządzeniem Galaxy Watch.

# **Wysyłanie żądań SOS**

Ustaw urządzenie na wysyłanie wiadomości alarmowych po trzykrotnym naciśnięciu klawisza strony domowej Galaxy Watch. Urządzenie może również automatycznie nawiązać połączenie z osobami wybranymi do kontaktu w sytuacji zagrożenia.

Na urządzeniu przenośnym uruchom aplikację **Galaxy Wearable** i dotknij **USTAWIENIA** → **Wysyłanie żądań SOS**, a następnie dotknij przełącznika, aby ją aktywować. Więcej informacji można znaleźć w rozdziale [Wiadomości alarmowe.](#page-97-0)

# **Znajdź mój zegarek**

Zdalnie kontroluj Galaxy Watch w przypadku jego zgubienia lub utraty.

Na urządzeniu przenośnym uruchom aplikację **Galaxy Wearable** i dotknij **USTAWIENIA** → **Znajdź mój zegarek**.

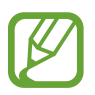

Najpierw należy zarejestrować konto Samsung na podłączonym urządzeniu przenośnym, aby używać tej funkcji.

- **POBIERZ LOKALIZACJĘ:** sprawdzanie, gdzie znajduje się Galaxy Watch.
- **USTAW OCHRONĘ**:
	- **Blokada zdalna**: zdalne zablokowanie urządzenia Galaxy Watch, aby uniemożliwić nieupoważniony dostęp. Tej funkcji można używać, gdy urządzenie przenośne jest połączone z urządzeniem Galaxy Watch za pośrednictwem Bluetooth lub połączenia zdalnego. Jeżeli urządzenie Galaxy Watch jest zablokowane, połącz urządzenie przenośne z urządzeniem Galaxy Watch za pośrednictwem Bluetooth. Blokada zostanie wyłączona automatycznie.
	- **Resetuj zegarek**: zdalne usunięcie wszystkich danych osobowych przechowywanych w urządzeniu Galaxy Watch. Po zresetowaniu urządzenia Galaxy Watch nie można przywrócić informacji ani skorzystać z funkcji znajdowania zegarka.
	- **Blokada ponown. aktywacji**: ustaw zegarek Galaxy Watch, aby wymagał podania informacji o Twoim koncie Samsung po zresetowaniu urządzenia. Ta funkcja uniemożliwi innym uruchomienie urządzenia w przypadku utraty lub kradzieży.

# **Połączenie z zegarkiem**

Funkcja umożliwia spersonalizowanie ustawień łączności bezprzewodowej urządzenia Galaxy Watch. Na urządzeniu przenośnym uruchom aplikację **Galaxy Wearable** i dotknij **USTAWIENIA** → **Połączenie z zegarkiem**, a następnie dotknij przełącznika, aby ją aktywować.

• **Połączenie zdalne**: wprowadź ustawienie, zgodnie z którym Galaxy Watch będzie nawiązywać połączenie zdalne z urządzeniem przenośnym za pośrednictwem sieci komórkowej lub Wi-Fi, jeśli połączenie Bluetooth pomiędzy urządzeniami jest niedostępne.

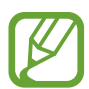

Najpierw należy zarejestrować konto Samsung na podłączonym urządzeniu przenośnym, aby używać tej funkcji.

- **Powiadomienie o połączeniu**: ustawienie zegarka Galaxy Watch tak, aby otrzymywał powiadomienie, kiedy jest odłączony od urządzenia przenośnego.
- **Synchroniz. profili Wi-Fi**: ustaw urządzenie na synchronizację listy zapisanych sieci Wi-Fi ze swoim zegarkiem Galaxy Watch.

# **Galaxy Apps**

W **Galaxy Apps** można kupować i pobierać aplikacje lub tarcze zegarka, które zostały specjalnie opracowane z myślą o urządzeniu Galaxy Watch.

Na urządzeniu przenośnym uruchom aplikację **Galaxy Wearable** i dotknij **USTAWIENIA** → **Galaxy Apps**.

Przejrzyj kategorie i wybierz aplikacie i tarcze zegarka do pobrania.

# **Samsung Health**

Możesz wyświetlać dane zapisane w aplikacji Samsung Health.

Na urządzeniu przenośnym uruchom aplikację **Galaxy Wearable** i dotknij **USTAWIENIA** → **Samsung Health**.

# **SmartThings**

Uruchom **SmartThings** w urządzeniu przenośnym, aby wygodnie kontrolować urządzenia domowe i produkty łączące się z Internetem rzeczy oraz zarządzać nimi.

W urządzeniu przenośnym uruchom aplikację **Galaxy Wearable** i dotknij **USTAWIENIA** → **SmartThings**.

# **Sieci komórkowe**

Po aktywacji sieć telefonii komórkowej na urządzeniu Galaxy Watch można korzystać z różnych innych usług.

Na urządzeniu przenośnym uruchom aplikację **Galaxy Wearable** i dotknij **USTAWIENIA** → **Sieci komórkowe**.

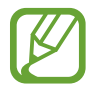

Opcja **Sieci komórkowe** nie wyświetla się w modelu Bluetooth.

# **O zegarku**

Wyświetlaj status urządzenia Galaxy Watch, wykonuj kopie zapasowe danych lub przywracaj je, lub aktualizuj oprogramowanie zegarka Galaxy Watch.

W urządzeniu przenośnym uruchom aplikację **Galaxy Wearable** i dotknij **USTAWIENIA** → **O zegarku**.

• **Bateria**: sprawdzanie stanu naładowania baterii i pozostałego czasu użytkowania urządzenia Galaxy Watch.

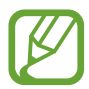

Pozostały czas zużycia wyświetla czas, jaki pozostał do wyładowania baterii. Czas zużycia może być inny zależnie od ustawień urządzenia i warunków obsługi.

• **Domyślna pamięć**: sprawdź stan używanej i dostępnej pamięci. Aby usunąć zbędne pliki, dotknij **CZYŚĆ TERAZ**.

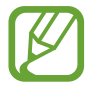

Rzeczywista, dostępna pojemność pamięci wewnętrznej jest mniejsza niż podana wartość, ponieważ system operacyjny i domyślne aplikacje zajmują część pamięci. Dostępna pojemność może ulec zmianie po zaktualizowaniu urządzenia.

Pamięć RAM: sprawdź stan używanej i dostępnej pamięci RAM. Aby przyspieszyć działanie urządzenia Galaxy Watch poprzez ograniczenie ilości wykorzystywanej pamięci RAM, zaznacz aplikacje na liście aplikacji, a następnie dotknij **CZYŚĆ TERAZ**.

- **Zaktualizuj oprogramow. zegarka**: zainstalowanie w Galaxy Watch najnowszej wersji oprogramowania.
- **Kopia zapasowa i przywracanie**: tworzenie kopii zapasowej danych urządzenia Galaxy Watch w usłudze Samsung Cloud lub przywracanie danych z kopii zapasowej. Więcej informacji można znaleźć w rozdziale [Wykonywanie kopii zapasowej i przywracanie danych](#page-133-0).
- **Informacje prawne**: wyświetlanie informacji prawnych dla Galaxy Watch.
- **Nieznane źródła**: wprowadzanie ustawienia, zgodnie z którym zegarek Galaxy Watch będzie zezwalać na instalowanie aplikacji z nieznanych źródeł.
- **Konto Samsung account**: wyświetl informacje dotyczące konta Samsung.
- **Nazwa urządzenia**: zmień nazwę Galaxy Watch.
- **Informacje o urządzeniu**: sprawdź informacje Galaxy Watch, takie jak adres MAC Wi-Fi, adres Bluetooth i numer seryjny.

#### **Aktualizacja oprogramowania za pośrednictwem aplikacji Galaxy Wearable**

Oprogramowanie urządzenia Galaxy Watch można bezpośrednio zaktualizować do najnowszej wersji za pomocą usługi FOTA (Firmware Over-The-Air).

- 1 Uruchom aplikację **Galaxy Wearable** na swoim urządzeniu przenośnym.
- 2 Dotknij **USTAWIENIA** <sup>→</sup> **O zegarku** <sup>→</sup> **Zaktualizuj oprogramow. zegarka** <sup>→</sup> **Aktualizuj teraz**.
- 3 Dotknij **POBIERZ** i zainstaluj najnowszą wersję oprogramowania na urządzeniu przenośnym.
- 4 Przeczytaj informacje podane na ekranie i dotknij **INSTALUJ TERAZ**.

Urządzenie Galaxy Watch skopiuje zaktualizowane oprogramowanie z urządzenia przenośnego i uruchomi się ponownie.

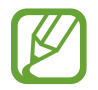

Aby automatycznie sprawdzać dostępne aktualizacje i je pobierać, dotknij **Aktualizuj automatycznie**, aby włączyć funkcję. Aktualizacje zostaną pobrane tylko, jeśli urządzenie jest podłączone do sieci Wi-Fi.

#### <span id="page-133-0"></span>**Wykonywanie kopii zapasowej i przywracanie danych**

Umożliwia zachowanie danych ustawień urządzenia Galaxy Watch i innych ustawień aplikacji oraz ich późniejsze przywrócenie.

Aby wykonać kopię zapasową danych, na urządzeniu przenośnym uruchom **Galaxy Wearable**, dotknij **USTAWIENIA** → **O zegarku** → **Kopia zapasowa i przywracanie** → **Ustawienia kopii zapasowej**, dotknij przełącznika, aby wykonać kopię zapasową elementu, a następnie dotknij **TWÓRZ TERAZ KOPIĘ ZAP.** Dane zostaną zapisane w usłudze Samsung Cloud.

- 
- Muzyka i obrazy zapisane na urządzeniu Galaxy Watch nie będą uwzględnione w kopii zapasowej.
- Dane aplikacji Samsung Health będą automatycznie zapisywane w aplikacji Samsung Health na podłączonym urządzeniu przenośnym.

Aby przywrócić dane, uruchom **Galaxy Wearable** w urządzeniu przenośnym, dotknij **USTAWIENIA** → **O zegarku** → **Kopia zapasowa i przywracanie** → **przywróć**, zaznacz rodzaj danych do przywrócenia, a następnie dotknij **PRZYWRÓĆ TERAZ**. Najnowsze dane kopii zapasowej zostaną przywrócone.

# **Galaxy Wearable − informacje**

Istnieje możliwość wyświetlenia informacji o wersji aplikacji Galaxy Wearable.

W urządzeniu przenośnym uruchom aplikację **Galaxy Wearable** i dotknij **USTAWIENIA** → **Galaxy Wearable − informacje**.

# **Korzystanie z urządzenia Galaxy Watch**

# **Wstęp**

Użyteczne funkcje urządzenia Galaxy Watch można wykorzystywać, aby ułatwiać sobie wykonywanie codziennych czynności, a także dbać o zdrowie. Urządzenie Galaxy Watch wykorzystuje też usługę dostosowywania do analizy wzorców użycia i stanu, aby dostarczać usługi i informacje dopasowane do lokalizacji i miejsca użytkownika.

Życzymy miłego użytkowania wielu funkcji urządzenia Galaxy Watch.

# **Funkcja terminarza**

### **Sprawdzanie informacji o bieżącym dniu**

Urządzenia Galaxy Watch można używać do planowania ważnych dni. Na ekranie zegarka można wyświetlać informacje, takie jak harmonogramy, przypomnienia, godziny alarmów bez konieczności uruchamiania aplikacji.

Dotknij ekranu zegarka i przytrzymaj go, a następnie obróć pierścień lub przeciągnij po ekranie w lewo lub w prawo, aby wybrać tarczę zegarka **My day**. Można na niej przeglądać dzienny harmonogram i zarządzać nim.

Na tarczy zegarka można wyświetlać następujące informacje:

- Dzisiejszy harmonogram ustawiony w kalendarzu
- Elementy zapisane jako przypomnienia
- Godziny alarmów

Więcej informacji o rejestrowaniu harmonogramu lub przypomnienia albo ustawianiu alarmu można znaleźć w rozdziale [Kalendarz,](#page-90-0) [Reminder](#page-89-0) lub [Alarm](#page-91-0).

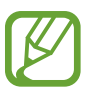

- Na tarczy można przeglądać tylko harmonogram i informacje o alarmach na 10 godzin do przodu od bieżącej godziny.
- Informacje o alarmach ustawionych na urządzeniu przenośnym nie są wyświetlane na ekranie Zegarek.

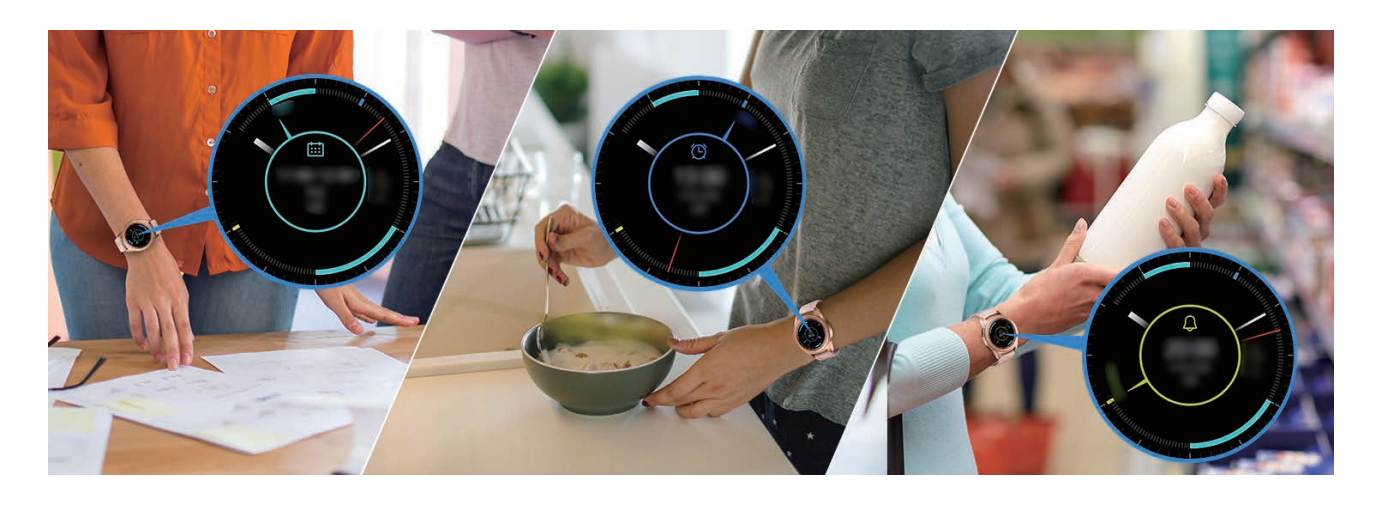

# **Zarządzanie swoimi codziennymi czynnościami**

Urządzenie Galaxy Watch ułatwia wykonywanie codziennych czynności. Wykorzystując usługę dostosowywania, urządzenie Galaxy Watch analizuje styl życia i gusta użytkownika, a następnie udostępnia odpowiednie funkcje dopasowane do lokalizacji i miejsca przebywania. Urządzenie Galaxy Watch wspomaga użytkownika od rana do nocy. Zawsze udostępnia najbardziej potrzebne funkcje i usługi w dowolnym czasie i miejscu.

- Ta funkcja jest dostępna po podłączeniu urządzenia Galaxy Watch do urządzenia przenośnego, które obsługuje platformę usługi dostosowywania w wersji 2.2 lub nowszej. Po wyrażeniu zgody na korzystanie z usługi dostosowywania uruchom aplikację **Ustawienia**, dotknij kolejno **Chmura i konta** → **Konta** → **Samsung account** → **Prywatność** → **Usługa niestandardowa**, a następnie dotknij przełącznik, aby włączyć usługę.
	- Jeśli wcześniej przeanalizowany wzorzec stylu życia zmieni się, urządzenie Galaxy Watch dostarczy usługi i funkcje w oparciu o zmieniony wzorzec.

#### **Informowanie o planie dnia dwa razy dziennie**

Urządzenie może informować użytkownika o planie dnia po przebudzeniu i przed pójściem spać, wyświetlając przydatne informacje potrzebne w ciągu dnia.

Po przebudzeniu urządzenie Galaxy Watch może powiadamiać o dzisiejszych ważnych spotkaniach lub pogodzie. Przed snem może natomiast informować o ćwiczeniach, jutrzejszej pogodzie, a także przypominać o wszelkich niedokończonych zadaniach.

Więcej informacji o rejestrowaniu harmonogramu lub przypomnienia w ramach funkcji informacyjnej można znaleźć w rozdziale [Kalendarz](#page-90-0) lub [Reminder](#page-89-0).

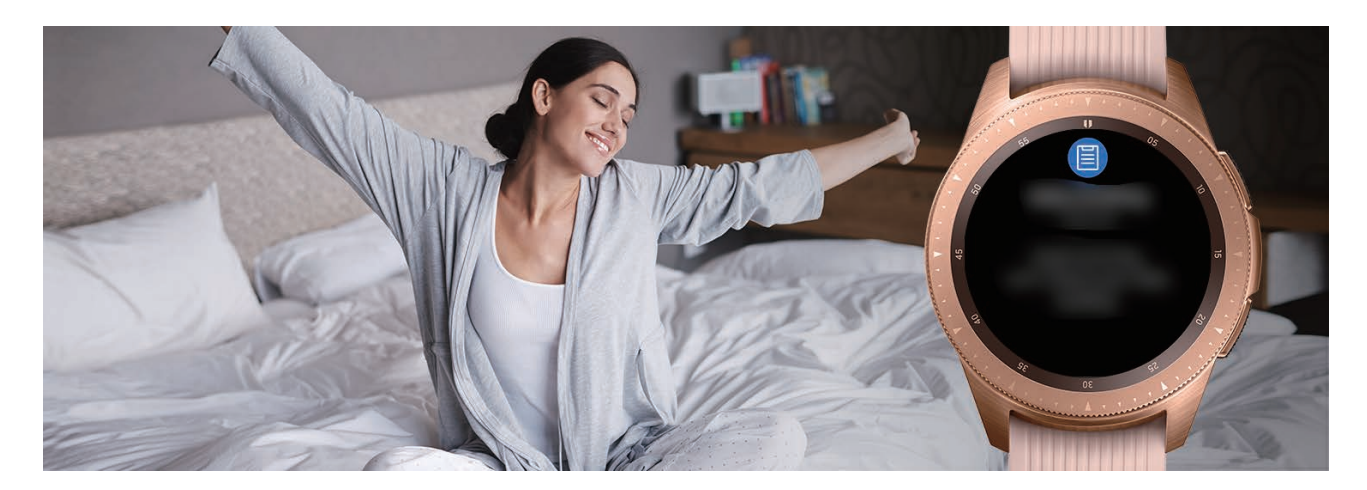

#### **Uruchamianie zalecanych aplikacji według lokalizacji i godziny**

Możliwe jest wygodne uruchamianie ulubionych aplikacji przy użyciu widgetów. Urządzenie Galaxy Watch umożliwia analizowanie wzorców użycia według czasu i miejsca, aby można było automatycznie dodawać do widgetu **Skróty aplikacji** ulubione aplikacje, które były używane o konkretnych godzinach lub w określonych miejscach.

Na przykład, gdy użytkownik przychodzi na przystanek autobusowy w godzinach szczytu, do widgetu zostają automatycznie dodane często używane mapy lub aplikacje związane z komunikacją miejską i aplikacja do odtwarzania muzyki.

Obróć pierścieniem, aby wyświetlić tarczę zegarka umożliwiającą uruchamianie aplikacji automatycznie dodanych do widgetu **Skróty aplikacji**.

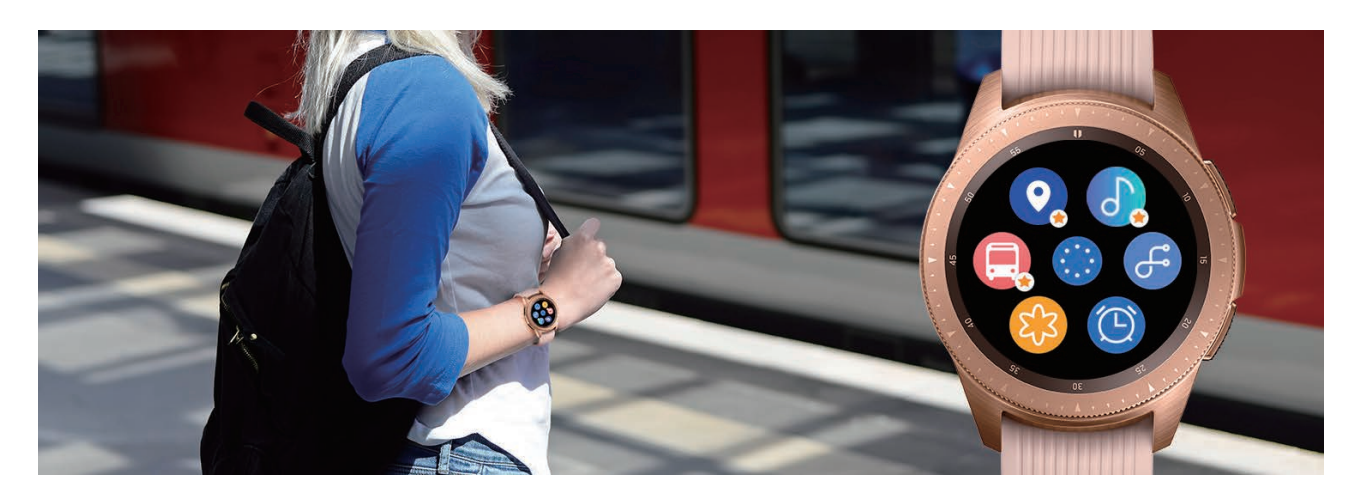

#### **Uruchamianie trybu "Dobranoc" poprawiającego jakość snu**

Przed snem urządzenie Galaxy Watch wyświetla przypomnienie o konieczności położenia się do łóżka. Aby poprawić jakość snu, włącz tryb "Dobranoc".

Po otrzymaniu powiadomienia o włączeniu trybu "Dobranoc" wypełnij instrukcje wyświetlane na ekranie, aby go włączyć.

W tym trybie wyłączane są następujące funkcje:

- Wszystkie dźwięki z wyjątkiem dźwięków alarmów i alarmów systemowych
- Funkcja zawsze włączonego zegarka
- Funkcja gestów wybudzania

Tryb "Dobranoc" jest automatycznie wyłączany po obudzeniu się.

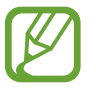

Jeśli nie włączysz trybu "Dobranoc" z udziałem powiadomienia o włączeniu trybu "Dobranoc", ale włączysz go ręcznie, po przebudzeniu tryb "Dobranoc" nie zostanie automatycznie dezaktywowany.

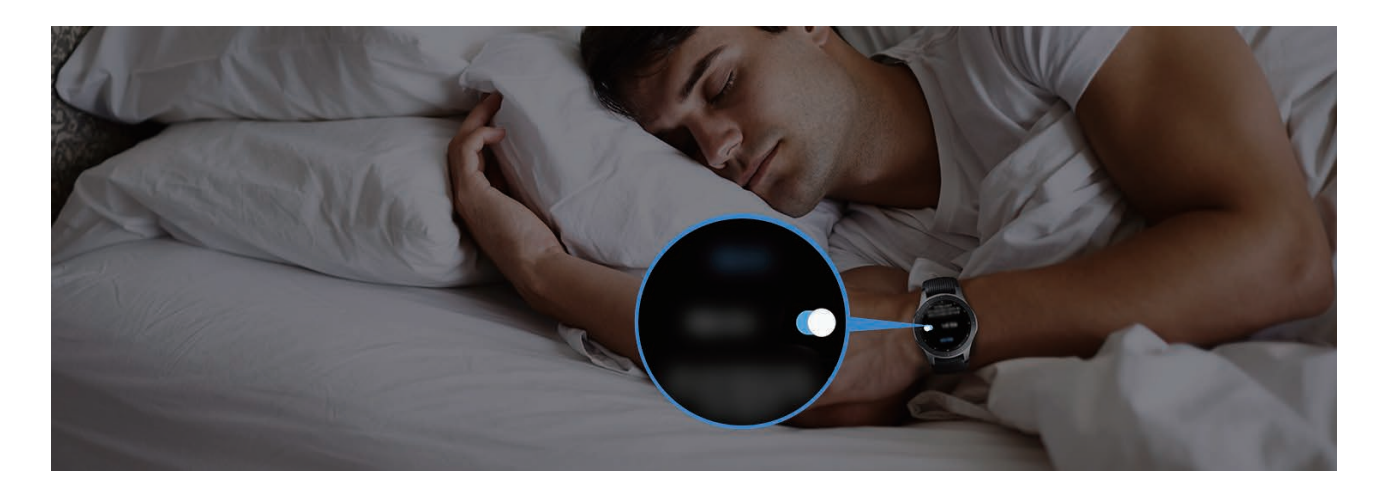

### **Korzystanie z podwójnego zegarka za granicą**

W trakcie podróży za granicę lub w podróży biznesowej urządzenie Galaxy Watch umożliwia automatyczne wykrywanie zmiany strefy czasowej i wyświetla monit o przełączenie na ekran podwójnego zegarka, aby widoczny był czas lokalny i czas kraju użytkownika. Funkcji podwójnego zegarka można użyć, zmieniając tarczę zegarka zgodnie z monitami.

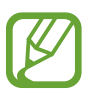

Ta funkcja jest dostępna po podłączeniu urządzenia Galaxy Watch do urządzenia przenośnego, które obsługuje platformę usługi dostosowywania w wersji 2.2 lub nowszej. Po wyrażeniu zgody na korzystanie z usługi dostosowywania uruchom aplikację **Ustawienia**, dotknij kolejno **Chmura i konta** → **Konta** → **Samsung account** → **Prywatność** → **Usługa niestandardowa**, a następnie dotknij przełącznik, aby włączyć usługę.

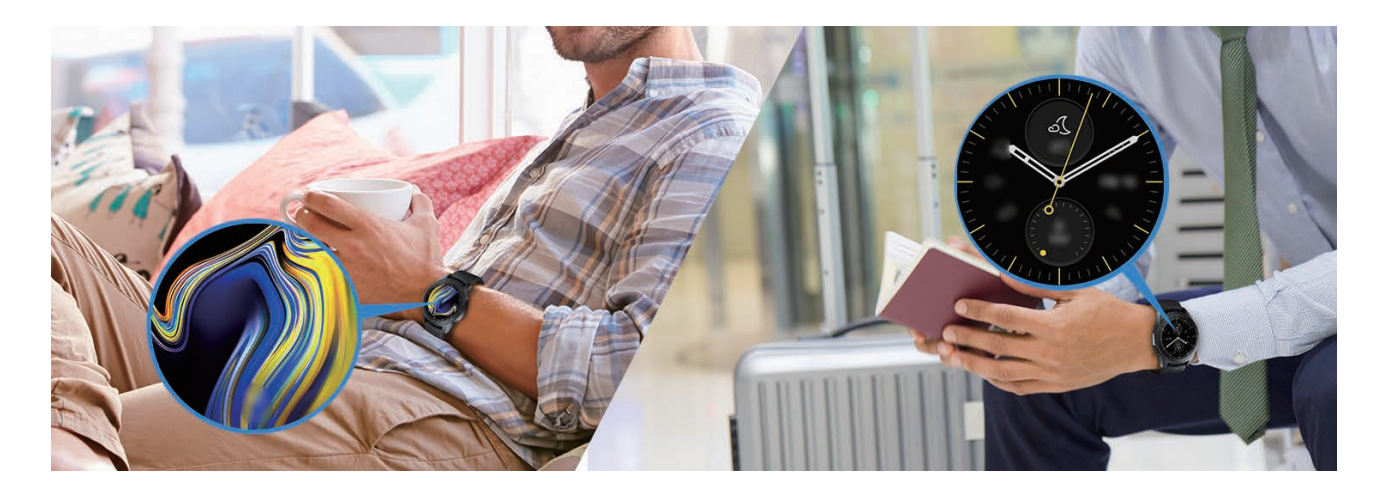

# **Korzystanie z wygodnych przypomnień**

Można szybko rejestrować przypomnienia, używając głosu, aby potem otrzymywać codzienne przypomnienia.

#### **Rejestrowanie przypomnień głosem**

Istnieje możliwość łatwego zapisywania rzeczy do zapamiętania, wypowiadając je.

Na przykład powiedz "Zadzwonić do mamy o 15", aby utworzyć przypomnienie. O godzinie 15 zostanie wyświetlone przypomnienie o konieczności zadzwonienia do mamy.

Więcej informacji o rejestrowaniu przypomnień można znaleźć w rozdziale [Tworzenie](#page-89-1)  [przypomnienia](#page-89-1).

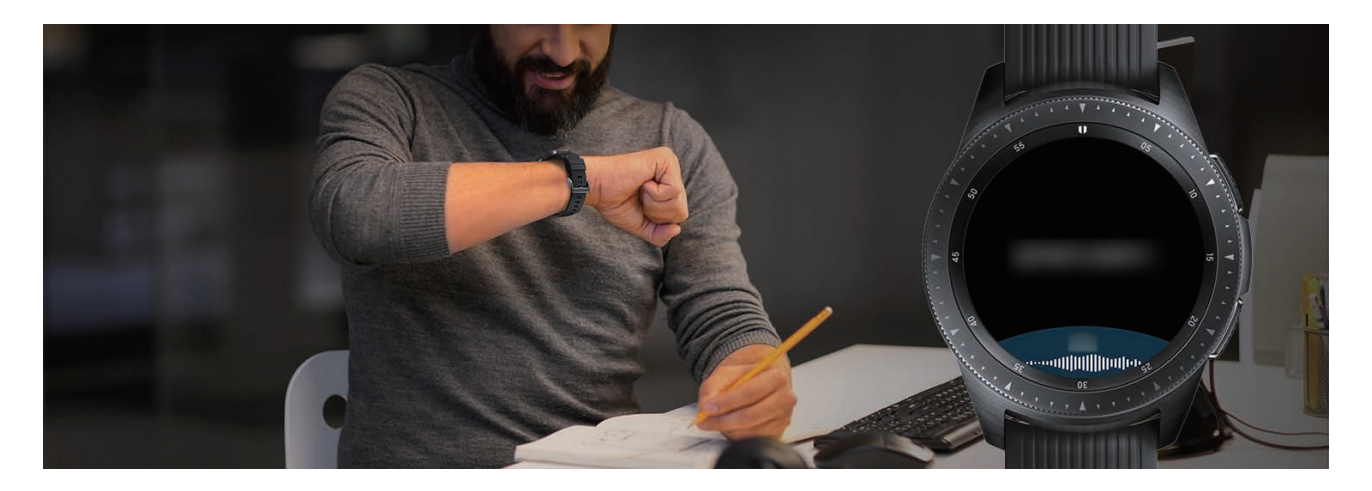

# **Funkcja trenera osobistego do poprawy stanu zdrowia**

Urządzenie Galaxy Watch ułatwia dbanie o stan zdrowia. Wbudowany czujnik tętna pozwala mierzyć tętno w pewnych interwałach, a pozyskane w ten sposób dane są wykorzystywane do analizy poziomu stresu i wzoru snu. Można też tworzyć własne plany treningowe na podstawie wprowadzonych danych profilu.

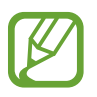

Łącząc urządzenie Galaxy Watch z urządzeniem przenośnym, można korzystać z różnych innych ćwiczeń i funkcji zarządzania zdrowiem.

# **Zarządzanie stresem i jakością snu**

Bardziej precyzyjny czujnik tętna pozwala na stały pomiar poziomów stresu i wzorów snu.

Po zakończeniu pomiaru poziomu stresu dotknij **ODDECH >** i rozluźnij się, postępując zgodnie z wskazówkami wyświetlanymi na ekranie urządzenia Galaxy Watch. Oddychanie w rytm dźwięku pomoże zmniejszyć poziom stresu.

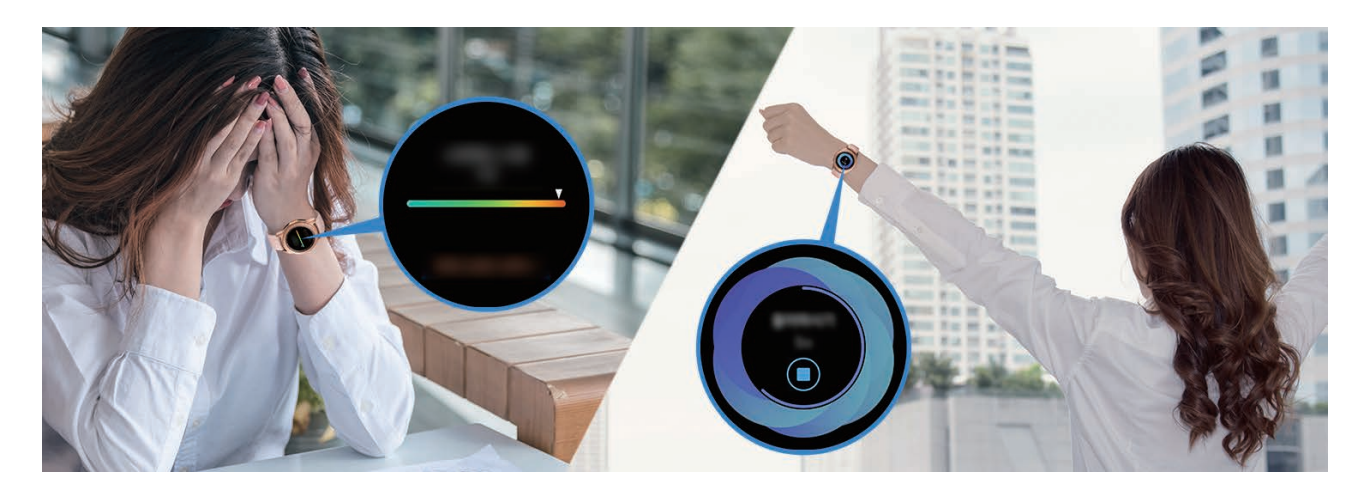

Po przebudzeniu rano na urządzeniu Galaxy Watch wyświetlana jest analiza maksymalnie czterech faz snu. Dzięki temu można określić swój wzór snu, prowadząc stałą obserwację.

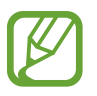

Analizowane są cztery fazy snu (zasypanie, sen płytki, sen głęboki, REM). W tym celu wykorzystywane są ruchy ciała i zmiany tętna w trakcie snu. Aby móc mierzyć tętno w trybie ciągłym w trakcie snu, należy ustawić **Ustawienia Pulsu aut.** na **Zawsze**. Więcej informacji znajduje się w części [Monitorowanie tętna](#page-76-0).

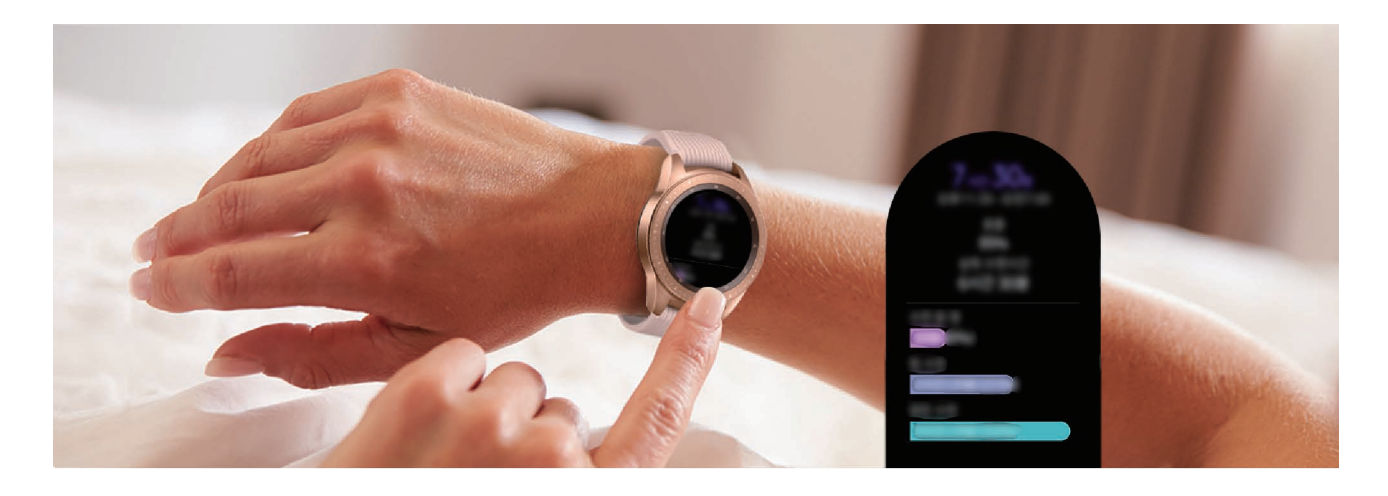

### **Osiąganie dziennego celu dostarczanych kalorii**

Urządzenie Galaxy Watch wspomaga kontrolowanie wagi ciała i stanu zdrowia na podstawie wzorców ćwiczeń i dziennego celu dostarczanych kalorii.

Wprowadź liczbę kalorii dostarczonych w ciągu dnia. Jeżeli liczba wprowadzonych kalorii przekracza wartość docelową, wykonaj dodatkowe ćwiczenia. Rozpocznij dodatkowe ćwiczenia, aby zadbać o stan swojego zdrowia.

Więcej informacji o wprowadzaniu liczby kalorii można znaleźć w rozdziale [Jedzenie](#page-78-0).

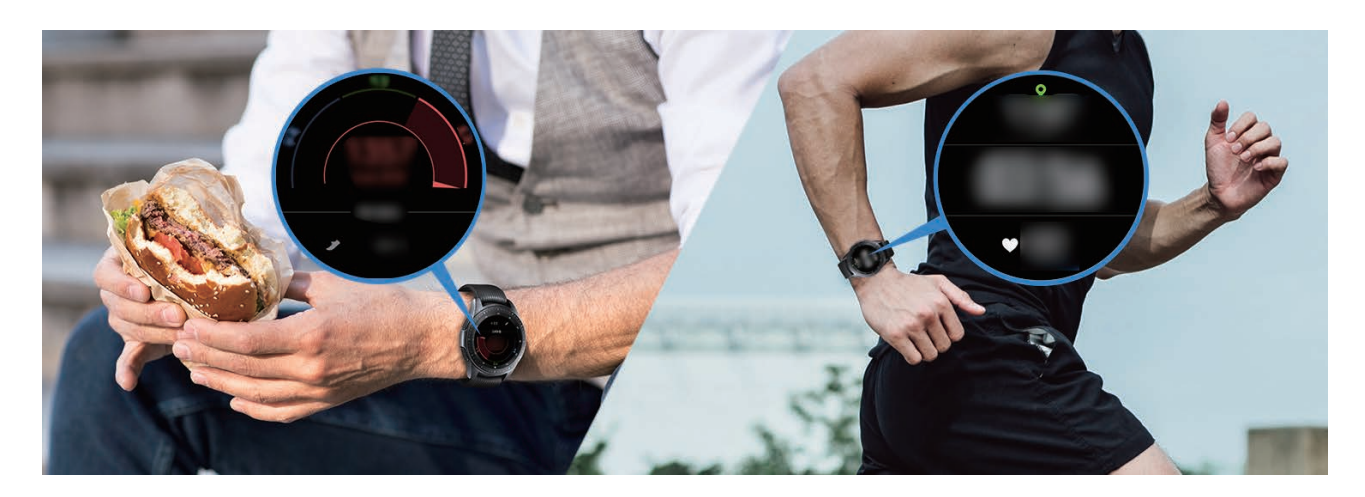

#### **Wykonywanie zaawansowanych ćwiczeń**

Urządzenie Galaxy Watch obsługuje około 40 ćwiczeń i aktywności wykonywanych na dworze i w pomieszczeniach. Pomaga ćwiczyć efektywnie w domu, na dworze lub w centrum fitnessu. Urządzenie Galaxy Watch pomaga osiągnąć ustalony cel, umożliwiając dokładne sprawdzanie czasu ćwiczenia, odległości, prędkości, tętna i liczby spalonych kalorii w trakcie ćwiczeń.

Więcej informacji o rozpoczynaniu różnych ćwiczeń można znaleźć w rozdziale [Ćwiczenie](#page-67-0).

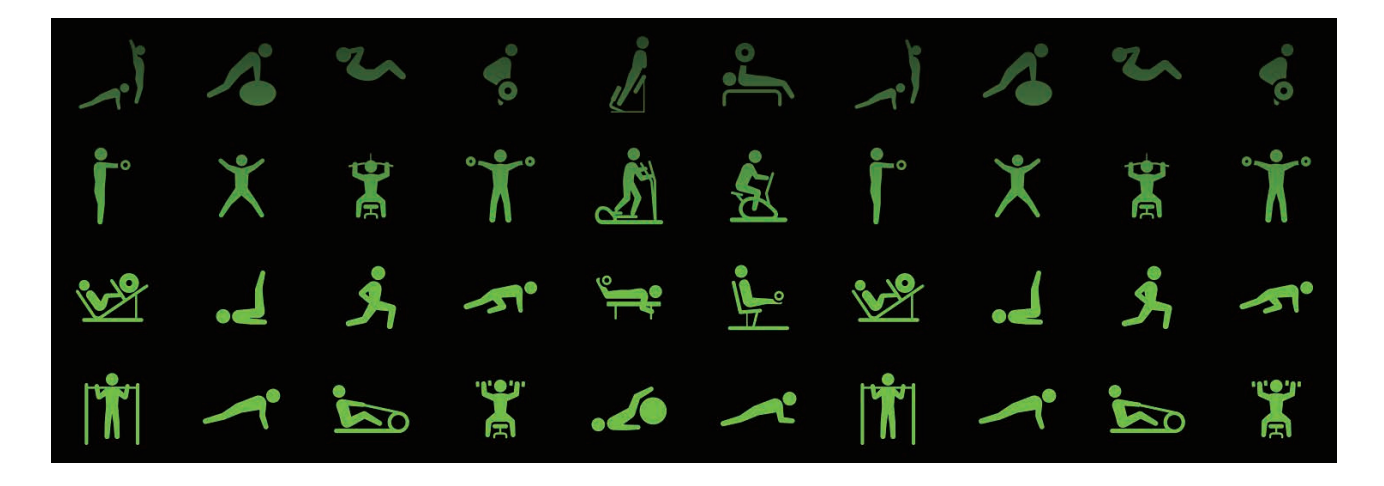

Można sprawnie wykonywać kilka ćwiczeń w jednej sesji. Po zakończeniu jednego ćwiczenia rozpocznij następne od razu.

Więcej informacji znajduje się w części [Wykonywanie wielu ćwiczeń.](#page-70-0)

# **Urządzenie jako proste narzędzie do odblokowywania**

#### **Łatwe i szybkie odblokowywanie komputera**

Można łatwo odblokować komputer za pomocą funkcji Bluetooth aplikacji Samsung Flow bez wprowadzania hasła lub używania danych biometrycznych na komputerze. Wystarczy zbliżyć urządzenie Galaxy Watch do komputera, a zostanie on odblokowany. Więcej informacji znajduje się w części [Samsung Flow.](#page-102-0)

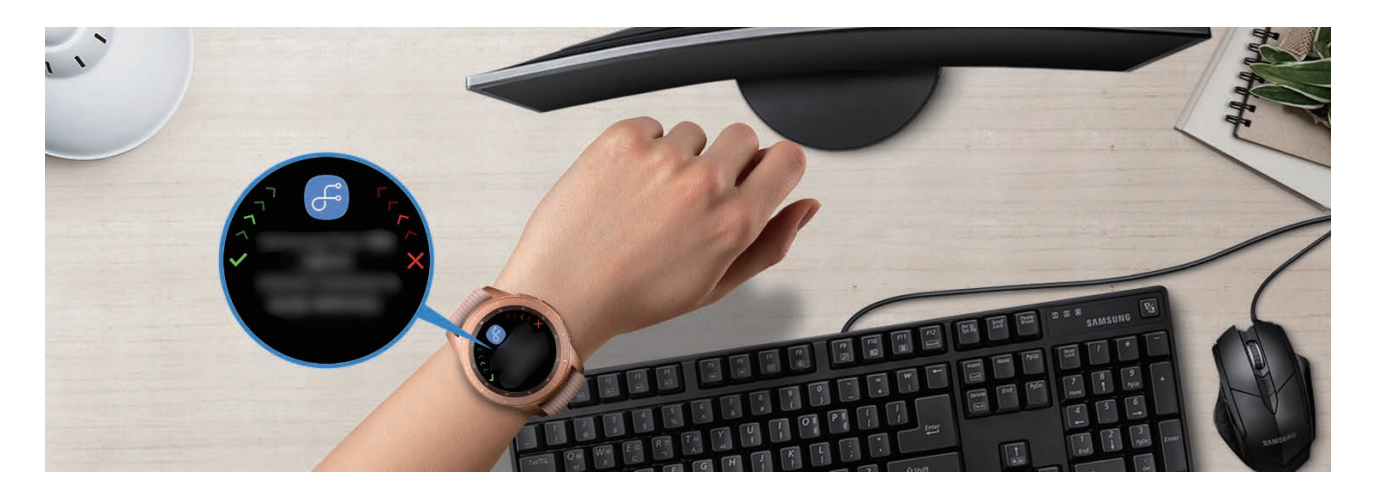
# **Załącznik**

# **Rozwiązywanie problemów**

Zanim skontaktujesz się z centrum serwisowym firmy Samsung, wypróbuj następujące rozwiązania. Niektóre sytuacje mogą nie dotyczyć urządzenia Galaxy Watch.

#### **Na szybkim panelu wyświetlane są komunikaty o błędzie usługi lub sieci**

- W obszarach o słabym sygnale lub utrudnionym odbiorze sygnału możliwa jest utrata połączenia. Należy przejść w inne miejsce i ponowić próbę. Podczas przemieszczania się mogą być wyświetlane wielokrotnie komunikaty o błędzie.
- Dostęp do niektórych opcji nie jest możliwy bez ich subskrypcji. W celu uzyskania dalszych informacji należy skontaktować się z operatorem sieci.

#### **Nie można włączyć zegarka Galaxy Watch**

Jeśli bateria jest całkowicie rozładowana, włączenie Galaxy Watch nie będzie możliwe. Przed włączeniem Galaxy Watch należy w pełni naładować baterię.

## **Ekran dotykowy reaguje wolno lub nieprawidłowo**

- Jeśli ekran dotykowy został przykryty folią ochronną lub są na nim przymocowane inne opcjonalne akcesoria, może on nie działać poprawnie.
- Ekran dotykowy może też działać wadliwie, jeśli dotykasz go przez rękawiczki, brudnymi palcami, ostrym przedmiotem albo paznokciami.
- Ekran dotykowy może działać nieprawidłowo po zetknięciu z wodą lub w warunkach wysokiej wilgotności.
- Uruchom zegarek Galaxy Watch ponownie, aby usunąć tymczasowe błędy oprogramowania.
- Sprawdź, czy oprogramowanie urządzenia Galaxy Watch zostało zaktualizowane do najnowszej wersii.
- Jeśli ekran dotykowy jest porysowany lub uszkodzony, odwiedź centrum serwisowe firmy Samsung.

## **Zegarek Galaxy Watch zawiesza się lub występują błędy**

Spróbuj następujących rozwiązań. Jeśli problem nadal występuje, zwróć się do centrum serwisowego firmy Samsung.

#### **Ponownie uruchomianie Galaxy Watch**

Jeżeli urządzenie Galaxy Watch nie reaguje na polecenia lub zawiesza się, konieczne może być zamknięcie aplikacji lub wyłączenie urządzenia i włączenie go ponownie.

#### **Wymuszanie ponownego uruchomienia**

Jeśli urządzenie Galaxy Watch zawiesiło się i nie reaguje, uruchom je ponownie, naciskając klawisz strony domowej (klawisz zasilania) i przytrzymując go przez ponad 7 sekund.

#### **Przywracanie ustawień zegarka Galaxy Watch**

Jeżeli problem nie zostanie rozwiązany przy użyciu powyższych metod, przywróć ustawienia fabryczne.

Na ekranie aplikacji dotknij (**Ustawienia**) → **Ogólne** → **Resetuj**. Zanim przywrócisz ustawienia fabryczne, wykonaj kopie zapasowe wszystkich ważnych danych zapisanych w urządzeniu Galaxy Watch.

#### **Inne urządzenie Bluetooth nie może zlokalizować urządzenia Galaxy Watch**

- Sprawdź, czy w zegarku Galaxy Watch włączono funkcję Bluetooth.
- Zresetuj zegarek Galaxy Watch i spróbuj ponownie.
- Sprawdź, czy urządzenie Galaxy Watch i drugie urządzenie Bluetooth znajdują się w zasięgu połączenia Bluetooth (10 m). Zasięg ten może być różny w zależności od otoczenia, w którym używane są urządzenia.

Jeśli powyższe wskazówki nie pozwalają na rozwiązanie problemu, skontaktuj się z centrum serwisowym firmy Samsung.

#### **Połączenie Bluetooth nie zostało nawiązane albo Galaxy Watch i urządzenie przenośne są rozłączone**

- Upewnij się, że w obu urządzeniach jest włączona funkcja Bluetooth.
- Upewnij się, że pomiędzy urządzeniami nie znajdują się żadne przeszkody, takie jak ściany czy sprzęt elektryczny.
- Upewnij się, że w urządzeniu przenośnym zainstalowano najnowszą wersję aplikacji Galaxy Wearable.
- Sprawdź, czy urządzenie Galaxy Watch i drugie urządzenie Bluetooth znajdują się w zasięgu połączenia Bluetooth (10 m). Zasięg ten może być różny w zależności od otoczenia, w którym używane są urządzenia.
- Zrestartuj oba urządzenia i ponownie uruchom aplikacie Galaxy Wearable na urządzeniu przenośnym.

#### **Połączenia nie dochodzą do skutku**

- Upewnij się, że urządzenie Galaxy Watch jest połączone z urządzeniem przenośnym za pośrednictwem Bluetooth. Jeżeli urządzenie Galaxy Watch jest połączone z urządzeniem przenośnym zdalnie, nie można odbierać połączeń.
- Upewnij się, że urządzenie przenośne i zegarek Galaxy Watch mają dostęp do odpowiedniej sieci komórkowej.
- Upewnij się, że nie zostało wprowadzone blokowanie połączeń przychodzących z danego numeru w urządzeniu przenośnym i zegarku Galaxy Watch.
- Upewnij się, że dla wybieranego numeru nie zostało wprowadzone blokowanie połączeń w urządzeniu przenośnym i zegarku Galaxy Watch.
- Sprawdź, czy jest włączony tryb "Nie przeszkadzać", "Dobranoc" lub tryb kinowy. Jeżeli jeden z tych trybów jest włączony, ekran dotykowy nie włącza się podczas połączeń przychodzących. Obróć pierścień albo naciśnij klawisz strony domowej lub klawisz wstecz, aby włączyć ekran i sprawdzić przychodzące połączenie.

## **Inne osoby nie słyszą Cię podczas połączenia**

- Upewnij się, że wbudowany mikrofon nie jest zasłonięty.
- Upewnij się, że mikrofon jest blisko ust.
- Jeśli używasz zestawu słuchawkowego Bluetooth, upewnij się, że został on prawidłowo podłączony.

#### **Podczas połączenia rozlega się echo**

Wyreguluj głośność lub przejdź w inne miejsce.

#### **Połączenie z siecią komórkową lub Internetem jest często zrywane lub jakość dźwięku jest niska**

- Upewnij się, że antena wewnętrzna zegarka Galaxy Watch nie jest blokowana.
- W obszarach o słabym sygnale lub utrudnionym odbiorze sygnału możliwa jest utrata połączenia. Być może problemy z połączeniem wynikają z awarii stacji bazowej operatora sieci. Należy przejść w inne miejsce i ponowić próbę.
- Jeśli używasz urządzenia i równocześnie się przemieszczasz, usługi sieci komórkowej mogą być nieaktywne ze względu na problemy występujące w sieci operatora sieci.

# **Ikona baterii jest pusta**

Bateria jest prawie rozładowana. Naładuj baterię.

#### **Nie można naładować baterii (dotyczy ładowarek zatwierdzonych przez firmę Samsung)**

- Upewnij się, że prawidłowo podłączasz zegarek Galaxy Watch do gniazda bezprzewodowej stacji dokującej i stację dokującą do ładowarki.
- Odwiedź centrum serwisowe firmy Samsung w celu wymiany baterii.

# **Bateria wyczerpuje się szybciej niż początkowo**

- W bardzo niskich lub bardzo wysokich temperaturach czas działania baterii w zegarku Galaxy Watch może być krótszy.
- Bateria może się też zużywać szybciej podczas korzystania z niektórych aplikacji.
- Bateria podlega zużyciu i po pewnym czasie może działać krócej.

# **Urządzenie Galaxy Watch jest gorące**

W przypadku używania aplikacji wymagających większego zużycia energii lub korzystania z aplikacji na zegarku Galaxy Watch przez dłuższy czas urządzenie Galaxy Watch może stać się gorące. Jest to normalne zjawisko, które nie powinno wpływać na trwałość ani wydajność działania zegarka Galaxy Watch.

Jeśli zegarek Galaxy Watch przegrzewa się lub jest ciepły przez długi okres czasu, nie używaj go przez jakiś czas. Jeśli zegarek Galaxy Watch nadal się przegrzewa, skontaktuj się z centrum serwisowym firmy Samsung.

#### **Informacje o wysokościomierzu z barometrem są błędne.**

- Wskazania wysokościomierza są nieprecyzyjne po pewnym czasie od jego skalibrowania. Aby zapewnić dokładność pomiaru wysokości, należy często dotykać  $\zeta$  w celu kalibrowania wysokościomierza.
- Pomiar wysokości może nie być dokładny, jeżeli do czujnika ciśnienia atmosferycznego dostanie się woda (z prysznica lub innych aktywności w wodzie) lub ciała obce. Jeśli na urządzeniu Galaxy Watch są krople środka czyszczącego, potu lub deszczu, przed użyciem należy przemyć urządzenie czystą wodą i dokładnie wysuszyć czujnik ciśnienia atmosferycznego.

## **Urządzenie Galaxy Watch nie może ustalić bieżącego położenia**

Urządzenie Galaxy Watch wykorzystuje informacje o lokalizacji z urządzenia przenośnego. W niektórych miejscach, np. w budynkach, mogą występować zakłócenia w odbiorze sygnałów GPS. W takich sytuacjach wybierz na urządzeniu przenośnym opcję ustalania położenia za pomocą sieci Wi-Fi lub komórkowej.

## **Utrata danych zapisanych w urządzeniu Galaxy Watch**

Należy regularnie wykonywać kopię zapasową wszystkich ważnych danych przechowywanych w urządzeniu Galaxy Watch. W przeciwnym razie nie będzie możliwe ich odtworzenie w przypadku utraty lub zniszczenia. Firma Samsung nie ponosi odpowiedzialności za utratę danych przechowywanych w urządzeniu Galaxy Watch.

## **Widać niewielką szczelinę dokoła zewnętrznej obudowy Galaxy Watch**

- Szczelina ta jest związana z procesem produkcyjnym i jest niezbędna ze względu na nieznaczne przemieszczenia lub drgania komponentów.
- W miarę upływu czasu tarcie pomiędzy częściami może doprowadzić do nieznacznego zwiększenia tej szczeliny.

#### **Brak wystarczającej ilości miejsca w pamięci Galaxy Watch**

Usuń niepotrzebne dane, takie jak zawartość pamięci podręcznej, korzystając z aplikacji Galaxy Wearable lub ręcznie usuń nieużywane aplikacje lub pliki, aby zwolnić miejsce.

# **Wyjmowanie baterii**

- **Aby wyjąć baterię, należy skontaktować się z autoryzowanym centrum serwisowym. Aby uzyskać informacje o usuwaniu baterii, odwiedź stronę [www.samsung.com/global/ecodesign\\_energy.](http://www.samsung.com/global/ecodesign_energy)**
- Z uwagi na bezpieczeństwo **nie należy próbować wyjmować** baterii samodzielnie. Wyjęcie baterii w nieprawidłowy sposób może doprowadzić do uszkodzenia baterii i urządzenia, skutkować obrażeniami i/lub spowodować, że korzystanie z urządzenia nie będzie bezpieczne.
- Firma Samsung nie bierze odpowiedzialności za jakiekolwiek straty lub szkody (wynikające z odpowiedzialności umownej lub deliktowej, włączając zaniedbania), które mogą być skutkiem nieprzestrzegania ostrzeżeń i instrukcji, z wyjątkiem śmierci lub obrażeń spowodowanych zaniedbaniami firmy Samsung.

W zależności od kraju i operatora, karty SIM, urządzenie i akcesoria mogą wyglądać inaczej niż na ilustracjach zamieszczonych w niniejszej instrukcji.

#### **Prawa autorskie**

Copyright © 2018 Samsung Electronics

Niniejsza instrukcja jest chroniona międzynarodowymi przepisami o prawie autorskim.

Żadna część niniejszej instrukcji nie może być reprodukowana, dystrybuowana, tłumaczona ani przesyłana w jakiejkolwiek formie ani za pomocą jakichkolwiek środków elektronicznych lub mechanicznych, w tym kopiowana, nagrywana lub przechowywana w jakimkolwiek systemie archiwizacyjnym bez uprzedniej pisemnej zgody firmy Samsung Electronics.

#### **Znaki towarowe**

- SAMSUNG i logo SAMSUNG są zarejestrowanymi znakami towarowymi firmy Samsung Electronics.
- Bluetooth<sup>®</sup> jest zarejestrowanym znakiem towarowym firmy Bluetooth SIG, Inc. na całym świecie.
- Wi-Fi®, Wi-Fi Protected Setup™, Wi-Fi Direct™, Wi-Fi CERTIFIED™ i logo Wi-Fi sa zarejestrowanymi znakami towarowymi firmy Wi-Fi Alliance.
- Wszelkie inne znaki towarowe i prawa autorskie należą do ich właścicieli.